## **Visualising Gameplay Information for Game Design Insight**

André Filipe Gomes Cabral

**Mestrado em Design e Multimédia** Faculdade de Ciências e Tecnologia Universidade de Coimbra

2015 / 2016

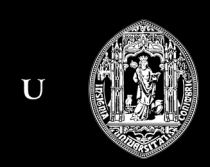

 $\mathbf C$ 

## **Visualising Gameplay Information for Game Design Insight**

#### **Mestrado em Design e Multimédia** Faculdade de Ciências e Tecnologia Universidade de Coimbra

**Orientação** Licínio Gomes Roque Bruna Raquel Santos Sousa

**Júri** João Miguel Andrade Proença da Cunha Fernando Jorge Penousal Martins Machado

André Filipe Gomes Cabral

2015 / 2016

## **Resumo**

Os jogos ao longo do tempo tiveram um crescimento significativo, tornando-se cada vez mais complexos e ganhando cada vez mais adeptos. Tentar entender o comportamento dos jogadores tornou-se essencial para os designers de jogos perceberem as tendências e a forma como os jogadores interagem com o jogo. Para se conseguir chegar a este objectivo é necessário recolher dados sobre o comportamento dos jogadores e visualizá-los de maneira a que os designers consigam identificar padrões nas suas interacções. A recolha destes dados pode ser feita por várias técnicas. No caso deste documento vamos abordar a técnica de recolha por *gameplay metrics*, que fornece vastas quantidades de dados quantitativos sobre a maneira de como o jogador interage com o jogo.

Esta dissertação foca-se na área da visualização de informação e de como podemos representar este tipo de dados. O objectivo é a criação de uma visualização interactiva que funcionará como ferramenta de auxílio a designers de jogos, para a plataforma online *Crowdplay*. Esta visualização, através da interactividade, possibilita a exploração dessas grandes quantidades de dados na representação, permitindo analisar e identificar regularidade ou irregularidade nos dados, gerados a partir das acções do jogador de num cenário de jogo.

#### **Palavras Chave**

Visualização de informação, Interactividade na Visualização, *Gameplay Metrics*, *CrowdPlay*, Visualização de informação para Web, Larga escalas de dados.

## **Abstract**

Over time games had a significant growth, becoming more complex and gaining more and more fans. Trying to understand the behaviour of players became a crucial task for game designers to realize trends and how the players interact with their games. To achieve that goal it is required to collect data about the behaviour of players and to watch them play, so designers can identify some patterns in their interactions. Several techniques can be used to do such collection. In this document we do such collection by using a technique named gameplay metrics, that provides large amounts of quantitative data about how the player interacts with the game.

This dissertation focus on the visualization of information and on the representation of this type of data. The goal of this work is to create an interactive visualization tool that will work as a support tool for game designers in *Crowdplay*, an online platform. This visualization tool uses interactivity as a method of exploration of those large amounts of data in representation, allowing to analyse and to identify the regularities or irregularities in the data, generated through the gameplay of a player given a scenario.

#### **Keywords**

Information visualization, Interactivity visualization, Gameplay Metrics, CrowdPlay, Information visualization in web, Large scale data.

## **Agradecimentos**

Agradeço em especial aos meus orientadores pelo apoio, a disponibilidade e a impecável orientação dada durante a realização desta dissertação, pois sem isso a sua realização não seria possível.

Um agradecimento especial ao professor Rui Craveirinha, pela ajuda e disponibilidade durante a realização desta dissertação. Obrigado a todas as pessoas que me ajudaram na realização desta dissertação.

Agradeço também à minha família, pois sem a ajuda deles eu nunca teria chegado a este ponto da minha vida académica.

Agradeço a todos os meus colegas de Design e Multimédia e amigos que ganhei durante estes 6 anos em Coimbra, pelos bom momentos passados.

E por fim um especial agradecimento à Sara, pelo apoio, o incentivo e a força dada em todos os momentos.

Um grande obrigado a todos.

# **Índice**

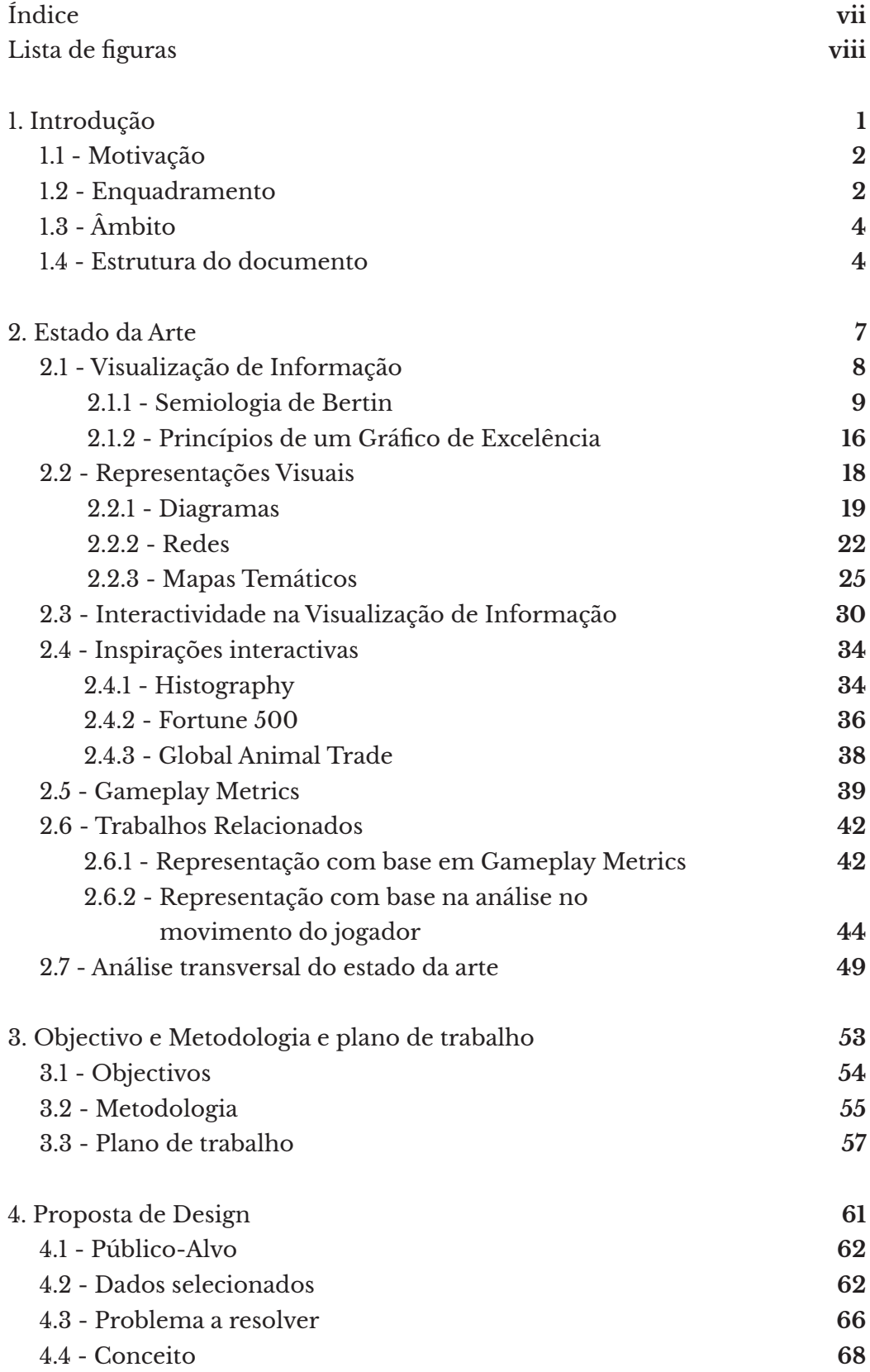

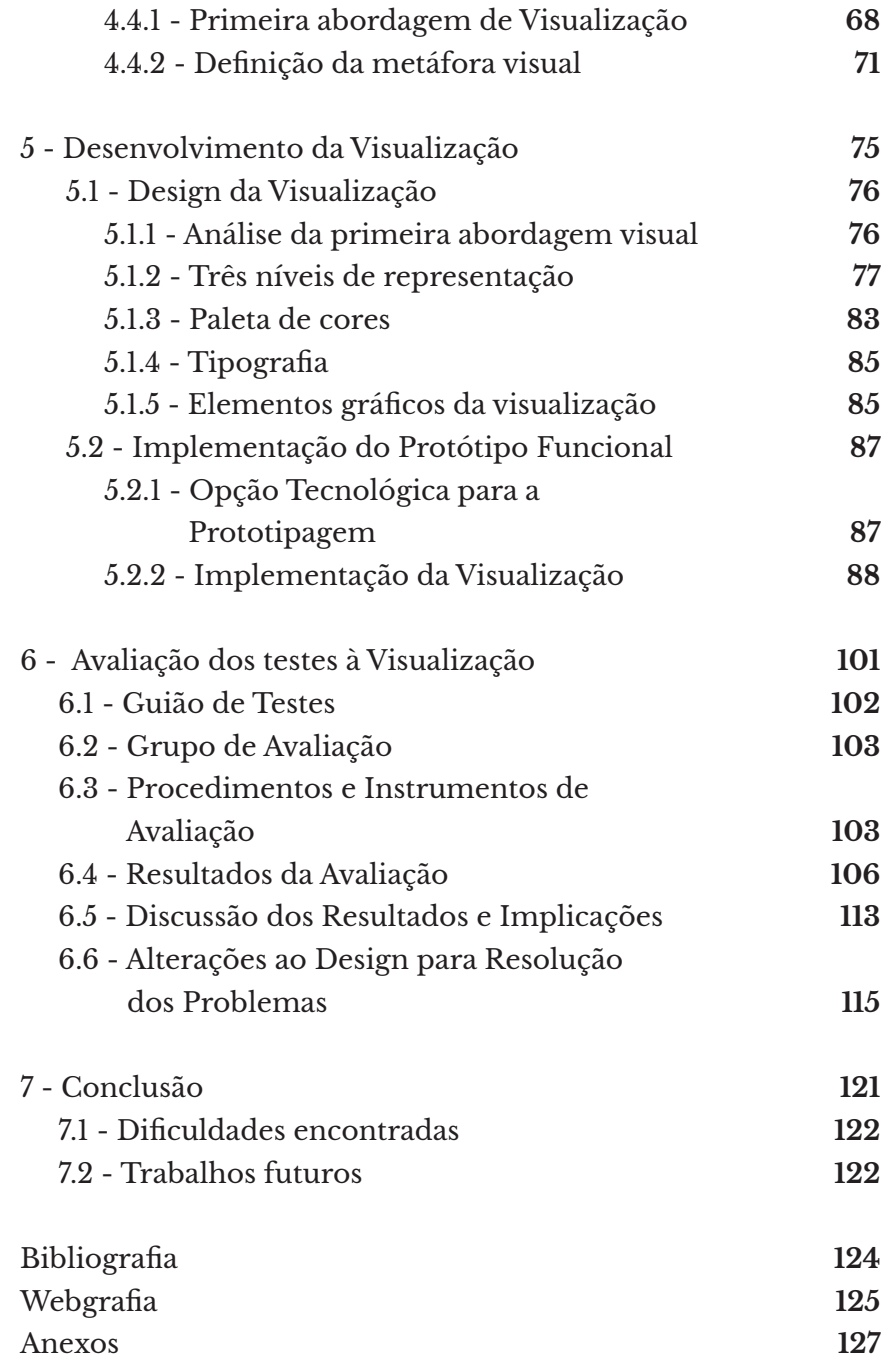

## **Lista de figuras**

**Figura 1:** Grupos e tipos de Imposição. [Bertin , 2010]

**Figura 2:** Tabela dos níveis de organização das variáveis retinais. [Bertin , 2010]

**Figura 3:** *Interest of the National Debt form the revolution*, 1786. Gráfico de linhas criado por William Playfraid . Representa a variação da divida nacional entre 1688 e 1784.

**Figura 4**: Gráfico com autor anónimo. Foi criado no século X. Representa o movimento planetário. [Friendly, 2006]

**Figura 5:** *Exports and Imports of Scotland to and from different parts for one Year from Christmas 1780 to Christmas 1781*, foi o primeiro gráficos de barras criado e inventado por William Playfair em 1786. [Tufte, 1995]

**Figura 6:** *2008 Presidential Candidate Donations: Job Titles of Donors, criado por Wesley Grubbs, Nicholas Yahnke e Mladen Balog na Picth Interactive* , em 2008. Nesta representação ilustra as doações feitas para a campanha presidencial de Obama, em 2008. No lado esquerdo estão representados 250 empregos mais frequentes das pessoas que doaram. No lado direito representa as quantias doadas, menos de \$100, \$100 ate \$ 500, \$500 até \$1000, e mais do que \$1000. Estes intervalos estão organizados da esquerda para a direita respectivamente. O comprimento deste intervalos representam a percentagem total de doadores. [Meirelles , 2013]

**Figura 7:** *Citeology*, criada por Justin Matejka, Tovi Grossman e George Fitzmaurice em 2011. Esta representação interactiva ilustra a relação entre documentos de pesquisa pelas suas citações. Esta representação mostra 3,502 documentos que foram publicados entre 1982 e 2010. Os documentos estão organizados verticalmente pela sua data de publicação, esta por sua vez esta representada no eixo horizontal. O ponto central representa o documento de relação. A linhas vermelhas representação a os documentos que citaram o documento seleccionado. A linhas azuis representação a os documentos que foram

citados no documento seleccionado. No total à cerca de 11 699 citações nesta representação. [Meirelles , 2013]

**Figura 8:** *New York Times 365/360*, criado por Jer Thorp em 2009. A Representação interactiva que retrata as melhores organizações e personalidades de cada ano, desde 1985 a 2009, com base na ocorrência no jornal *New York Times*. As linhas representação as relação entre personalidades e organizações. [Meirelles , 2013]

**Figura 9:** *A New and Correct Chart Showing the Variations of the Compass in the Western & Southern Ocean as Observed in the Year 1700* , publicado em 1701 por Edmond Halley. Foi dos primeiros mapas temáticos conhecido a utilizar linhas isométricas. [Friendly , 2006]

**Figura 10:** Primeiro mapa moderno estatístico criado por Charles Dupin em 1826. Conhecido com o primeiro mapa coroplético. A intensidade da cor cinza é equivalente a quantidade de pessoas analfabetas nas determinadas áreas. [Tufte, 1995]

**Figura 11:** *Dotmap* criado por Jon Swon em 1855. Representa as mortes de pessoas (pontos) pelo surto de cólera. As cruzes representam bombas de agua espalhadas por várias áreas do mapa.[Tufte, 1995]

**Figura 12:** *Napoleon March to and from Russia, 1812-1813*. Mapa de Flow realizado por Charles Joseph Minard em 1869. Representa o percurso do exercito de Napoleão até a Rússia e as baixas de soldados ao longo desses percurso. A linha bege representa a ida e a preta o regresso. [Tufte, 1995]

**Figura 13:** Interface e representação visual dos dados que permite encontrar um evento histórico livremente, entre o período de 14 biliões de anos, desde o *Big Bang* até 2015. [Histography]

**Figura 14:** Interface e representação visual dos dados da procura condicionada por um evento histórico especifico, presente no *scroll* lateral do lado esquerdo. Neste caso o evento histórico seleccionado são *The Hundred Years' War* no ano 1337. [Histography]

**Figura 15:** Variação do *ranking* da empresa *Champion International*, desde 1955 até 2000. No ano 1955 ela começa no *ranking* 246 . [Fortune 500]

**Figura 16:** Variação do lucro da *Champion International* entre 1955 até 2000. O comprimento máximo do eixo vertical é dado pelo o lucro mais alto verificado entre 1955 e 2000. [Fortune 500]

**Figura 17:** Snapshot na vista geral da representação interactiva *Globe Animal Trade*. Nesta vista todos os grupos de animais, cada circulo representa um grupo. Quando passamos o rato por cima de um grupo, ele mostra os tipos de animais que constituem esse grupo. [Global Animal Trade,]

**Figura 18:** Vista dos dados particulares a cerca das trocas feitas com *American Alligator*. No lado direito temos um gráfico circular que mostra todos os fins da trocas por esse animal. No fundo do ecrã ao centro temos o top de países importadores e exportadores desse animal. [Global Animal Trade,]

**Figura 19:** Gráficos de barras cada um representa os dados recolhidos por uma métricas. Nesta imagem estão representadas três. *Completion time, Total Play Time , Highest Map Played.*  [Half life 2]

**Figura 20:** *Heatmap* do mapa *ep2\_outland\_06* do jogo *Half Life episode 2*, ilustra os locais onde os jogadores morem mais frequentemente. [Half life 2]

**Figura 21:** Representação do *Player Path* de cada jogador, ao longo de um ataque feito pela equipa azul a base da equipa vermelha.

**Figura 22:** Representação do Trace Fire e Field of View de cada jogador. O Trace Fire é representado por triângulos vermelhos, e o Field of View pelo triângulos amarelo. . [Hoobler, Humphreys e Agrawala, 2004]

**Figura 23:** Representação global do mapa de jogo. E sobreposição de todas as visualizações Local e Global. [Hoobler, Humphreys e Agrawala, 2004]

#### **Figura 24:** Primeiro plano de trabalho

**Figura 25:** Plano de trabalho

**Figura 26:** Modelo ER da plataforma Crowdplay **[Soares, 2015]**

**Figura 27:** Gráfico de linhas de barras da ferramenta *Crowdplay*. Estes gráficos representam o número total de unidades seleccionadas na sessão de jogo ao longo do intervalo de tempo de 300 segundos.

**Figura 28:** Vista geral da visualização, representa as acções que o jogadores foram executando ao longo do tempo nas sessões de jogo. Estas representação mostra as várias sessões de jogo feitas e recolhidas no *Crowdplay*. Os quadrados representam um sessão de jogo, onde os círculos coloridos identificam o tipo de evento/acção que o jogador foi executando ao longo do jogo. Na caixa na canto direito, contem filtros que permitem ao utilizador destacar um certo tipo de eventos na representação.

**Figura 29:** Inspeccionar uma sessão de jogo. Os ícones - vermelhos e laranja - representam o tipo de objecto, enquanto que os ícones azuis o tipo de evento/acção jeito pelo jogador.

**Figura 30:** Vista geral utilizado uma técnica de *clustering*, que agrupa as sessões por *features*.

**Figura 31:** Resultado visual de uma fita duas fitas de ADN , utilizando o RFLP. [Applied and Enveronmente Microbiology]

**Figura 32:** *Mockup* do primeira nível - *Sessões por Projecto*

**Figura 33:** *Mockup* do segundo nível - *Eventos por Sessões*

**Figura 34:** *Mockup* do terceiro nível - *Vista Particular de Sessões*

**Figura 35:** Primeira paleta de cores, distribuídas pela categoria de eventos correspondente

**Figura 36:** Segunda paleta de cores, distribuídas pela categoria de eventos correspondente.

**Figura 37:** Fonte Open Sans [Graphic Design]

**Figura 38:** Elemento gráfico que representa um evento no ecrã *Eventos por Sessões*

**Figura 39:** Representação de um elemento do jogo de 8 bits, *Super Mario Bros*

**Figura 40:** Sistema de construção das setas. Desenhadas com altura X da fonte. Dentro de uma representação quadrangular (*pixel*)

**Figura 41:** Filtros e barras de *scroll* da visualização

**Figura 42:** Elementos representativos das sessões no ecrã Eventos por Sessões. Imagem de cima representa quando uma sessão esta seleccionada e a de baixo quando nenhuma esta seleccionada

#### **Figura 43:** Ecrã *Eventos por Sessões*

**Figura 44:** Ecrã *Eventos por Sessões*, filtragem dos eventos por categorias de eventos

**Figura 45:** Ecrã Eventos por Sessões, espaçamanento de eventos com *zoom* na representação, e *mouse-over* numa sessão. Figura 45: Ecrã Eventos por Sessões, Selecção de duas sessões de jogo.

**Figura 46:** Ecrã *Eventos por Sessões*, Selecção de duas sessões de jogo.

**Figura 47:** Reformulação do *mockup* inicial para o ecrã *Vista Particular*

**Figura 48:** Ecrã do *terceiro nível de representação- Vista Particular*

**Figura 49:** Ecrã do *terceiro nível de representação- Vista Particular*. Esta representado a funcionalidade *Mouse-over* sobre uma determinada coordenada do mapa. E activação dos filtros, selectivos e ordem.

**Figura 50:** Ecrã do *terceiro nível de representação - Vista Particular*. Nesta figura esta representado a utilização do *slider,* no determinado intervalo da linha temporal. E um *over* sobre um dos tipos de eventos pertencentes a categoria *ordem*

**Figura 51:** *Primeiro nível de representação - Sessões por Projecto*. Na imagem de cima, é representado um pacote de conjuntos de sessões, do *firstdemo*.

**Figura 52:** Primeiro *nível de representação - Sessões por Projecto*. Quando o utilizador faz *mouse over* sobre o conjunto, é apresentada a quantidade de sessões.

**Figura 53:** Gráficos dos resultados das tarefas 1 a 23. É representado, o tempo e dificuldade que cada utilizador fez em cada tarefa.

**Figura 54:** Gráficos dos resultados das afirmações 1 a 15, identificada no grafico como A1 a A15. É representado, a quantidade de grau de concordancia dos utilizadores, numa escala de 1 (discurdo muito) a 5 (controdo muito), pelas várias afirmações.

**Figura 55:** Gráficos dos resultados das tarefas 24 a 31. É representado, o tempo e dificuldade que cada utilizador fez em cada tarefa.

**Figura 56:** Nos lados laterais os títulos foram destacados com bold

**Figura 57:** O espaçamento entre sessões é menor que o espaçamento por evento.

**Figura 58:** O botão de inspeccionar, quando desbloqueado para o utilizador ver as duas sessões selecionadas, o stroke ficam mais intenso

## **1 Introdução**

A visualização de informação é uma área que transmite informação sobre dados, de uma forma simples e rápida a partir de métodos gráficos ao leitor. Estes métodos foram evoluindo e surgindo ao longo do tempo, de forma a conseguirem transmitir conhecimento de maneira adequada ao tipo de informação sobre temas relevantes ao longo dos anos, como por exemplo a necessidade de representar dados estatísticos sobre exportação e importação, ou ter conhecimento de certos fenómenos que acontecem num determinado local geográfico, entre outros.

Com o aparecimento da era computacional, a área de visualização de informação sofreu grandes alterações. Os computadores vieram dar a possibilidade de se conseguir representar dados de maior complexidade e em largas escalas, onde a interacção permite ao leitor navegar e explorar esses dados. Áreas como o Design de Jogos e de Interacção são áreas onde a recolha e armazenamento de dados são feitos de maneira exaustiva, com o intuito de analisar e compreender o comportamento e o tipo de interacção dos jogadores com o jogo.

A grande quantidade de dados produzidos nestas áreas cria alguma dificuldade para os designers de jogos, pois eles necessitam de visualizar de um modo claro e eficaz esses dados para poderem compreender padrões de jogo e identificar possíveis problemas no mesmo. A utilização da área da visualização de informação na análise de informação de jogos permite dar aos designers a possibilidade de explorarem e identificarem de uma forma mais rápida e precisa novos padrões de comportamento no jogo.

Neste documento vamos uma nova ferramenta para a secção *result*, que trata da visualização dos dados recolhidos num cenário de jogo, na plataforma online *Crowdplay*. No caso desta dissertação, o jogo utilizado será o jogo de estratégia *Dune Legacy*.

### **Motivação 1.1**

A proposta é criar uma visualização de informação para a plataforma online *Crowdplay*, que serve como ferramenta para os designers de jogos. Esta ferramenta tem como objectivo é auxiliá-los a analisar e observar como os jogadores se comportam dentro dos videojogos testados na plataforma.

A grande quantidade de dados gerados pelo método de recolha utilizado pela plataforma, cria uma grande diversidade de dados sobre o comportamento do jogador, tornando a análise difícil sem uma visualização adequada. A criação de um método de visualizar esta variedade de informação é necessário, para que o designer consiga descobrir dados pertinentes sobre estes comportamentos, pois muitas das vezes desconhece-se o que poderá ser interessante analisar sobre o comportamento de um jogador, numa primeira fase. É aqui que a visualização de informação tem um papel importante, permitir que o designer de jogos consiga identificar informação relevante através da visualização das acções do jogador no jogo.

### **Enquadramento 1.2**

A análise de dados sobre o comportamento do jogador dentro de um jogo tem uma grande importância nas áreas de design de jogos e design de interacção, permitindo aos designers perceber a forma como o jogador interage com os videojogos. Para este tipo de análise é necessária uma vasta quantidade e diversidade de dados que podem ser recolhidos por vários métodos.

O método de recolha por métricas, *gameplay metrics*, gera grandes quantidades de dados, tornando difícil aos designers visualizar os dados de forma clara e identificar comportamentos dos jogadores. A área da visualização de informação tem um factor chave na resolução deste problema, pois tem a capacidade de representar visualmente grandes quantidades e diversidade de dados.

Neste documento vamo-nos focar na criação de uma visuali-

zação interactiva para plataforma *Crowdplay*, redesenhada e implementada por João Soares na sua dissertação de mestrado *Crowdplay - Crowdsourcing Gameplay Data*, 2015.

A *Crowdplay* é uma plataforma web, que utiliza uma abordagem *Author-Centric Approach to Procedural Content Generation* [Craveirinha et al., 2013]. Esta abordagem tem o objectivo de ajudar os designer de jogos, gerando conteúdo para um determinado jogo e analisando a experiência dos jogadores nesses cenários gerados. Esses cenários criativos gerados pelos designers têm um objectivo a alcançar, definido pelos mesmos e denominado como *design goal*. Tomando o exemplo que o designer quer evitar que o jogador morra demasiadas vezes num determinado nível, o designer define um conjunto de funcionalidades e variáveis de teste para alcançar esse *design goal*.

Numa segunda fase é definido o número de sessões de jogo para esses cenários, feitas por jogadores teste. Por sua vez a recolha de dados produzidos pela jogabilidade de cada jogador é recolhida pelo método de recolha *gameplay metrics* (capítulo 2.5). Este método guarda um conjunto de dados associado a um determinado tipo de evento que o jogador realiza. Estes dados recolhidos são o material de análise dos designers, onde podem verificar o que o jogador fez durante um sessão de jogo e que acções tomou. Cada designer pode explorar e analisar as sessões correspondentes aos seus cenários e esta exploração é feita na secção *result* da plataforma.

Esta dissertação vai-se focar nesta secção da *Crowdplay*, melhorando e criado uma nova forma de visualizar a informação gerada e recolhida pelos jogadores. Esta nova forma de visualização tem como objectivo principal ajudar os designers poderem identificar, de maneira mais fácil, as regularidades ou irregularidades nos dados recolhidos, de forma a conseguirem tentar tirar conclusões e poderem fazer ajustes aos seus cenários e poderem correr novos testes.

### **1.3 Âmbito**

Esta dissertação é realizada no âmbito do Mestrado em Design e Multimédia, tendo como foco a exploração da área da visualização de informação e como ela se pode inserir na representação de dados recolhidos por *gameplay metrics*. Como resultado final desta dissertação, vai ser realizado um protótipo funcional programado em *Processing*, onde irá ser mostrada como a visualização de informação vai funcionar e como o utilizador interage com ela.

A visualização final tem como objectivo ser implementada na plataforma online *Crowdplay*, mas no âmbito desta dissertação apenas se encontra a elaboração do protótipo, que posteriormente será adaptado para a web. Essa adaptação para a plataforma não vai ser realizada nesta dissertação.

Os dados representados nesta visualização estão relacionados com videojogos, podendo ser de qualquer género - estratégia, tabuleiro, entre outros - qualquer jogo que possa ser analisado pelo designer na *Crowdplay*. Nesta dissertação os dados que vão ser utilizados são do jogo de estratégia *Dune Legacy*, por ser um material de teste com quantidade de dados suficiente para abordarmos.

### **1.4 Estrutura do Documento**

Este documento esta dividido em sete capítulos, cada um representando uma fase importante no desenvolvimento do âmbito desta dissertação.

O primeiro capítulo é a introdução ao documento, onde é apresentada uma breve introdução ao tema, o seu enquadramento, âmbito e os tópicos que poderemos encontrar ao longo do documento.

De seguida temos o capítulo do estado da arte, onde apresentamos o resultado de uma pesquisa bibliográfica sobre os temas relacionados com esta dissertação, percorrendo a parte teórica da visualização de informação, apresentação de vários tipos

de representações feitas ao longo do tempo, interactividade na visualização de informação, e *gameplay metrics*. No final do capítulo são apresentados e analisados alguns trabalhos que se relacionam com os objectivos do documento, como representações visuais de dados utilizados para analisar o comportamento do jogador num jogo.

O terceiro capítulo fala sobre os objectivos e metodologias a serem utilizadas neste projecto, assim como é apresentado o plano de trabalho inicial e o plano realizado.

O quarto capítulo corresponde à proposta de design, onde vamos falar sobre os dados que vão ser utilizados, como também abordamos os problemas da visualização actual. Depois apresentamos o conceito de como vamos responder ao problema.

O quinto capítulo, vamos falar de todo o processo realizado na criação do protótipo funcional desta dissertação.

No sexto capítulo, vamos apresentar os resultados que obtivemos como os testes feitos ao nosso protótipo. Também falamos que alteração foram feitas ao protótipo, depois desta análise.

No sétimo e último capítulo, vamos apresentar o que foi concluído com a realização deste documento, assim como enumeramos das dificuldades encontradas e perspectivas futuras.

### **2 Estado da Arte**

Neste capítulo vamos abordar temas que se inserem no âmbito desta dissertação e alguns trabalhos relacionados. Estes capítulo está dividido em cinco sub-capítulos. No primeiro vamos analisar a parte teórica da visualização de informação, abordando as metodologias de Jacques Bertin utilizadas na sua semiologia dos sistemas gráficos e ainda alguns princípios que Edward Tufte apresenta para a construção de um gráfico de excelência. No segundo sub-capítulo vamos ver e analisar algumas representações e métodos gráficos utilizados para representar os dados. Este sub-capítulo esta dividido em três grupos de construções - Diagramas, Redes e Mapas. No terceiro sub-capítulo vamos abordar a utilização da interacção na visualização de informação, e analisar de que forma podemos criar representações interessantes e dinâmicas para o utilizador interagir com a representação. No quarto sub-capítulo, vamos analisar algumas visualização interactivas para web, onde nos inspiramos em termos interactivos. No quinto sub-capítulo vamos analisar e abordar como a recolha de dados via *gameplay metrics* é feita, que tipos de dados elas fornecem e as suas limitações. No sexto sub-capítulo, vamos apresentar e analisar alguns trabalhos relacionados com o tema desta dissertação. No final vamos fazer uma análise transversal deste capítulo.

### **2.1 Visualização de Informação**

A Visualização de informação é uma área que consiste na representação gráfica de dados abstractos com o principal objectivo de ampliar o conhecimento do leitor. Os dados abstractos podem ser quantitativos, podem ser medidos, ou nominais, como objectos, nomes, entre outros. Neste capítulo vamos falar sobre Jacques Bertin e a sua semiologia dos gráficos, uma base teórica importante na Visualização de Informação. Os conceitos semiológicos de Bertin vão-nos ajudar na escolha dos elementos e do tipo de construção gráfica mais apropriado para alcançarmos o objectivo desta dissertação. E fazemos também uma abordagem aos vários princípios de um bom gráfico propostos por Edward Tufte, princípios estes que nos ajudam a perceber como fazer um gráfico que transmita ao leitor ideias complexas com clareza, precisão, eficácia e sobretudo evitar que os dados passem informação errada ao leitor.

### **2.1.1 Semiologia de Bertin**

Jacques Bertin é um cartógrafo francês, que introduziu a teoria na área da Visualização de Informação, como a informação deve ser analisada e representada no gráfico. Na sua publicação *Semiology of graphics : diagrams, networks, maps*, de 1967, ele analisa diferentes variáveis visuais e os seus níveis de percepção, para depois conseguirmos de uma forma correcta relacionar cada variável com as características de cada tipo de dados a serem representados no gráfico. Hoje em dia esta teoria é utilizada para a criação de representações visuais na área da Visualização de Informação. Neste capítulo vamos falar sobre a semiologia dos gráficos que Bertin criou, como analisar a informação e como representá-la nas propriedades de um sistema gráfico.

Para traduzir a informação para uma representação gráfica, é necessário em primeiro lugar termos em atenção dois conceitos, *conteúdo* e *contentor*. O *conteúdo* representa a informação que queremos transmitir e o *contentor* as propriedades do sistema gráfico. Na representação visual de dados é necessário primeiro separar o *conteúdo* do *contentor* [Bertin, 2010].

Antes de chegarmos a uma representação visual temos de analisar e categorizar a informação. Para isso Bertin define três fases de análise de informação. Para nos ajudar a perceber como analisamos a informação vamos tomar este exemplo, "em 8 de Julho de 1964, o stock *X* no *Paris exchange* é cotado a 128 francos; a 9 de Julho a sua cota é de 135 francos" [Bertin, 2010].

A informação, ou *conteúdo*, é constituída pelas componentes e a invariante. A invariante é a noção central, que é comum e relaciona as componentes, ou variáveis visuais, numa dimensão planar. As componentes têm uma quantidade finita e podem ser divididas em elementos ou categorias.

A primeira fase, na análise de informação, é conseguirmos determinar o número de componentes. Pegando na frase que foi dada com exemplo anteriormente, após traduzirmos a informação podemos determinar que é composta por duas componentes, uma variável de tempo, "8 Julho, 1964...9 Julho", e uma

variável de quantidade de "cota é de 135 francos " e por fim uma invariante, "stock *X*", que é a noção central que relaciona estas duas componentes.

A segunda fase consiste em identificar o comprimento de cada componente. O comprimento é um termo que descreve a quantidade de elementos ou categorias que conseguimos identificar numa componente. Por exemplo, se as categorias *masculino* e *feminino* pertencem a componente *sexo*, a componente *sexo* tem um comprimento de dois.

Na última fase, na análise de informação, é identificado o relacionamento entre as componentes ou elementos. A partir destes relacionamentos são definidos os três níveis de organização.

Temos o nível *Qualitativo* ou *nominal*. Neste tipo de nível de organização o utilizador/observador pode ter dois tipos de percepção diferentes sobre os componentes ou elementos, pode ter uma percepção *Selectiva* (diferente) consegue diferenciar os elementos uns do outros, ou uma percepção *Associativa* (similar), que identifica semelhanças nos elementos.

O nível *Ordenado*, dos níveis de organização, representa todas as componentes a que as suas categorias pertençam a uma ordem simples ou universal, e equidistantes. Temos os exemplos como, a ordem temporal (idade, geração, estado matrimonial) e ordem sensorial (preto-cinzento-branco; grande-médio-pequeno).

E por fim, o nível *Quantitativo* ou *interval-radio level*, que é alcançado quando há unidades numéricas que nos façam questionar ou identificar que um certo elemento, de uma componente, é o dobro, metade ou um quarto de outro elemento.

Depois de termos analisado e extraído a informação que pretendemos representar num gráfico, surge a questão de como é que vamos representar essa informação num gráfico? Bertin [2010] criou uma linguagem gráfica que pode ser compreendida por qualquer pessoa. Bertin não considerou todas as possíveis variáveis visuais no seu estudo, impondo vários limites. As variáveis tem de ser representativas e impressas numa folha de papel como um tamanho que seja visível com um olhar, com a distância correspondente a leitura de um livro ou atlas, sobre

uma luz normal ou constante. Assim sendo, existem unidades visuais que temos à nossa disposição, definidas por Bertin como marcas. Uma *marca* pode variar na sua posição (*implantation*), como podemos colocar a *marca* no plano (estes são designadas como ponto, linha ou área, denominadas por Bertin como *Implantes* ou *classe de representação*), e nas suas características visuais (*retinal variables*). Com isto, podemos dizer que o sistema gráfico tem oito variáveis visuais (*visual variations*): as duas dimensões de um plano, eixo x e y, onde a *marca* vai ser colocada, e as diferentes características visuais que ele pode ter, como *tamanho*, *valor*, *textura*, *cor*, *orientação* e *forma*.

Bertin [2010] define três tipos de *implantações* ou *classes de representação* - ponto, linha e área - que podem ser implementadas no plano como *marcas* por serem três figuras elementares do plano.

O ponto é a primeira *classe de representação*. O ponto representa uma localização num espaço ou plano, por coordenadas x e y, mas no entanto este não tem comprimento ou área. As *marcas*  que estão associadas ao ponto podem variar em *tamanho*, *valor*, *cor*, *orientação* e *forma*.

A nossa segunda *classe de representação* é a linha. Esta representa um fenómeno no plano que tem um comprimento mas que não tem área, sendo uma conexão entre dois pontos no plano. Consequentemente, a linha pode variar em posição, mas nunca significará uma área no plano. Contudo, a *marca* associada a este tipo de representação pode variar em *tamanho, valor*, *textura*, *cor*, *orientação* das suas componentes e forma de detalhe. Ela pode representar, conexões, percursos, rotas, etc.

Por último temos a área, esta *implantação* é a única com um tamanho mensurável no plano, que tem duas dimensões. A área pode variar em posição, mas a *marca* representada por ela não pode variar em *tamanho*, *forma* ou *orientação* sem que o seu significado altere. Contudo as *marcas* podem variar em *valor*, *textura* ou *cor*.

De acordo com Bertin [2010], é chamada *imposição*, quando utilizamos as duas dimensões planares. Depende, primariamente do utilizador, de como é que são estabelecidas as correspondências expressas no plano. Segundo Bertin [2010], ele define quatro grupos de *imposição*, *diagramas*, *redes*, *mapas* e *símbolos*.

A construção/imposição é chamada de *diagramas* quando é estabelecida uma relação entre todas as divisões de uma componente e todas as divisões de outra componente. Por exemplo, são nos dadas duas componentes, quantidade e tempo, representadas nos eixos *y* e *x,* respectivamente. Cada data (tempo) tem um preço (quantidade) associado e um preço pode corresponder a mais do que uma data (Maio - 100€; Junho - 465€; Julho - 465€...).

Como segundo grupo, temos a construção/imposição, *Redes*. Neste tipo de construção, ao contrário dos *diagramas*, a correspondência é feita por as divisões da mesma componente. Dando um exemplo de um conjunto de jogadores diferentes, A, B, C, D...(componente - diferentes indivíduos), cada indivíduo estas distribuído de uma forma circular no plano. Temos a invariável - amizade entre dois ou mais jogadores - que vai ser a relação entre as divisões da componente representada por uma linha que liga dois pontos, se dois indivíduos são amigos.

As construções/imposições chamadas *mapas*, de uma maneira geral, são redes que tem como base de posicionamento um mapa geográfico. Segundo Bertin [2010], a construção/imposição pertence ao grupo dos *mapas*, quando a correspondência é feita por as divisões da mesma componente e organizada de acordo com uma ordem geográfica. As rotas comerciais entre países representado num mapa geográfico, é um *mapa*.

Por último temos o grupo dos *símbolos*. Neste tipo de construção, a correspondência não é feita no plano, mas sim entre um único elemento no plano e o leitor. Este género de correspondência é feita fora da representação gráfica, do gráfico em si, o que impõe um problema, já que a leitura correcta envolve simbolismo, que é geralmente baseado em analogias figurativas da forma e cor [Bertin, 2010].

Os grupos anteriores (*diagramas*, *redes* e *mapas*) reduzem a informação a elementos essenciais e permitem uma simples e rápida leitura, a partir de um processo interno na representação gráfica. Já o simbolismo requer um processo externo de imediato reconhecimento, o que se afasta do objectivo da

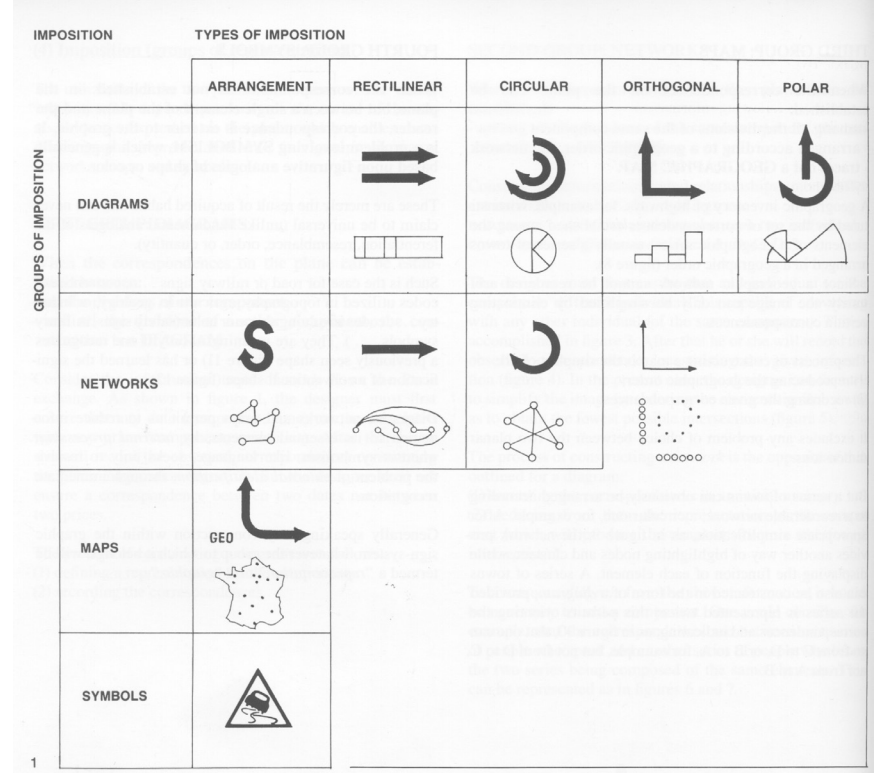

#### **Figura 1**

Grupos e tipos de Imposição

visualização de informação, e por esse motivo não se vai dar muito destaque a este grupo de imposição nesta dissertação. Bertin, para além definir estes quatro grupos de *imposição*, também definiu *tipos de imposição*, como rectilíneo, circular, ortogonal e polar. Estes tipos de *imposição* são consequentes dos vários tipos construções e distribuição dos elementos no plano que podem ser utilizados de várias maneiras diferentes. Consequentemente, nem todos os grupos podem ser divididos por vários *tipos de imposição*, os únicos que podem ter diferentes formas de construção são os *diagramas* e as *redes*, segundo Bertin [2010].

Como foi referido anteriormente neste capítulo, Bertin define oito variáveis visuais, as duas dimensões de um plano, posição x e y, e seis categorias de características/variáveis visuais, que podem ser adicionadas a uma componente. Temos a categoria *tamanho*, que pode representar a altura de uma coluna, área de uma marca ou o número de marcas iguais. *Valor* faz uso de vários valores entre o branco e ou preto. *Textura* representa a espessura de uma componente, a partir de linhas, numa determinada área. A categoria *cor* (hue), faz uso das tonalidades de cor. A categoria *orientação* corresponde a variação de orientação, entre vertical ou horizontal, que uma linha ou padrão de linhas podem adoptar. Por fim, temos a categoria da *forma*, que representa uma *marca* com um tamanho constante mas que pode ter um valor infinito de diferentes formas.

Qualquer uma destas seis variáveis retinais pode ser utilizada para representar qualquer tipo de componente, mas nem todas estas variáveis são adequadas a todas as componentes. Para resolvermos este problema de saber qual a variável retinal adequada para cada componente, temos de recorrer à noção de níveis de organização que Bertin introduziu e que referimos anteriormente neste capítulo. Estes níveis baseiam-se em quatro tipos de percepção, *associativa* e *selectiva* (nível Qualitativo), *ordenado* (nível Ordenado) e *quantitativo* (nível Quantitativo). Para sabermos qual o nível de organização de cada variável, Bertin define um conjunto de tipos de percepção a cada uma delas.

*Percepção associativa*, é útil quando se procura equalizar uma variação e correspondências agrupadas dentro do mesmo grupo. Com isto Bertin define que a *forma*, *orientação*, *cor* e *textura* são associativas, já o *valor* e o *tamanho* não são associativas [Bertin, 2010]. As variáveis não associativas dão-nos a percepção de diferença num grupo uniforme.

*Percepção selectiva*, é utilizada para obter uma resposta à pergunta, "Onde está uma dada categoria?", o olho deve ser capaz de isolar todos os elementos que pertencem a mesma categoria, formando assim uma família. Bertin [2010] considera que as variáveis/categorias *forma* e *orientação* não são selectivas quando representadas numa área.

*Percepção ordenada* deve ser utilizada para comparar duas ou mais ordens. Esta comparação pode ser imediata, e nesse caso a variável é ordenada. *Textura*, *valor* e *tamanho*, impõem uma ordem universal e imediatamente perceptível, estas variáveis, por sua vez são ordenadas pelos três tipos de *implementações*  (ponto, linha, área) [Bertin, 2010].

*Percepção quantitativa* é envolvida quando pretendemos definir um intervalo numérico entre duas marcas. Apenas a variável tamanho pode-nos dar essa percepção de quantidade numérica entre marcas, sem que o leitor tenha de recorrer às legendas do gráfico [Bertin, 2010].

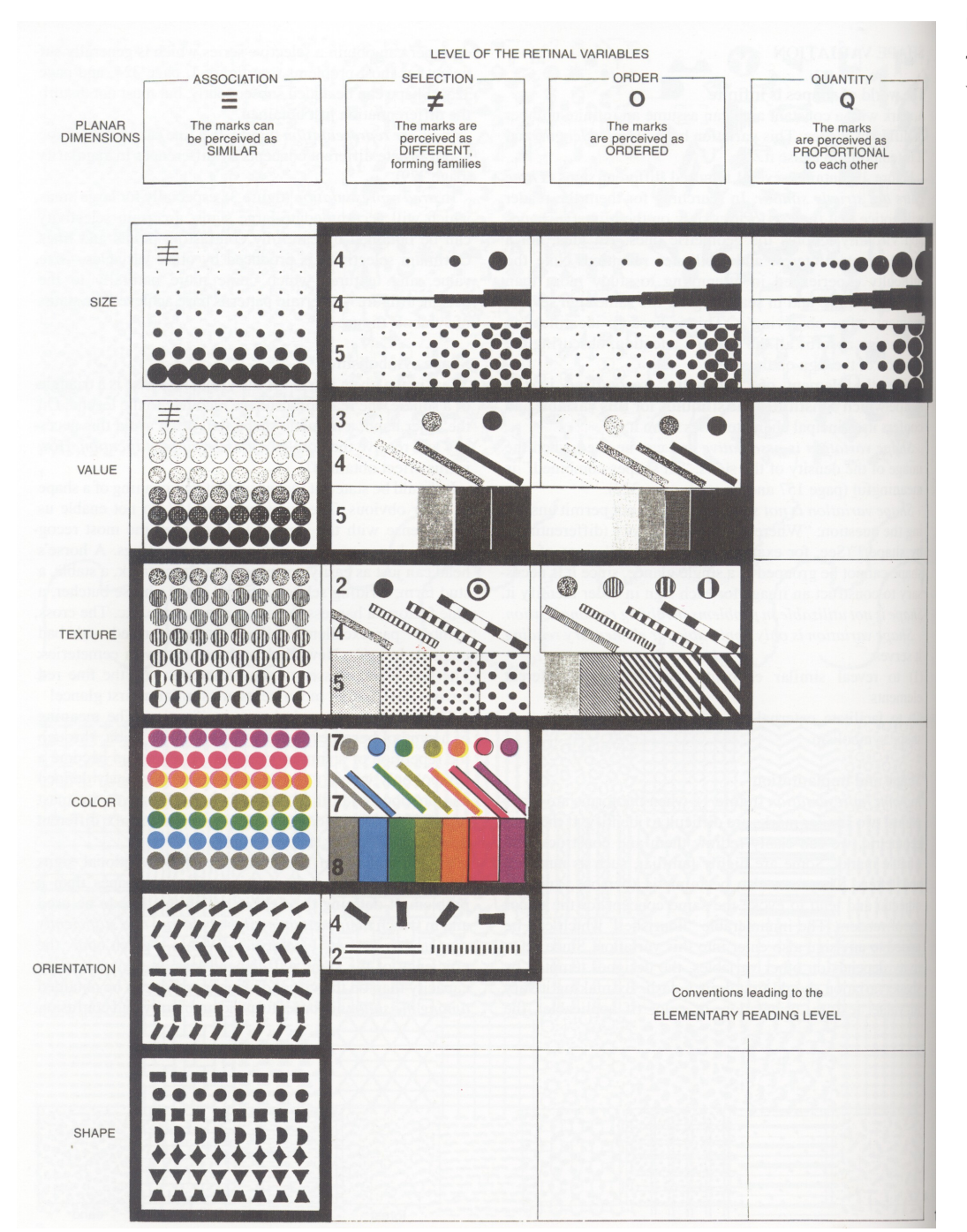

#### **Figura 2**

Tabela dos níveis de organização das variáveis retinais

### **2.1.2 Princípios de um Gráfico de Excelência**

Edward Tufte, no seu livro *The Visual Display of Quantitive Information*, publicado em 1995, afirma que um gráfico de excelência começa por dizer a verdade sobre os dados. O gráfico deve ter um bom design sobre os dados que são apresentados, para conseguir transmitir ao leitor ideias complexas com clareza, precisão e eficácia. Para que isto se verifique, o leitor deve conseguir absorver o maior número de ideias no menor tempo possível, com a menor quantidade de tinta num menor espaço possível [Tufte, 1995].

A forma de comunicação entre o leitor e o gráfico é feita pela percepção visual. O gráfico deve reflectir, a partir das suas propriedades, uma integridade, deve contar a verdade. Tufte apresenta alguns princípios de integridade que os gráficos devem ter. A representação de dados no gráfico deve ser coerente com os valores numéricos a serem representados. Isto evita que se provoque uma distorção no gráfico. A distorção num gráfico provoca uma má interpretação dos dados por parte do leitor e nesse caso os dados não contam a verdade, o que vai contra um dos princípios de um gráfico de excelência. Para evitar a distorção no gráfico, Tufte salienta dois aspectos importantes para manter a integridade do gráfico. O primeiro, que já foi referido anteriormente, consiste na representação de dados ser proporcional aos valores numéricos representados. O segundo é a utilização de legendas detalhadas e claras como o objectivo de reduzir a distorção e ambiguidade [Tufte, 1995]. É importante utilizar legendas para ajudar a perceber os dados.

Cada parte do gráfico gera uma expectativa visual sobre outras partes e frequentemente determina o que os olhos vêm, o que resulta numa extrapolação incorrecta das expectativas visuais geradas em lugares do gráfico [Tufte, 1995]. Isto aborda outro aspecto que prejudica a integridade de um gráfico. A variação do design do gráfico cria um engano ao leitor, pois ao fazermos uma variação no design o leitor vai associar isso como uma variação nos dados, que continuam os mesmos. Um exemplo deste tipo de distorção é a utilização de falsas projecções 3D em gráficos de barras 2D, estas variações de design do gráfico fazem com que o leitor leve mais tempo a interpretar o gráfico, pela sua carga visual adicional, e o gráfico em si não
mostra a veracidade dos dados. Por outro lado, a variação nos dados deve ser feita, porque é uma forma eficaz e clara para transmitir ideias ao leitor.

Outra forma de criar confusão de variação nos dados pela variação do design do gráfico, é a utilização de dados com um dimensão em representações de duas ou três dimensões, como por exemplo, a representação de valores numéricos através de áreas. Como Tufte [1995] afirma, o número de dimensões da informação representada não deve exceder o número de dimensões dos dados para não transmitir uma informação errada ao leitor. Em certos casos de gráficos que utilizam decoração visual, normalmente para fins editoriais, esta não deve interferir com os dados representados no gráfico.

A utilização de decoração visual nos dados, como por exemplo adicionar certos elementos aos dados de maneira a criar um efeito de ilusão óptica, vai levar o leitor a tomar mais atenção à decoração do que propriamente à informação que os dados transmitem. Estes elementos adicionais são considerados por Tufte [1995] como *chartjunk*.

Como Tufte [1995] refere, o contexto é essencial para a integridade do gráfico. A representação deve ser rotulada a partir de uma explicação que contextualiza o objectivo do gráfico, o que ele pretende transmitir ao leitor e que dados estão a ser comparados. Em gráficos com pouca quantidade de dados é essencial utilizar dados suplementares em forma de texto para ajudar a enriquecer o gráfico.

Tufte [1995] aponta cinco princípios que produzem mudanças num gráfico. Os dados deve ser mostrados de forma clara e pouco confusa para o leitor. O *data-ink* é a porção de tinta presente nos dados representados, que deve ser maximizada com significado. A tinta utilizada nos dados deve acrescentar nova informação. Este princípio tem outros dois princípios associados que ajudam de maneira controlada da aplicação de *data-ink*, referidos por Tufte, como apagar tinta do gráfico que não está relacionada com os dados em si, e apagar dados redundantes a não ser que exista uma razão para a redundância existir. Em alguns casos a redundância pode dar um contexto e ordem à complexidade [Tufte, 1995]. Por último, o princípio de editar e refazer, que permite ir melhorando e actualizando o gráfico com dados novos e abordar novas maneiras de representar a informação.

# **2.2 Representações Visuais**

Na Visualização de informação existem vários métodos de se representar graficamente a informação. Cada método gráfico tem um objectivo de representar determinados tipos de dados. Neste capítulo vamos abordar alguns desses métodos utilizados e de que maneira representam e organizam a informação de maneira a que seja o mais adequado possível ao leitor. Neste capítulo vamo-nos focar nos três grupos de construções que Bertin [2010] definiu (capítulo 2.1.1), *diagramas*, *Redes* e *Mapas*, e mostrar alguns tipos de gráficos associados a esses grupos.

# **2.2.1 Diagramas**

Os *diagramas* são representações num plano bidimensional que mostram a relação de uma variável entre duas componentes cada uma relacionada com um eixo do plano, como referido no capítulo anterior na Semiologia de Bertin (Cap. 2.1.1). Bertin afirma que a construção é um diagrama quando é estabelecido uma relação entre todas as divisões de uma componente e todas as divisões de outra componente [Bertin, 2010]. Um dos fenómenos mais representados nos diagramas são os dados estatísticos representados por relacionamentos feitos entre duas componentes. Quando o relacionamento de uma das componente é relacionada com um intervalo de tempo, são chamados de gráficos *time-series*. Os gráficos *time-series* são utilizados para mostrar a variação de uma componente quantitativa em relação a um intervalo de tempo contínuo. A componente de tempo normalmente é representada no eixo horizontal, da esquerda para a direita. Neste capítulo vamos abordar as representações como gráficos de linhas e gráficos de barras.

A representação de informação num gráfico de linhas, como o nome refere, é feita por linhas. Estas linhas mostram a variação dos dados de acordo com o relacionamento desses em relação às duas componentes representadas no plano. As duas componentes estão relacionadas como os eixos do plano bidimensional, eixo x e y ou horizontal e vertical, respectivamente. Este tipo de gráficos podem representar só uma variação de uma categoria, como no exemplo do gráfico de linhas de William Playfair, *Interest of the National Debt form the revolution* (figura 3), publicado em 1786, que representa a variação do valor da dívida nacional após a revolução em 1688. Neste gráfico temos a componente quantitativa, presente no lado direito no eixo vertical, que representa o valor da dívida em milhões de libras, e no eixo horizontal representa a componente temporal entre o ano da revolução (1688) até ao fim da guerra americana (1784), onde as datas entre eles são referentes a acontecimentos históricos. A linha representa a variação da dívida ao longo de vários eventos.

Neste género de representações podem ser representadas várias categorias ao mesmo tempo, sendo possível ver as

#### **Figura 3**

*Interest of the National Debt form the revolution*, 1786*.* Gráfico de linhas criado por William Playfraid . Representa a variação da divida nacional entre 1688 e 1784.

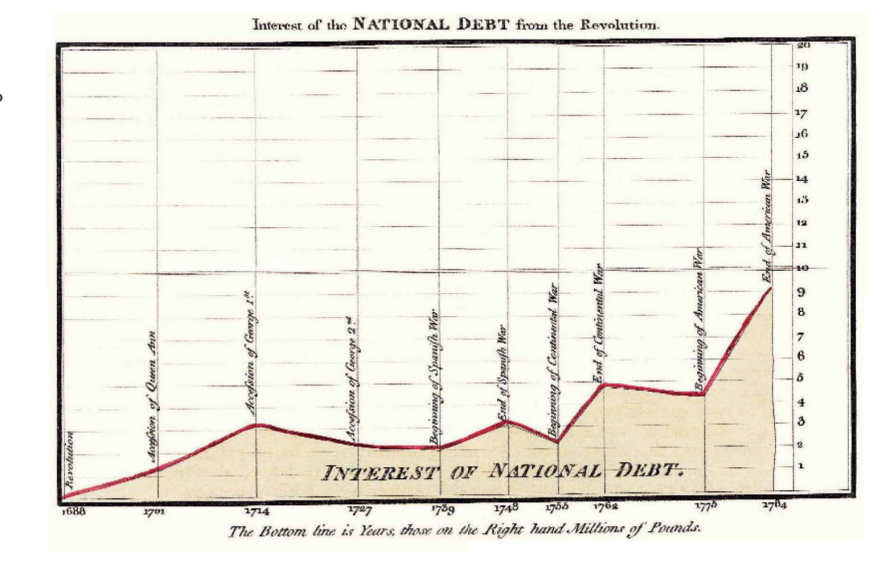

mesmas no gráfico, onde cada categoria está relacionada com cada linha. Tomando como exemplo o gráfico da figura 4, que Michael Friendly afirma ser, na sua publicação *Milestones in the History of Data Visualization: A case Study in Statistical Historiography* de 2006, das primeiras representações gráficas de informação quantitativa. O gráfico do século X mostra a variação da órbita dos planetas ao longo de um período de tempo. O eixo y representa o valor do movimento dos planetas e o eixo x o intervalo de tempo [Friendly, 2006]. Nesta representação podemos compara as variações de inclinação de cada planeta, onde uma linha representa a órbita de um planeta. Este género de gráficos de linhas permite-nos ver as várias variações de cada categoria e poder compará-las num único gráfico.

O economista escocês William Playfair entre o século XVII e XVIII fez várias invocações na representação visual de dados económicos, que hoje em dia são utilizadas [Friendly, 2006]. Na sua publicação *The commercial and Political Atlas,* publicada em 1786, apresenta 44 gráficos económicos. Uma das suas maiores inovações foi a criação do primeiro gráfico de barras, que nos dias de hoje é bastante utilizado. *Exports and Imports of Scotland* (figura 5), foi o primeiro gráfico de barras criado. Nesta representação, Playfair representa as exportações e importações da Escócia para e de diferentes países, ao longo de um ano, entre o natal de 1780 e o natal de 1781. O eixo vertical representa os países que fizeram as importações e exportação com a Escócia. No eixo horizontal é representado o valor das quantias em libras, onde cada divisão representa um intervalo de dez mil libras. Nesta representação para cada país estão representadas duas barras, cada uma representando um valor, a barra opaca representa as exportações e a barra com transparência as importações.

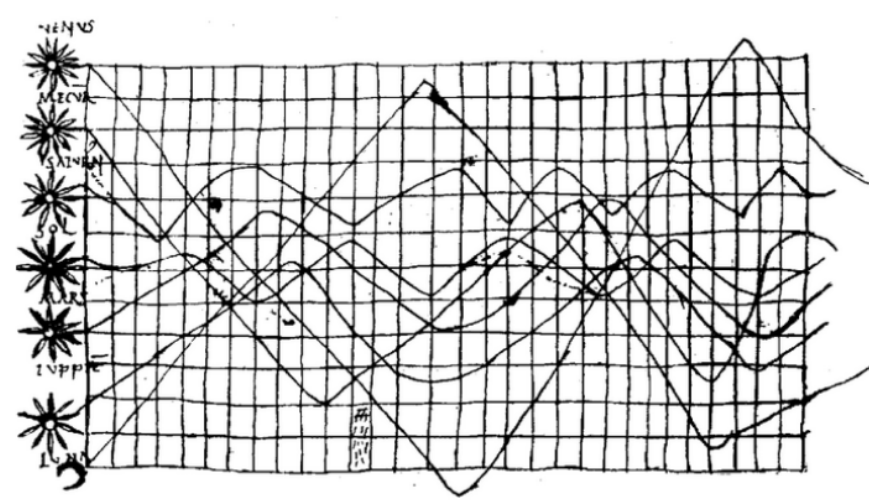

#### **Figura 4**

Gráfico com autor anónimo*.*  Foi criado no século X. Representa o movimento planetário.

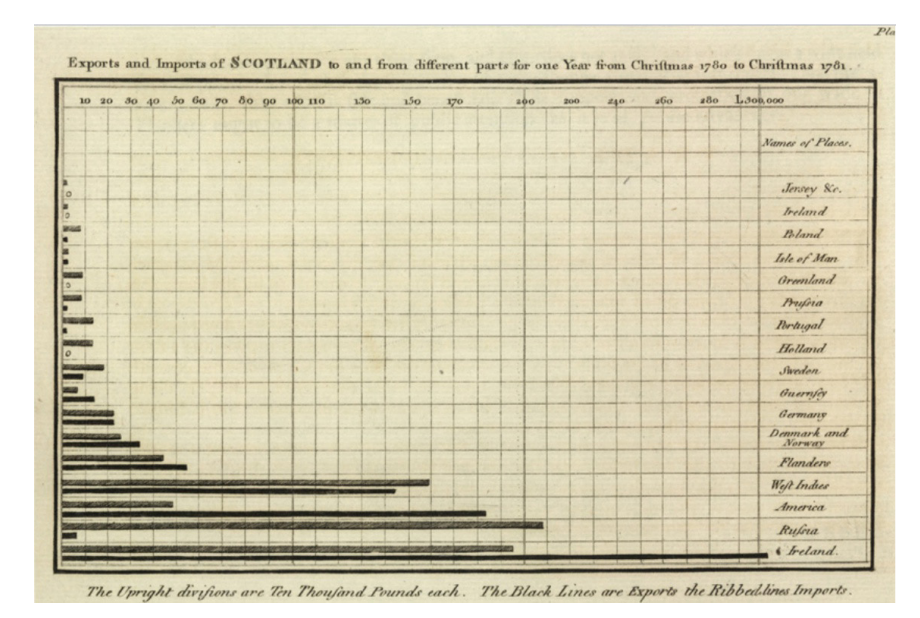

#### **Figura 5**

*Exports and Imports of Scotland to and from different parts for one Year from Christmas 1780 to Christmas 1781,* foi o primeiro gráficos de barras criado e inventado por William Playfair em 1786 [Friendly, 2006].

# **2.2.2 Redes**

As representações de redes mostram as relações entre variáveis que pertencem à mesma componente, de acordo com Bertin [2010]. A análise de dados por um sistema de redes foi inicialmente utilizada em diferentes áreas como a biologia, sociologia e matemática. Este tipo de análise é denominada por *Network Science*, como Isabel Meirelles refere na sua publicação *Design for Information*, de 2013. As representações de Redes são constituídas por conjunto de nós, referentes às variáveis do gráfico, e por um conjunto de ligações que fazem a relação entre os nós. Estas ligações entre nós podem transmitir qualquer tipo de relação entre dois ou mais nós. Por exemplo numa rede social podem representar diferentes tipos de interacção entre pessoas, ou no caso de uma representação de trocas comerciais, as ligações podem representar as importações e exportações.

A representação de redes pode variar em três tipo de métodos: listas, matrizes e gráficos de ligações por nós ou *node-links* [Meirelles, 2013]. O método *node-link*, utiliza elementos gráficos para representar os nós enquanto que as ligações são representadas por linhas. A organização destes nós pode ser representada no plano de várias maneiras: pode ser *linear*  (figura 6), onde todos os nós estão organizados num único eixo horizontal; *centralizada* (figura 7), onde neste caso o nó principal é apresentado no centro do plano e os nós relacionados a ele estão organizados em torno dele; *circular* (figura 8), onde os nós estão posicionados a partir de uma circunferência e normalmente agrupados de forma categórica; com *base num mapa geográfico*, onde cada nó é localizado numa posição geográfica que representa.

Um dos grandes problemas comuns em várias representações de redes por *node-links*, é que elas podem ser confusas quando tentam representar largas quantidades de dados [Meirelles, 2013]. Isto é, quando temos vários dados o número de nós aumenta e, como cada um representa um dado, por sua vez o número de ligações também aumenta. Consequentemente, quando o leitor quer ver a relação de um nó, as relações podem ser difíceis de ler e percepcionar devido à larga quantidade de relações que esses nós podem ter. Uma das estratégias que aborda este problema nos *node-links* interactivos é a

possibilidade do leitor poder alterar a organização espacial da representação, o que também dá a possibilidade ao leitor de perceber as relações entre dados de várias maneiras.

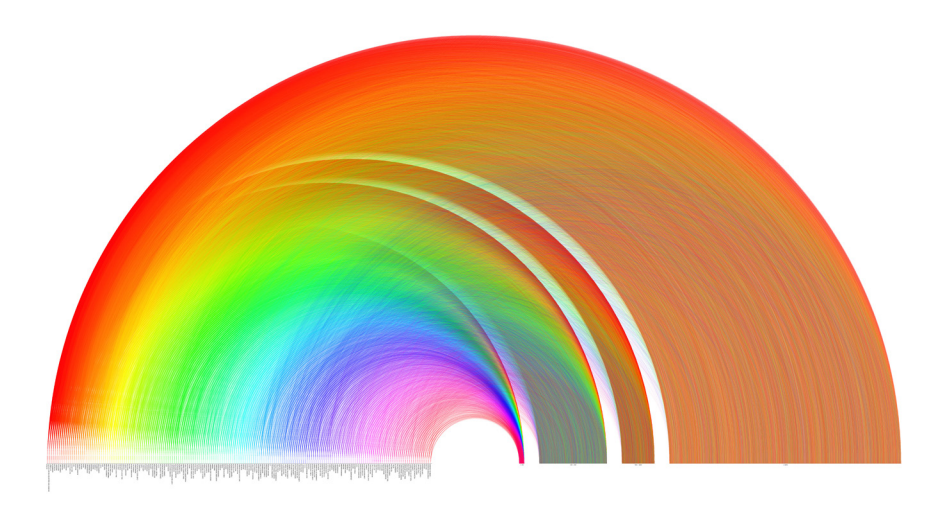

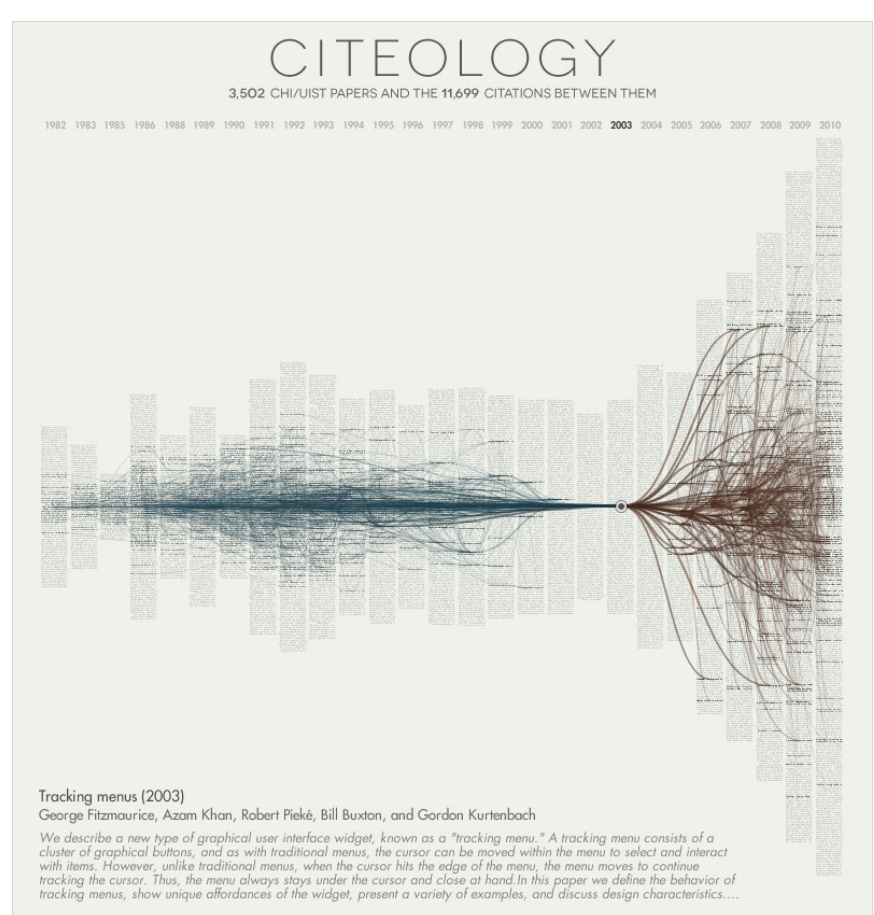

www.autodeskresearch.com/projects/citeology

#### **Figura 6**

*2008 Presidential Candidate Donations: Job Titles of Donors,* criado por Wesley Grubbs, Nicholas Yahnke e Mladen Balog na *Picth Interactive*, em 2008. Nesta representação ilustra as doações feitas para a campanha presidencial de Obama, em 2008. No lado esquerdo estão representados 250 empregos mais frequentes das pessoas que doaram. No lado direito representa as quantias doadas, menos de \$100, \$100 ate \$ 500, \$500 até \$1000, e mais do que \$1000. Estes intervalos estão organizados da esquerda para a direita respectivamente. O comprimento deste intervalos representam a percentagem total de doadores.

#### **Figura 7**

*Citeology*, criada por Justin Matejka, Tovi Grossman e George Fitzmaurice em 2011. Esta representação interactiva ilustra a relação entre documentos de pesquisa pelas suas citações. Esta representação mostra 3,502 documentos que foram publicados entre 1982 e 2010.

Os documentos estão organizados verticalmente pela sua data de publicação, esta por sua vez esta representada no eixo horizontal. O ponto central representa o documento de relação. A linhas vermelhas representação a os documentos que citaram o documento seleccionado. A linhas azuis representação a os documentos que foram citados no documento seleccionado. No total a cerca de 11 699 citações nesta representação.

#### **Figura 8**

*New York Times 365/360*, criado por Jer Thorp em 2009. A Representação interactiva que retrata as melhores organizações e personalidades de cada ano, desde 1985 a 2009, com base na ocorrência no jornal *New York Times*. As linhas representação as relação entre personalidades e organizações.

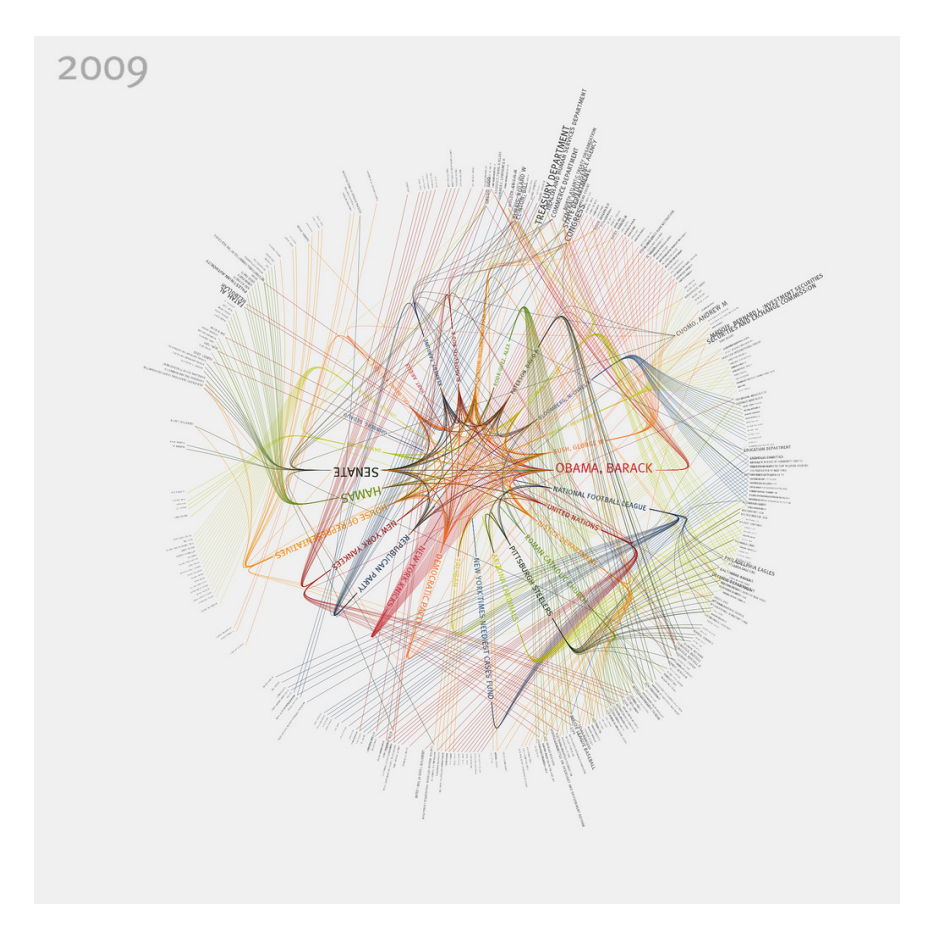

# **2.2.3 Mapas Temáticos**

Neste grupo vamos abordar o que são mapas temáticos e ver alguns métodos de representações visuais com base em mapas geográficos. Estas representações têm como plano de representação um mapa geográfico, onde a organização dos seus elementos é feita de acordo com as localizações geográficas de cada elemento, de acordo Bertin [2010] como referimos anteriormente no capítulo da Semiologia (Capítulo 2.1.1).

Os mapas temáticos são representações visuais onde os elementos são representados com base num mapa. Um mapa é uma representação da relações entre objectos e elementos presentes na superfície da Terra. A organização espacial da informação pode ser feita com base num sistema de pontos geográficos, que são representados por *latitude* e *longitude*.

Para conseguirmos visualizar informação com base num mapa, primeiro é necessário definirmos a projecção do mapa do mapa a utilizar. A projecção do mapa consiste na transformação dos pontos geográficos da superfície tridimensional do globo sobre um plano bidimensional. Estes planos podem ter três formas onde cada um vai ter uma representação do globo distinta. A projecção pode ser feita sobre um plano *azimuthal* (plano normal), *cilíndrico* ou *cónico* [Meirelles, 2013], o que resulta em três grelhas diferentes. A projecção de um objecto tridimensional para um plano bidimensional tem como consequência criar algumas distorções na geometria a nível da área, forma, distâncias e direcções. Estas distorções podem variar, dependendo do método de projecção utilizado, uma vez que uns métodos causam mais distorções do que outros mas, como os cartógrafos Arthur Robinson, Joel Morrison, Philip Muehrcke, Jon Kimerling e Stephen Guptill afirmaram na publicação *Elements of cartography* de 1995, "não há tal coisa como más projecções, há só escolhas boas e pobres". Existem cinco métodos: *Mercator projection*, *equal-area cylindrical projection*, *Mollweide projection*, *Robinson projection* e *sinusoidal projection*. Neste capítulo vamos-nos focar na *Mercator projection* sobre um plano *cilíndrico*, pois é bastante comum neste tipos de representação.

A *Mercator projection* sobre um plano cilíndrico causa distorções na área e forma dos elementos quanto mais próximos eles estiverem dos pólos e, quanto mais alta a latitude, maior a distorção. Por outras palavras, à medida que os países estão mais afastados da linha do equador mais distorção da área e da sua forma vão ter. Esta distorção vai ter como consequência que a representação no plano não corresponda a realidade. Este método de projecção não é adequado para representação das áreas dos países, devido à sua distorção causada nas áreas com grandes latitudes.

Os mapas temáticos, como o nome refere, têm o objectivo de mostrar informação de algum tipo de fenómenos revelando a sua frequência e padrões na geografia de um mapa onde eles acontecem. Robinson explica, na sua publicação *Early Thematic Mapping in the History of Cartographic Design* de 1982, que a maior razão de construir um mapa temático é para descobrir a estrutura geográfica do fenómeno que está a ser representado. Estes fenómenos podem estar associados a vários tipos de problemas, como políticos, económicos, sociais ou culturais [Meirelles, 2013].

Os mapas temáticos têm o seu início no século XVII, com a criação do primeiro mapa temático por Edmond Haley (figura 9), em 1701, onde representa graficamente os campos magnéticos da terra, utilizando isolines ou linhas isométricas [Meirelles, 2013]. Na geografia de um mapa as linhas isométricas representam uma distribuição de pontos com o mesmo valor ligados pela mesma linha. No entanto só na segunda metade do século XIX, entre 1820 e 1860, é que acontecem as maiores avanços nos métodos gráficos. O que começou por ser a *Age of Enthusiasm* para os gráficos e mapas temáticos, pode ser chamada de *Golden Age*, pelo facto de terem surgido muitas inovações e devido à incomparável beleza das representações [Friendly, 2006].

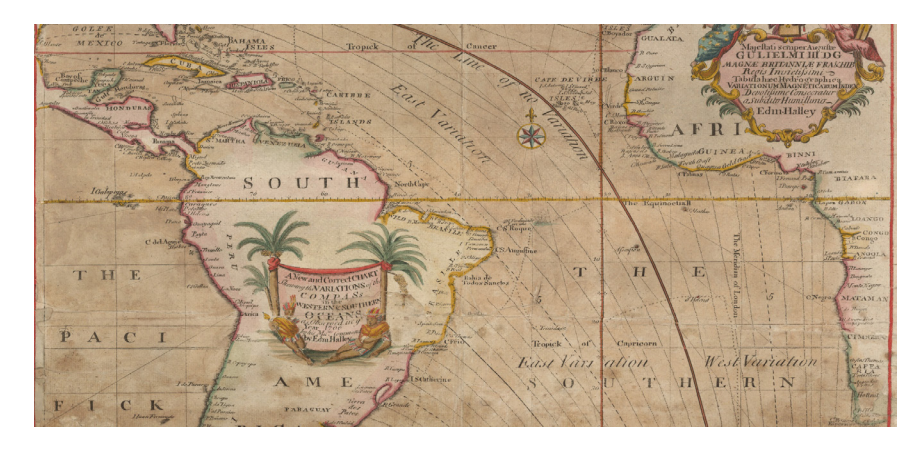

#### **Figura 9**

"A New and Correct Chart Showing the Variations of the Compass in the Western & Southern Ocean as Observed in the Year 1700"**,** publicado em 1701 por Edmond Halley. Foi dos primeiros mapas temáticos conhecido a utilizar linhas isometricas.

Já em 1826, Barron Pierre Charles Dupin tem o crédito de ter sido o criador do primeiro mapa estatístico moderno (figura 10). Neste mapa Dupin representa a distribuição e a intensidade do analfabetismo distribuída por França, utilizando formas para representar as áreas específicas e através da cor, numa escala de cinzas entre branco e preto, representando a intensidade de analfabetos nessas áreas [Meirelles, 2013]. Esta representação também foi a primeira a utilizar o conceito do método gráfico dos mapas coropléticos. Os mapas cromáticos são muito populares na representação de dados estatísticos

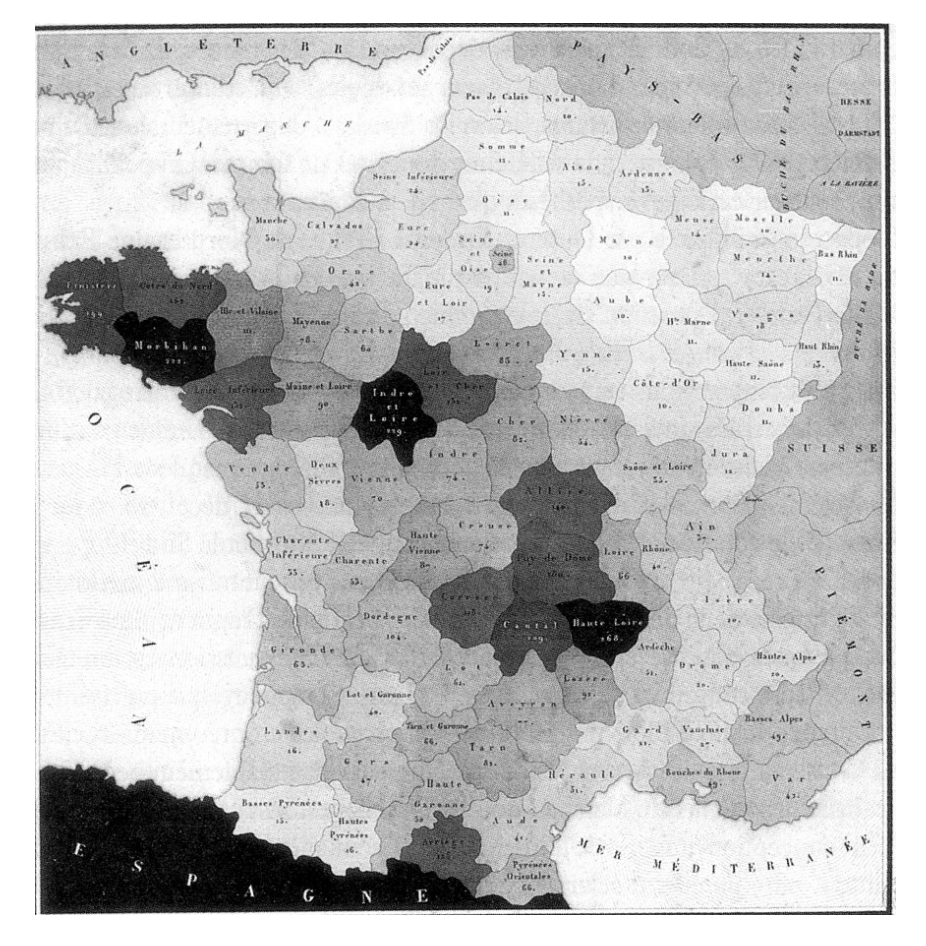

#### **Figura 10**

Primeiro mapa moderno estatístico criado por Charles Dupin em 1826. Conhecido com o primeiro mapa coroplético. A intensidade da cor cinza é equivalente a quantidade de pessoas analfabetas nas determinadas áreas.

utilizando áreas sobre uma região do mapa, onde cada uma representa uma certa localização na região. Estas áreas representam dados quantitativos onde a sua variação pode ser percepcionada por via da cor e sua saturação e textura.

Num período marcado pelas inúmeras invasões na área dos mapas temáticos e gráficos [Friendly, 2006], surgiu uma representação gráfica que representa informação pela distribuição

espacial de pontos num mapa, conhecido como o famoso *Dotmap*. Este mapa temático (figura 11) foi criado por John Snow em 1855 e representa o número de mortes causadas pela cólera no centro de Londres, em Setembro de 1854. Nesta representação, as mortes são representadas por pontos e as bombas de água por uma cruz. John Snow, através da análise da distribuição dos pontos sobre o mapa, conseguiu identificar que na zona perto da bomba de água da *Broad Street* houve um maior número de fatalidades, identificando essa bomba como a causa do surto de cólera.

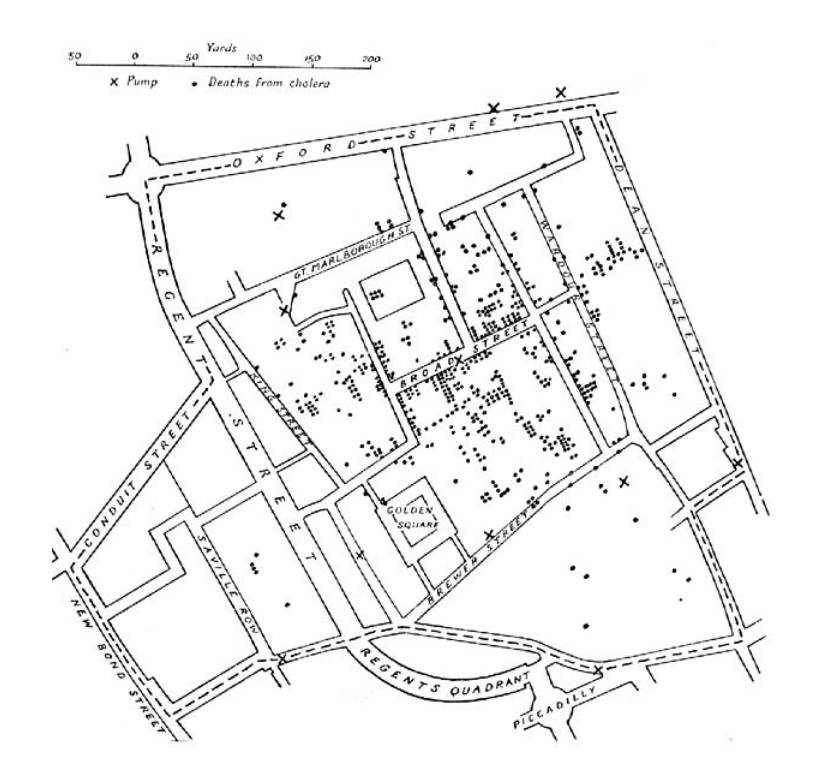

Os mapas de *Flow* são a representação que envolve movimento e conexão entre dois pontos ou mais, num fenómeno linear [Meirelles, 2013]. Um exemplo deste tipo de mapas é o mapa chamado *Carte figurative of the Napoleon's Russian campaign of 1812*, criado por Charles Joseph Minard em 1869 (figura 12). Este mapa representa as perdas no exército de Napoleão, ao longo da sua marcha para conquistar a Rússia em 1812. Esta representação é constituída por seis variáveis: o tamanho do exército de Napoleão, a sua localização no plano, a direcção para onde se estava a realizar a marcha do exército (tanto na ida como no regresso), a temperatura que os soldados enfrentavam e as suas datas. Nesta representação o exercito de Napoleão começa com 420 000 soldados e acaba por chegar a

#### **Figura 11**

*Dotmap* criado por John Swon em 1855. Representa as mortes de pessoas (pontos) pelo surto de cólera. As cruzes representam bombas de agua espalhadas por várias áreas do mapa.

França só com 10 000 soldados, onde a ida é representada pela linha bege e o recuo pela linha preta. Muitas das mortes dos soldados na viagem de regresso a França deveram-se às baixas temperaturas a que foram submetidos. Este pode ser talvez o melhor gráfico estatístico alguma vez desenhado, afirmado por Tufte [1995].

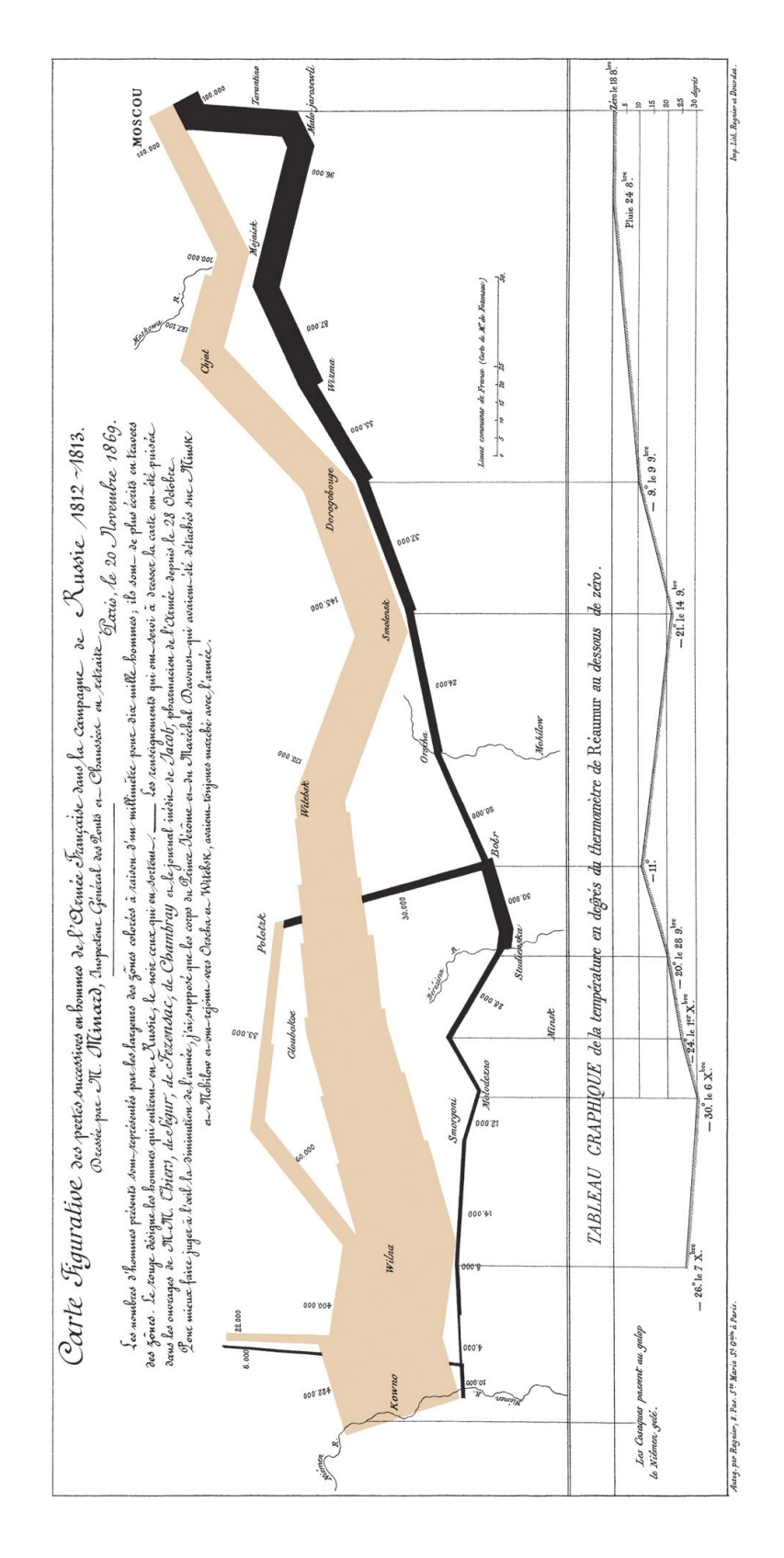

#### **Figura 12**

*Napoleon March to and from Russia, 1812-1813***. Mapa de** *Flow* **realizado por Charles Joseph Minard em 1869. Representa o percurso do exercito de Napoleão até a Rússia e as baixas de soldados ao longo desses percurso. A linha bege representa a ida e a preta o regresso.**

# **2.3 Interactividade na Visualização de informação**

A evolução da tecnologia veio abrir novas portas no campo da visualização de informação, permitindo a realização de representações visuais mais complexas onde a interactividade tem um papel fundamental na maneira como o utilizador explora a visualização. A interactividade dá ao leitor o poder de navegar livremente e explorar zonas específicas de dados, que lhe captam mais atenção no plano da representação. Neste capítulo vamos falar sobre a taxonomia de tarefas numa visualização de informação, propostas por Ben Shneiderman, um professor no Departamento da Ciência da Computação e fundador do Laboratório de Interacção-Humano-Computador na universidade de *Maryland* no Estados Unidos, que foi o primeiro a introduzir uma taxonomia de tarefas na interacção da Visualização de Informação.

Ben Shneiderman na sua publicação, *The Eye: A Task by Data Type Taxonomy for Information Visualizations*, 1996, propõe uma taxonomia de tarefas e define sete tarefas de alto nível de abstração que permitem ao utilizador fazer uma exploração controlada de dados na visualização e que cheguem de uma maneira rápida e eficaz aos resultados pretendidos. Estas sete tarefas consistem, segundo Shneiderman, em *vista geral*, *zoom*, *filtragem*, *detalhes sobre demanda*, *relacionamento*, *histórico* e *extracção*.

*Vista Geral*, permite ao utilizador ter uma vista global dos dados que estão presentes no plano de representação da visualização. Uma estratégia utilizada para conseguirmos ver a colecção de dados inteira no plano mais próximo do detalhe é chamada *zoom out*, segundo Shneiderman. Uma outra estratégia que se pode adoptar é o *fisheye*, como Shneiderman afirma, esta é mais utilizada em representações visuais de Rede. O *fisheye*, caracteriza-se por conseguirmos fazer *zoom* de dados numa certa zona da representação, sem perder a noção da vista geral da representação, e tem um funcionamento semelhante à utilização de uma lupa.

Normalmente os utilizadores têm um especial interesse numa certa porção dos dados numa representação. O *zoom* é uma ferramenta que ajuda aos utilizadores controlar o foco de *zoom* e o seu factor, para conseguirem ter uma melhor visão sobre esses dados de interesse. Para os utilizadores conseguirem controlar o *zoom*, podem fazê-lo através do auxílio de barras de *zoom*, na interface da representação. Hoje em dia existem ferramentas que nos permitem controlar o *zoom* de uma maneira mais eficaz e rápida, como por exemplo o rato e o seu botão de *scroll*.

A *filtragem* permite ao utilizador controlar os tipos de dados que são exibidos no plano de representação no ecrã, permitido ao utilizador descartar informação que não lhe interessa, e focar-se no tipo de dados que lhe tenham mais interesse. A utilização de *sliders* e botões permitem uma rápida filtragem e exibição dos dados filtrados e, segundo Shneiderman, o tempo de filtragem não deve demorar mais do que 100 milisegundos.

Uma vez feita a filtragem de dados, o utilizador pode-se focar em obter informação detalhada sobre os dados filtrados. Esta tarefa é definida por Shneiderman [1996] como *detalhes sobre demanda*, que consiste em permitir ao utilizador recolher informação detalhada sobre os elementos. Na altura em que Shneiderman escreveu este artigo, a abordagem típica para visualizar esta informação detalhada sobre os dados era dada por uma janela *pop-up* que surgia quando o utilizador clicava sobre o elemento.

A *tarefa* relacionar permite mostrar a relação entre dois ou mais dados, e visualizar dados relacionados entre si. O utilizador pode ver os tipos de relacionamento entre dados ou ter noção da quantidade de relações entre dados a partir de ligações feitas por linhas entre eles, bastando um clique num dos dados para fazer o destaque dessas linhas de relacionamento.

Shneiderman [1996] diz que é muito raro o utilizador a partir de uma acção chegar os resultados desejados. Na exploração de informação é necessário executar um conjunto de acções para podermos chegar ao resultado pretendido. Neste caso, o *histórico* permite ao utilizador refazer ou desfazer acções sem que tenha de começar tudo de novo.

Como última tarefa temos a *extração*, que consiste em permitir ao utilizador poder guardar a informação pretendida num ficheiro à parte. Shneiderman refere que é útil os utilizadores poderem guardar a informação, para que possam mais facilmente utilizar essa informação extraída.

Em 2007, Ji Yi, Youn Kang, John Stasko e Julie Jacko, definem sete categorias de técnicas interactivas de alto nível, que diz ser muito utilizadas na visualização de informação e que estão organizadas em torno da intenção de um utilizador. As sete categorias são *seleccionar*, *explorar*, *reconfigurar*, *codificar*, *abstrair/ detalhar*, *filtrar* e *conectar*.

A técnica de interacção *Seleccionar* permite ao utilizador marcar um ou mais elementos no plano de representação. Esta técnica ajuda o utilizador a manter destacado o elemento de interesse para que o possa localizar novamente. Por exemplo, em representações visuais complexas que tenham um movimento constante, é difícil ao utilizador saber onde encontrar novamente o elemento de interesse, para isso esta técnica permite manter destacado um determinado ou determinados elementos para que seja possível ao utilizador saber onde se encontram os elementos na nova organização da representação.

Representações visuais com grandes quantidades de elementos dificultam a possibilidade de representar todos os tipos de elementos num único ecrã de forma a ser facilmente perceptível para o utilizador. Este problema surge por causa dos vários conjuntos de limitações impostas pelos limites do ecrã e fundamentalmente os limites perceptivos e cognitivos no processamento de informação humana, como afirmam Yi et al. [2007]. A técnica *explorar* permite ao utilizador pesquisar os elementos por subconjuntos, ou seja, o utilizador vai explorando conjuntos de elementos pouco a pouco, e não todos de uma vez. Yi et al. [2007] dão dois exemplos de técnicas de exploração, o utilizador pode explorar os elementos a partir de *Panning*, que consiste no arrastamento da câmara no ecrã, e a técnica *Direct-Walk*, onde esta mudança do foco da câmara é feita para o local onde o utilizador clicou no ecrã.

A técnica de interacção *reconfigurar* dá a possibilidade ao utilizador reorganizar a forma como os elementos de uma representação visual são distribuídos no ecrã. Esta reorganização permite aos utilizadores conseguirem ver a informação distribuída de várias perspectivas.

Ao permitir ao utilizador alterar o aspecto visual de cada elemento na representação visual, damos a possibilidade ao utilizador de poder rapidamente destacar atributos de

elementos que tenham mais interesse. Esta alteração visual sobre os elementos pode ser feita a nível de cor, tamanho ou forma, que são três das seis variáveis visuais, que foram referidas por Bertin [2010] (sub-capítulo 2.1.1). Estas alterações, como Yi et al.[2007] afirmam, não vão alterar a composição espacial da representação, mas alteram a percepção que o utilizador tem sobre esses elementos. A esta técnica de interacção, Yi et al.[2007] definem como *codificar*.

A técnica *Abstrair/Detalhar* dá a possibilidade aos utilizadores de ajustar o nível de abstracção da representação dos dados, referido por Yi et al.[2007]. Dito de outra forma, este tipo de técnica fornece ao utilizador a possibilidade de poder obter informação mais detalhada sobre determinados elementos de interesse. Podemos associar esta técnica de interacção à tarefa definida por Shneiderman [1996], detalhe sobre demanda, referida anteriormente neste capítulo.

Na interactividade, o termo *filtragem* pouco mudou ao longo dos anos, entre 1996 (Shneiderman) e 2007 (Yi et al.), o conceito de filtragem é quase o mesmo. É uma técnica que limita a exibição de elementos na representação, com base em condicionantes seleccionadas pelo utilizador. Só vão aparecer na representação os elementos que respeitem os condicionadores seleccionados.

Por último temos a técnica de interacção *conectar*, que é utilizada para destacar relações entre elementos na representação. O conceito desta técnica tem o mesmo conceito que a tarefa relacionamento de Shneiderman [1996]. Como Yi et al.[2007] referem, quando temos múltiplas vistas que representam o mesmo conjunto de elementos, pode ser difícil identificar os elementos correspondentes nas diferentes vistas. O principal objectivo é dar a possibilidade ao utilizador de perceber a relação dos dados entre si, destacando por linhas ou outros métodos visuais como, por exemplo, mudança de cor ou de tamanho quando seleccionados.

# **2.4 Inspirações interactivas**

Neste capítulo vamos abordar alguns projectos que nos serviram como inspiração em termos interactivos na exploração dos dados. Nomeadamente, visualizações feitas para o meio web, representações de dados em grande escala num ecrã, representações de períodos de tempo, e como o utilizador interage com elas. Em cada projecto vamos fazer um descrição pormenorizada do seu funcionamento.

#### **2.4.1 Histography**

*Histography*, é uma visualização interactiva para web realizada por Matan Stauber na *Bezalel Academy of Arts and Design* e orientada por Ronel Wor. Esta visualização mostra-nos uma *timeline* interactiva de eventos históricos que aconteceram ao longo de um período de 14 biliões de anos, desde o *Big Bang* até 2015. Estes eventos são retirados da base de dados da *Wikipédia*. O utilizador pode ver a variação de eventos históricos que foram acontecendo ao longo dos anos ou poderá ver um determinado evento histórico. Os dois tipos de procura estão divididos em duas representações diferentes, *Everything* (figura 13) ou *Editorial Stories* (figura 14) respectivamente, definidas pelo autor.

#### **Figura 13**

Interface e representação visual dos dados que permite encontrar um evento histórico livremente, entre o período de 14 biliões de anos, desde o Big Bang até 2015.

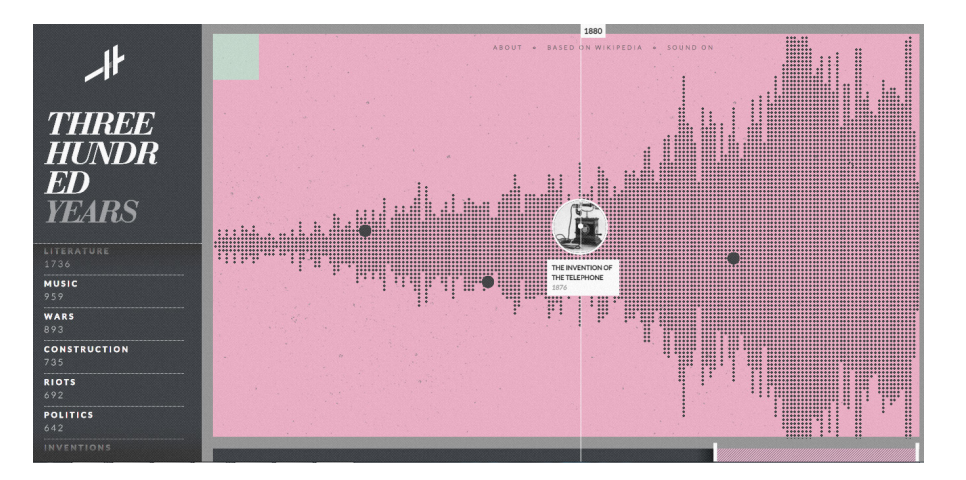

Olhando para o modo de procura *Everything*, cada evento é representado por um ponto no ecrã que permite ao utilizador obter informação sobre ele ao sobrepôr o rato sobre esse

ponto. Ao seleccionarmos um evento temos acesso a uma pequena janela com o título e imagem que está associada ao evento e também nos são apresentadas algumas opções adicionais de pesquisa, como mostrar eventos relacionados, ler informação mais detalhada sobre o evento (retirada da *Wikipédia*) e ver vídeo no *Youtube* sobre ele. A organização destes eventos no ecrã está feita de uma forma horizontal e vertical. A distribuição horizontal é feita com base numa componente de tempo que é controlada pela barra de *scroll* horizontal (posicionada no fundo do ecrã da visualização). Esta barra de *scroll* define o intervalo de tempo (10 anos, 100 anos...) que estamos a visualizar, o que permite ao utilizador fazer *zoom in* e *zoom out* no ecrã. Tomando um intervalo de tempo de 100 anos com a barra posicionada entre os anos 1700 e 1800, os eventos vão sendo organizados da esquerda para a direita com base no ano em que aconteceram (1700, 1701, 1702...1800). A distribuição vertical de um ponto é feita no caso de existirem mais eventos que tenham acontecido nesse mesmo ano.

Na visualização podemos seleccionar o conjunto de dados que vão ser apresentados no ecrã de uma forma livre, onde o utilizador pode definir livremente a posição da barra *scroll* e o intervalo de tempo dela ou, por outro lado, seleccionarmos uma era específica, como idade da pedra, idade média, entre outros. Também é possível filtrarmos os eventos a serem visualizados por um conjunto de filtros presentes no canto esquerdo, fora da visualização. Estes filtros permitem-nos ver eventos relacionados com uma determinada categoria, como política, guerra, entre outros. O utilizador pode ter dois filtros activos ao mesmo tempo, permitindo-lhe ter uma percepção da quantidade de eventos entre os eventos de cada categoria seleccionada num certo período de tempo.

No modo de procura *Editorial Stories*, os eventos estão distribuídos em forma de espiral. O utilizador pode pesquisar um determinado evento a partir de um momento histórico definido na barra lateral. Por exemplo, *1069 The First Cursade*.

Esta visualização inspirou-nos, devido a ter uma componente de interacção forte que permite ao utilizador explorar dados de uma maneira livre e dinâmica entre um conjunto de informação vasta, assim como a possibilidade de fazer *zoom* em certos tipos de dados, sem perder a noção de localização e a categorização de dados semelhantes.

#### **Figura 14**

Interface e representação visual dos dados da procura condicionada por um evento histórico especifico, presente no *scroll* lateral do lado esquerdo. Neste caso o evento histórico seleccionado são *The Hundred Years' War* no ano 1337

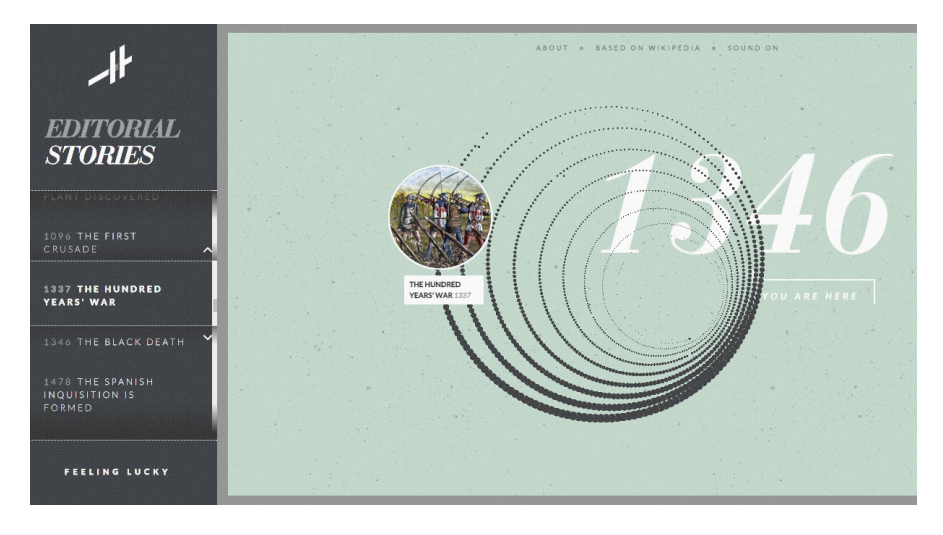

### **2.4.2 Fortune 500**

*Fortune 500* é uma visualização interactiva criada por Ben Fry em 2010. Esta visualização mostra e compara o percurso de 500 das maiores empresas da América presentes na lista anual da revista *Fortune*, entre 1995 até 2010. A intenção de Fry por detrás desta visualização foi provar que se consegue fazer uma visualização interactiva com uma grande quantidade de dados, que pode ser lida e navegada de uma maneira simples [Ben Fry, 2010]. Os dados que foram utilizados para a construção desta visualização foram encontrados na *Wikipédia*.

Nesta visualização os dados estão organizados por uma componente temporal (ano) que está orientada pelo eixo horizontal da esquerda para a direita, e por uma componente quantitativa (eixo vertical baixo para cima) que pode variar consoante o tipo de comparação que estamos a utilizar. Fry mostra o percurso e compara as empresas de três maneiras: pelo seu *ranking*, *receitas* e *lucro*. Quando comparamos por *ranking* (figura 15), as empresas são organizadas no eixo vertical por ranking do último (*ranking* 500) até ao primeiro (*ranking* 1), de baixo para cima. Já nas *receitas* e *lucro* (figura 16), Fry utilizou uma escala algorítmica que define qual foi o valor máximo entre 1995 e 2010, define o comprimento do eixo vertical e organiza as empresas pelos valores de *receitas* ou *lucro*, onde o valor mais alto de sempre entre estes anos define o máximo comprimento do eixo vertical e onde representa os valores de baixo para cima.

A visualização do percurso das empresas é feita a partir de uma linha que vai ligar as localizações onde a empresa está posicionada ao longo dos anos e esta é mostrada quando se clica sobre um dado na visualização.

A maneira simples e fácil de interagir com uma vasta quantidade de dados, representada ao mesmo tempo no ecrã, deunos uma noção que é possível um utilizador comparar largas escalas de dados num ecrã e retirar informação deles através da interação.

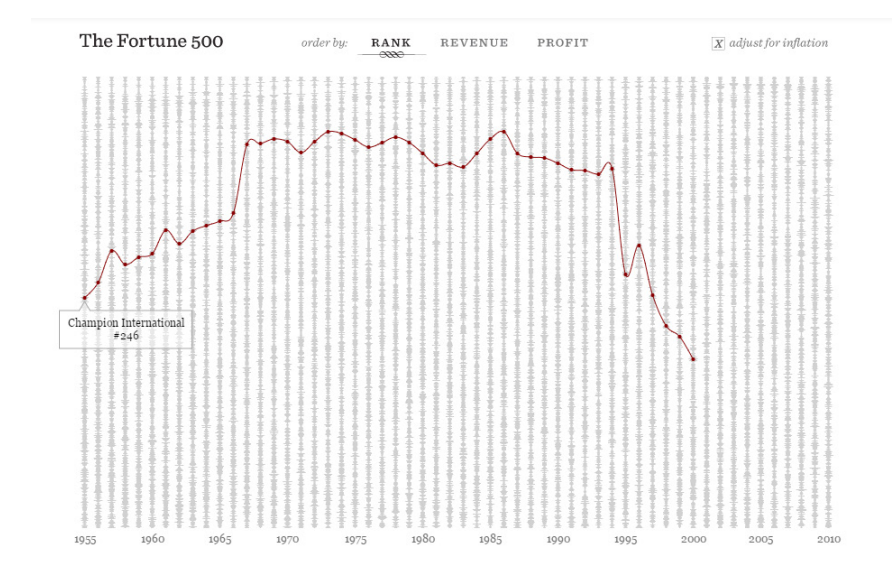

### **Figura 15**

Variação do *ranking* da empresa *Champion International*, desde 1955 até 2000. No ano 1955 ela começa no ranking 246 .

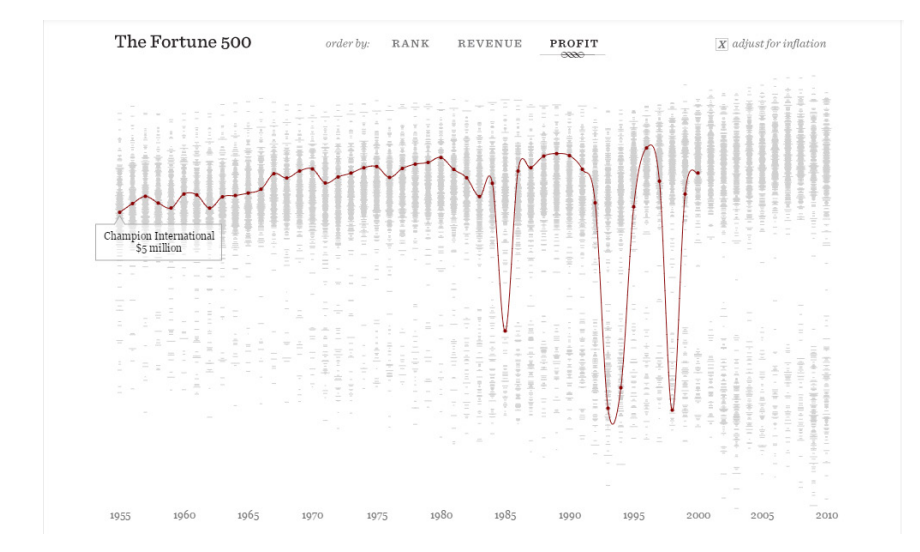

#### **Figura 16**

Variação do lucro da *champion international* entre 1955 até 2000. O comprimento máximo do eixo vertical é dado pelo o lucro mais alto verificado entre 1955 e 2000.

### **2.4.3 Global Animal Trade**

*Global Animal Trade* foi um projecto realizado pela *Fathom Information Design para a National Geographic*, em 2015. Este projecto tem como objectivo mostrar, a partir de numa visualização interactiva, o comércio de troca de animais entre países de todo o mundo em 2013. Mais de de 27 milhões partes de animais de várias espécies foram trocadas para vários tipos de fins: medicinais, manufactura de roupa, entre outros.

Esta visualização mostra-nos vários grupos de animais, como mamíferos, répteis, peixes, entre outros. O utilizador pode explorar estes grupos e os mesmos vão-se sub-dividindo (figura 17). Isto permite ao utilizador ir explorando e navegando de uma maneira gradual pelos vários tipos de informação sobre os animais, escolhendo primeiro o grupo, depois o tipo de animal e por fim o espécime específico.

O número total de animais trocados é transmitido pelo tamanho de cada circunferência, ou seja, quanto maior o circulo mais animais foram trocados. Ao clicar num circulo, é nos mostrada uma tabela dos países que importaram e exportaram mais partes da espécie de animais que o circulo representa. Adicionalmente o utilizador pode explorar, a partir de um gráfico circular presente do lado direito, o número total de trocas, assim como para que fins essas trocas foram realizadas (figura 18). Podemos também ver dados relacionados quando o utilizador consulta um destes fins, indicando com uma mudança de cor quais os grupos que também foram trocados pelo mesmo fim (figura 18).

Esta visualização permite-nos ter uma perspectiva de como agrupar diferentes tipos de dados e, com a parte da interacção, fazer uma exploração de filtragem gradual, partindo do geral até ao particular. Este factor serviu como inspiração para esta dissertação, devido a mostrar uma maneira de agrupar vastos tipos de informação em grupos e tornar a visualização menos confusa e mais fácil de perceber.

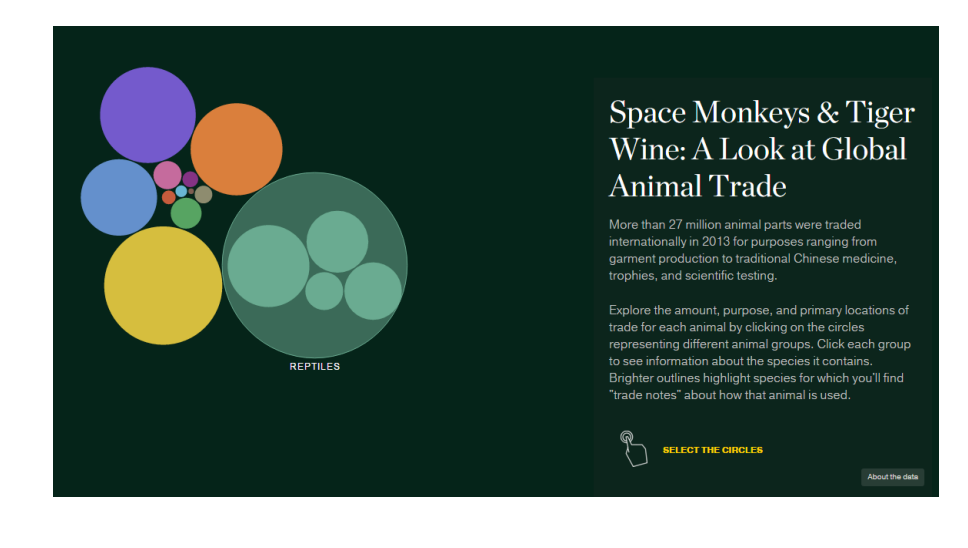

#### **Figura 17**

Snapshot na vista geral da representação interactiva *Globe Animal Trade*. Nesta vista todos os grupos de animais, cada circulo representa um grupo. Quando passamos o rato por cima de um grupo, ele mostra os tipos de animais que constituem esse grupo.

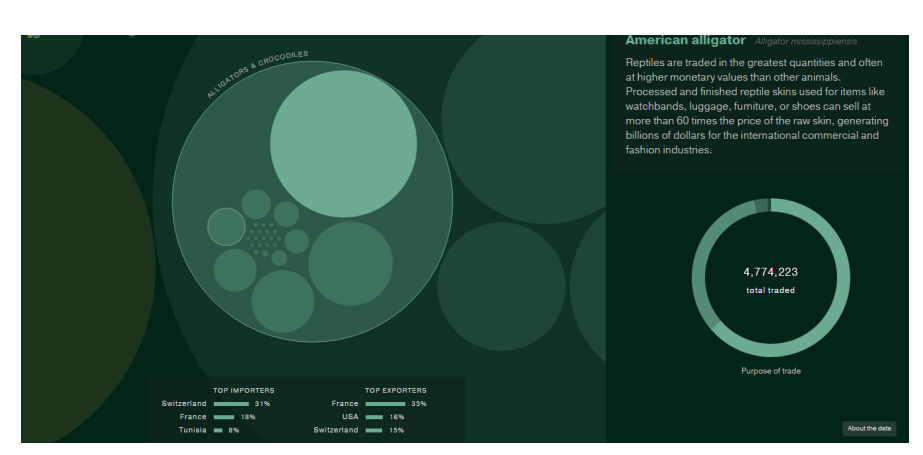

#### **Figura 18**

Vista dos dados particulares a cerca das trocas feitas com *American Alligator*. No lado direito temos um gráfico circular que mostra todos os fins da trocas por esse animal. No fundo do ecrã ao centro temos o *top* de países importadores e exportadores desse animal.

## **Gameplay Metrics 2.5**

Nos últimos anos a indústria dos jogos tem dado bastante importância a conseguir desenvolver jogos com bastante qualidade [Drachen e Canossa, 2009]. Para se conseguir chegar a estes níveis de qualidade é necessário fazer *Game Testing*, que consiste em testar o jogo com vários jogadores e recolher informação sobre a sua opinião e experiência de jogo. Isto torna os jogadores num factor chave para se conseguir alcançar estes parâmetros de qualidade. Estas recolhas de informação podem ser feitas por vários métodos, através de questionários, análise de vídeo gravações das sessões de jogo, *gameplay metrics*, entre outros. Os questionários e análise de vídeo gravações fornecem informação com um nível de detalhe elevado sobre o comportamento do jogador no jogo, mas por sua vez estes métodos requerem uma grande quantidade de tempo e de recursos [Drachen e Canossa, 2009]. Neste capítulo vamos abordar o

método de análise via *gameplay metrics*, e perceber o seu funcionamento.

O método de *gameplay metrics* é um método de recolha de informação de dados quantitativos de um jogo. Ou seja, na área de desenvolvimento de jogos o termo *metrics* pode ser associado a vários tipos de interacção do jogador com o jogo como, por exemplo, o movimento e comportamento do jogador perante inimigos num ambiente virtual, interacção com objectos do jogo, utilização das habilidades, entre outros [Tychsen e Canossa, 2008]. Este tipo de dados serve para ajudar os programadores e designers do jogo perceber se o jogador está a ter dificuldades em alguma parte e se os seus comportamentos estão de acordo com o objectivo esperado.

*Gameplay metrics* é um método automático e rápido de recolha de informação sobre o comportamento que vários jogadores podem ter no jogo. Por outro lado, com este tipo de dados é basicamente impossível para os programadores saberem quais as reacções e motivações que levaram o jogador a ter um determinado tipo de comportamento no jogo [Tychsen e Canossa, 2008]. Para ajudar os designers a perceber os motivos que levaram o jogador a executar determinadas acções é necessário recorremos a técnicas adicionais como o método de recolha de informação qualitativa que pode ser feita a partir de questionários ou vídeo gravações [Tychsen e Canossa, 2008]. Também Drachen e Canossa [2009], referem que a análise de g*ameplay metrics* ajuda a clarificar o que o jogador está a fazer, mas não o porquê. Para tentarmos perceber o porquê é necessário complementar a análise feita a partir de *metrics* com outro tipo de métodos como testes de usabilidade e testes de jogabilidade, que ao contrário das *gameplay metrics* focam-se na recolha de dados qualitativos como, por exemplo, se o jogador consegue interagir de maneira eficaz com o jogo e se está a ter uma boa experiência.

Cada acção que o jogador faz no jogo pode ser potencialmente recolhida e medida, desde o pressionar de um botão no computador até a interacção que o jogador tem dentro do jogo, como os seus movimentos, comportamento, local onde morre, entre outros [Drachen e Canossa, 2009]. Também referido por Tychsen e Canossa [2008], as *gameplay metrics* podem ser recolhidas de várias maneiras, de forma contínua, onde o sistema de recolha vai guardando a posição do jogador entre

um intervalo de tempo (guarda a posição actual a cada 5 segundos), ou quando um evento programado no sistema é activo, por exemplo, quando um jogador dispara a arma, esse evento é guardado automaticamente.

Cada *gameplay metric* recolhida pode ser constituída por um conjunto de dados [Tychsen e Canossa, 2008]. Vamos tomar como exemplo um jogo do género *first-person-shooter* ou FPS, onde uma das métricas é recolhida quando o evento *Dead* é activado. Este evento, como referido anteriormente, é o factor que activa a recolha de informação dessa métrica. Estes tipos de eventos são programados manualmente, ou seja, no caso deste exemplo é relevante saber onde o jogador morre e qual a causa. Voltando ao exemplo, esta métrica é activa quando o jogador morre, mas é necessário termos informação adicional para uma melhor análise da possível causa da morte, para isso as métricas podem conter vários tipos de dados, como o tempo percorrido pelo jogador desde o início do nível até ao evento ser activo, como a posição (x,y,z) que refere o local específico da morte no mapa do jogo, que tipo de objecto foi o causador dessa morte, entre muitos outros. A composição de uma métrica varia consoante as necessidades de cada jogo e os tipos de resultados que os designers do jogo pretendem analisar. A análise das *gameplay metrics* permite aos programadores do jogo poder recriar a experiência do jogador ao longo da sessão de jogo, identificar erros no jogo, ou ver se a dificuldade de um ou mais níveis tem de ser ajustada e melhorada [Drachen e Canossa, 2009].

Para além da incapacidade de analisar as razões que levaram um jogador a executar determinada acção no jogo, as *gameplay metrics* permitem-nos ter uma vasta quantidade de informação sobre o comportamento do jogador ao longo da sua sessão. Estas informações quantitativas podem ser constituídas por bastante variedade de dados diferentes, como coordenadas, que eventos são mais comuns entre jogadores, tempo de realização de um nível, entre outros. Permite-nos ter diversos tipos de comportamentos de vários jogadores sem requer uma grande quantidade de recursos ou tempo, como os questionários e vídeo gravações [Drachen e Canossa, 2009]. Neste documento, a base de dados sobre a qual vai ser construída a visualização tem origem na recolha de dados a partir de *gameplay metrics*, daí a importância de percebermos como é que este método funciona e que tipos de variedade de dados pode fornecer.

# **2.6 Trabalhos relacionados**

Neste capítulo vamos abordar e analisar alguns projectos que têm como objectivo analisar o comportamento do jogador num jogo, com base em representações visuais dos dados. Vamos analisar que métodos e representações estes designers utilizaram para representar cada tipo de informação, para que os ajudasse a identificar e analisar o comportamento do jogador em diferentes jogos. Pois o âmbito desta dissertação é a realização de uma visualização que ajude os designers de jogos a analisar o comportamento que os jogadores têm num jogo.

#### **2.6.1 Representação com base em Gameplay Metrics**

Os *heatmaps* são uma das representações visuais mais comuns na visualização de *gameplay metrics*. Este tipo de representações servem, geralmente, para verificar qual a frequência de ocorrências de uma única métrica (mortes durante o jogo) num ou mais locais no espaço do jogo, o que permite aos programadores identificarem rapidamente qual ou quais as secções do mapa de jogo que criam mais problemas aos jogadores. Os *heatmaps* são uma representação muito simples de criar e conseguem mostrar qual o comportamento do jogador no jogo. Nestes casos é necessário ter uma vasta recolha de dados, sendo necessárias várias sessões feitas por vários utilizadores, para se conseguirem perceber as tendências e comportamentos gerais [Wallner e Kriglstein, 2013].

A *Valve Corporation*, fez uma recolha de dados a partir de *gameplay metrics* entre 10 de Outubro de 2007 e 9 de Outubro de 2008, do jogo *Half-life episode 2*. Estes dados depois da recolha foram processados em diferentes tipos de gráficos de barras e *heatmaps* e disponibilizados à comunidade. Nestes gráficos podemos verificar que cada um representa uma métrica, no caso deste exemplo, temos representações visuais por gráficos de barras de várias métricas, uma por cada gráfico (figura 19). Essa métricas são nomeadamente o tempo que os jogadores levaram a completar o jogo, o tempo total que os jogadores jogaram - que tem como componentes a percentagem de jogadores representada verticalmente e as horas, representadas

horizontalmente - e os mapas mais jogados, que ao contrário dos outros dois, a orientação horizontal representa os mapas. Por último, a *Valve Corporation* representa a métrica *death*, em vários *heatmaps*, cada um representa um mapa em específico (figura 20). Os *heatmaps* são mapas de densidade e, quando aplicada a análise por gameplay metrics, eles mostram através da saturação de cor os locais onde os jogadores têm mais dificuldade e que acabam por morrer.

Nesta dissertação os dados a representar foram recolhidos por *gameplay metrics*. Estes tipos de representações relacionadas com *gameplay metrics* têm um factor importante de relação, para nos ajudar a perceber quais são os vários tipos de representações utilizadas para representar vários tipos de métricas.

Esta dissertação vai-se focar em fazer representações de métricas. Não vamos fazer directamente *heatmaps*, mas sim utilizar outro tipo de abordagens visuais com alguma inspiração visual em *heatmaps* e gráficos de barras.

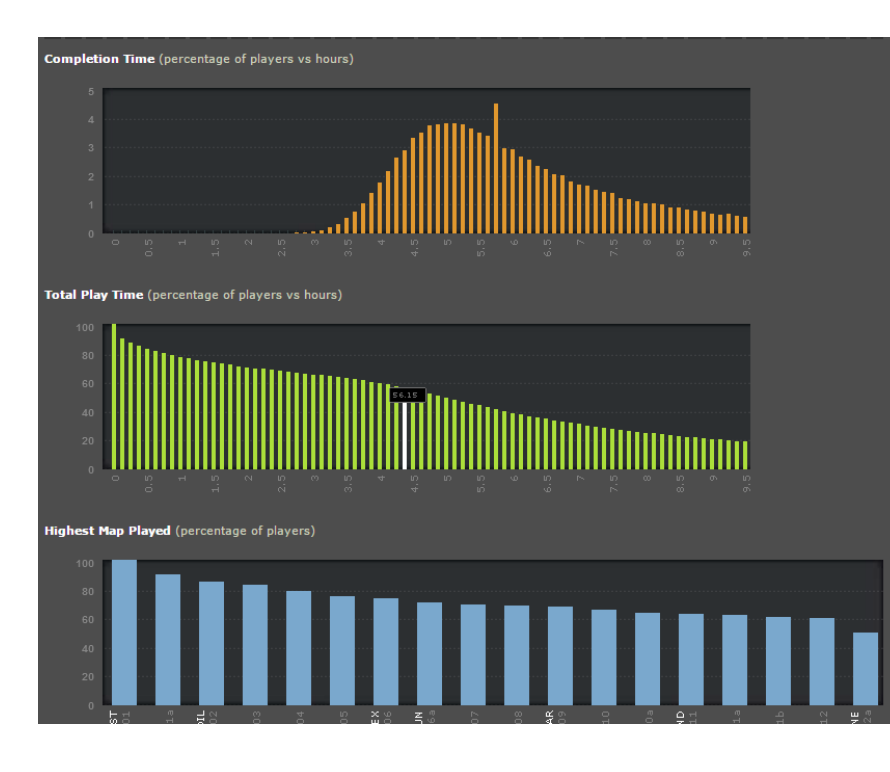

#### **Figura 19**

Gráficos de barras cada um representa os dados recolhidos por uma métricas. Nesta imagem estão representadas três. *Completion time*, *Total Play Time*, *Highest Map Played.*

#### **Figura 20**

Heatmap do mapa *ep2\_outland\_06* do jogo *Half Life episode 2*, ilustra os locais onde os jogadores morem mais frequentemente.

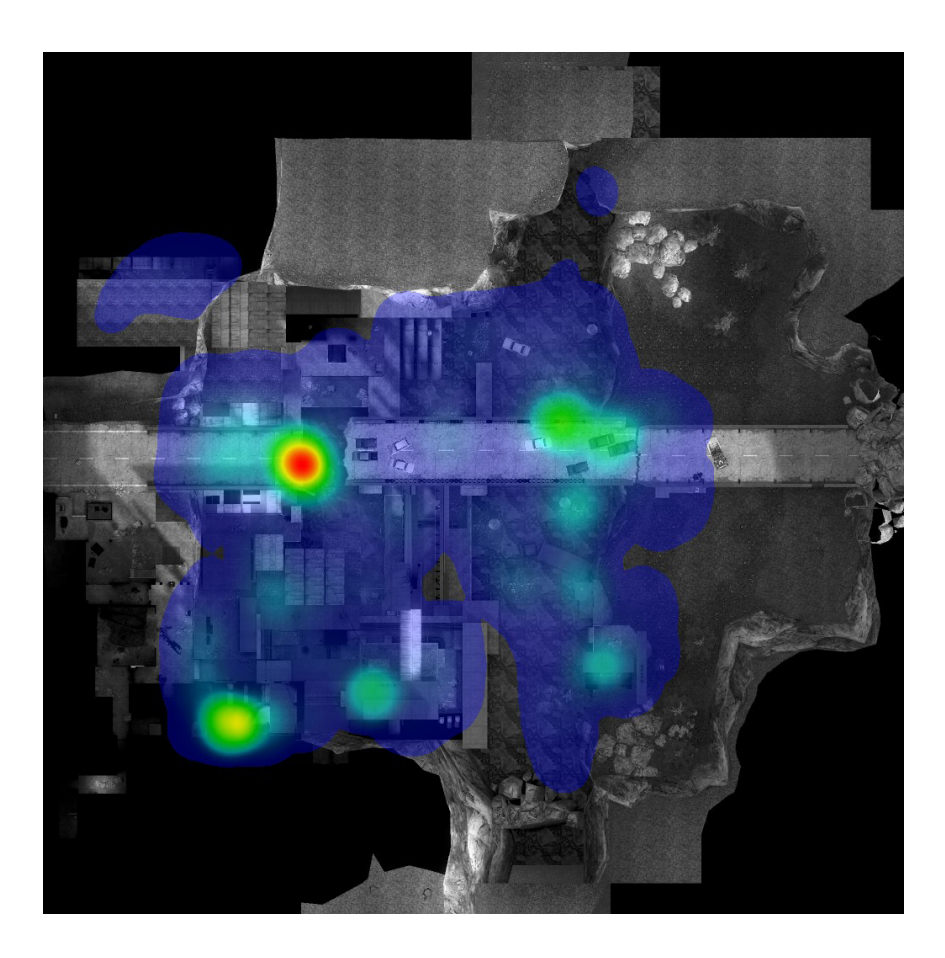

### **2.6.2 Representação com base na análise no movimento do jogador**

O movimento do jogador no mapa de jogo, faz parte da mecânica de vários tipos de jogos, tanto 2D como 3D [Wallner e Kriglstein, 2013]. A representação do movimento dos jogadores pelo mapa de jogo dá-nos uma noção de como o jogador interage com o mapa, que zonas são frequentadas, que estratégias são tomadas, entre outras. Isto ajuda os designers de jogos perceber como o jogador reage e que acções toma quando encontra um obstáculo.

Para termos uma noção como este tipo de representação ajuda os designers a analisarem o comportamento do jogador, vamos tirar o exemplo de Nate Hoobler, Greg Humphreys e Maneesh Agrawala, na sua publicação *Visualizing Competitive Behaviors in Multi-User Virtual Environments*, 2004. Neste documento é criado um sistema de observação do comportamento dos jogadores no jogo *Return to Castle Wolfenstein: Enemy Territory*,

representando no mapa de jogo o percurso feito pelos jogadores de cada equipa. Desta maneira, conseguimos representar e analisar características globais, como comportamento e estratégia de cada equipa, em grande escala [Hoobler, Humphreys e Agrawala, 2004].

Para isso Hoobler, Humphreys e Agrawala, primeiro tiveram de jogar o jogo várias vezes para ficarem familiarizados, com o objectivo de saber que tipo de métricas seriam mais adequadas utilizar para sua avaliação, o que resultou em várias perguntas, como:

*"Where are players of each team concentrating?" "How is a team organizing itself?" "Where are players likely to run into opposition?" "Where is conflict occuring?" "What are the tactical details of this conflict?"*

Para conseguirem responder e analisar estas perguntas, foram seleccionadas três tipos de informação adicional - *Player Glyphs*, *Player Path*, *Tracer fire* e *Field of view*. O objectivo desta informação é ajudar a analisar e perceber o comportamento a um nível mais detalhado. Esta informação é representada a partir de sobreposição no mapa de jogo, denominada como *local visualization* [Hoobler, Humphreys e Agrawala, 2004].

O *Player Glyphs*, é a representação visual por ícones do tipo de unidade (no jogo) que o jogador está a jogar naquele momento. Isto permite analisar que tipos de comportamentos os jogadores têm quando jogam com um tipo de unidade, pois cada tipo de unidade tem a sua função no jogo, por exemplo, o tipo *medic* tem habilidades de *support* às unidade de ataque. Para esta distinção, cada unidade é apresentada com um ícone diferente.

O *Player Path*, é representado com uma linha continua ligada a um *Player Glyphs*, onde a cor da linha representa a equipa, e a sua grossura vai diminuindo consoante o tempo. Dito de outra forma, a linha é mais grossa nos locais em que o jogador passou recentemente, e com o passar do tempo a espessura da linha vai diminuído à medida que o tempo vai passando.

#### **Figura 21**

Representação do *Player Path* de cada jogador, ao longo de um ataque feito pela equipa azul a base da equipa vermelha.

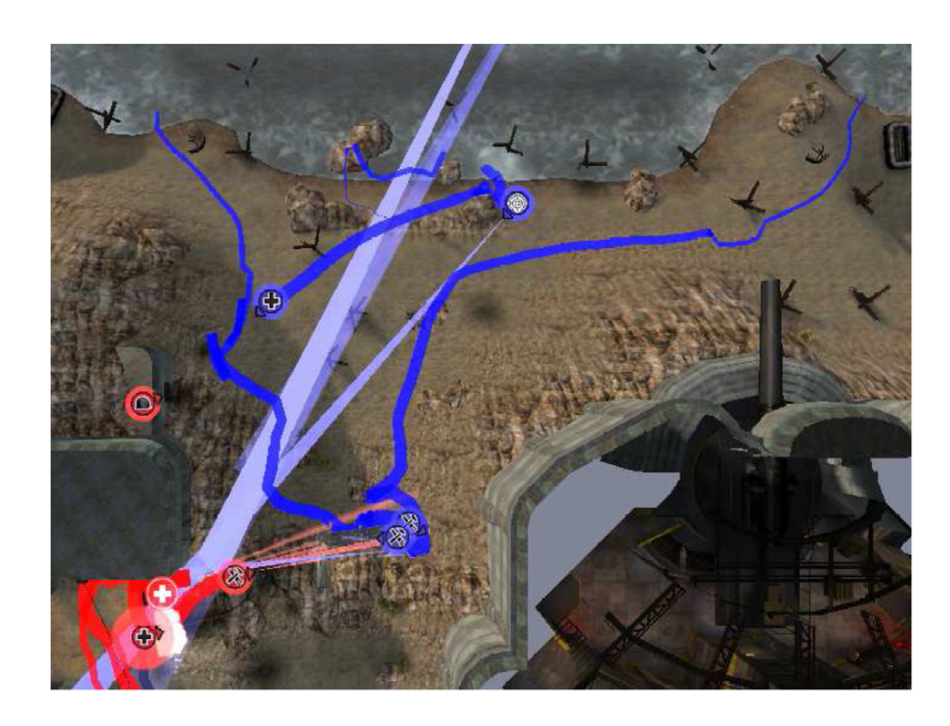

Isto dá-nos a informação do percurso que o jogador percorreu e em que zonas do mapa ele visitou.

Uma outra informação que foi relevante analisar, é a trajectória e a quantidade de munição gasta pelos jogadores (*Tracer Fire*). Esta informação ajuda a analisar a intensidade de combate entre jogadores e a quantidade de munição utilizada durante o jogo [Hoobler, Humphreys e Agrawala, 2004]. Esta informação é representada a partir de triângulos, onde têm como ponto de

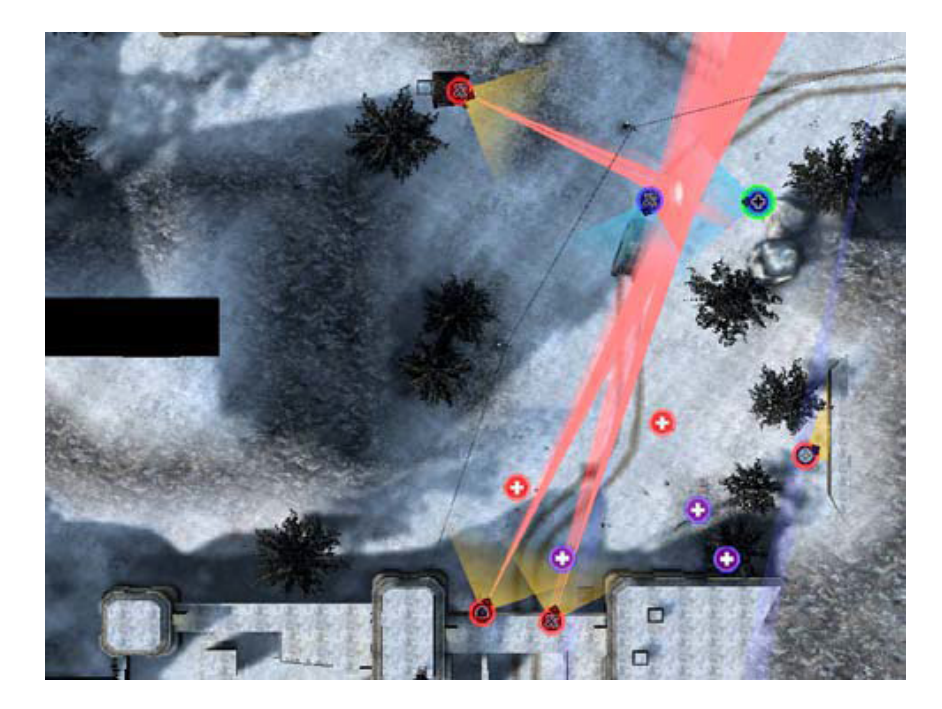

**Figura 22**

**Representação do** *Trace Fire* **e F***ield of View* de cada jogador**. O** *Trace Fire*  **é representado por triângulos vermelhos, e o** *Field of View* **pelo triângulos amarelo.** 

partida a unidade do jogador e o comprimento do triângulo a sua distância percorrida.

Por último temos o mapeamento do *Fields of View*. Esta informação representa o campo de visão de cada jogador. Qual a direcção do mapa em que o jogador está a olhar, e qual a área do mapa visível para o jogador. Como Hoobler, Humphreys e

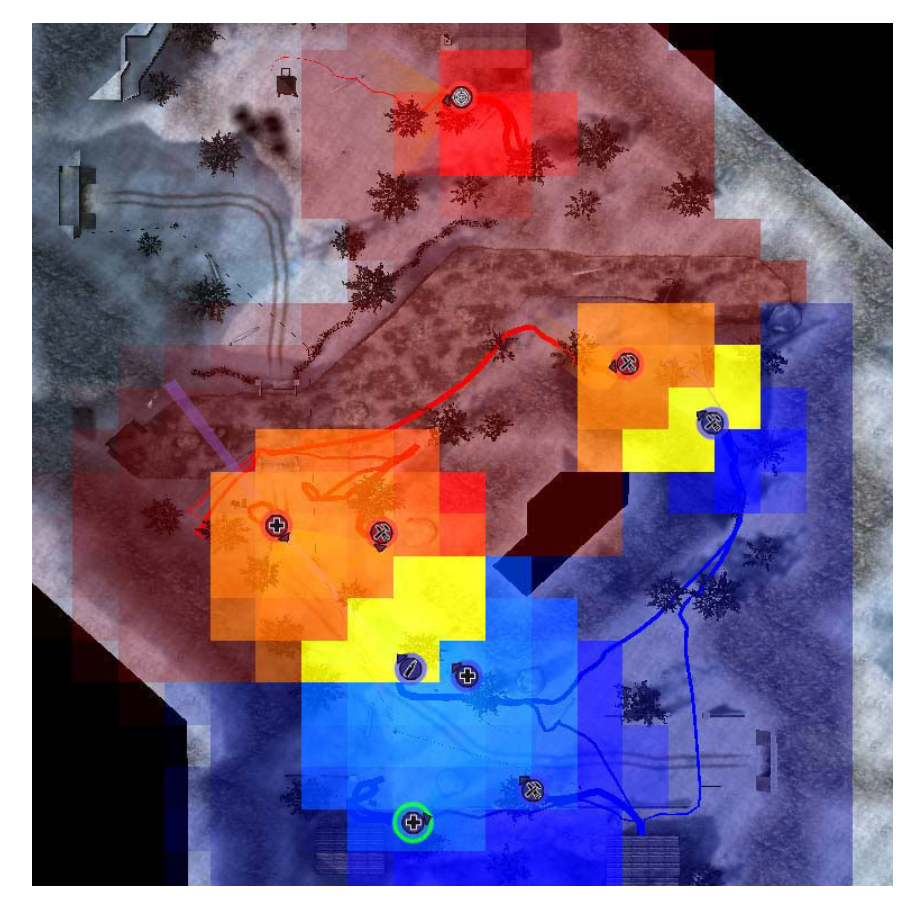

**Figura 23**

**Representação global do mapa de jogo. E sobreposição de todas as visualizações** *Local* **e** *Global***.**

Agrawala afirmam, esta informação ajuda-nos a perceber possíveis pontos de fraqueza do jogador ou caminhos de ataque às linhas defensivas da equipa rival.

Outro tipo de informação relevante para analisar a ser representada visualmente, são informações globais. Este tipo de informação é mais geral, pois não se baseia em cada jogador individualmente mas sim sobre o comportamento de todos os jogadores em geral no jogo. Como este tipo de informação é difícil de analisar por representações individuais, Hoobler, Humphreys e Agrawala definiram outros aspectos como alvo de análise do comportamento global dos jogadores - *Occupancy*  e *Support Fire* -, denominadas por *global visualization*.

Estes aspectos são representados no mapa de jogo por uma grelha 2D de baixo detalhe, onde cada célula dessa grelha vai ser iluminada por uma cor específica correspondente a um destes aspectos. A intensidade da cor em cada célula é indicativo se a ocupação dessa célula é recente ou não. Podemos comparar esta representação de cores a uma representação *heatmap*, onde a intensidade é maior consoante a ocorrência de um determinado tipo de informação.

No caso do aspecto *Occupancy*, é analisado como é distribuída a ocupação do mapa por cada equipa ao longo do tempo de jogo, onde as células vermelhas e azuis correspondem a cada equipa. As cores laranja e ciano correspondem a áreas onde há jogadores de cada equipa a participar numa batalha com *Support Fire*. Por fim temos as células a amarelo, que indicam a zona onde está a acontecer combate de curta distância entre as equipas. Nesta representação visual podemos analisar de uma forma global o que está a ocorrer no jogo, num determinado espaço de tempo.

Neste exemplo feito por Hoobler, Humphreys e Agrawala, conseguimos ter uma boa noção que um jogo pode ser analisado em diferentes níveis sobre o mapa de jogo. Com a sobreposição de todos os aspectos relevantes de análise (locais e globais), podemos não ter uma percepção individual clara, mas sim global de como os jogadores se comportam no jogo. Com o nível de sobreposições da figura 23, os designers conseguem identificar as zonas de confronto e ocupação de cada equipa. Ao ser identificada uma zona do mapa com possível interesse de se analisar a um nível mais particularmente, podemos descartar os aspectos globais, e focar-nos nos aspectos visuais locais representados nessa zona.

Esta dissertação não tem como objectivo final apresentar os diferentes dados sobre o mapa de jogo. O sistema apresentado neste capítulo deu-nos uma noção de como podemos filtrar e encontrar informação relevante, partindo de uma visão global, onde podemos olhar de uma forma abstracta para toda a informação. Ao descobrimos uma zona de interesse, poderemos fazer um *zoom in* e analisarmos a um nível mais detalhado o comportamento do jogador.

# **Análise transversal do estado 2.7da arte**

Neste capítulo abordamos temas relacionados com a visualização de informação, como tipos de representações visuais ao longo do tempo. O estudo da padronização feita por Bertin [2010] e os princípios de Tufte [1995], deram-nos uma base de como se deve fazer uma visualização que consiga transmitir ao informação ao utilizador de forma clara e visualmente perceptível. A teoria por detrás da visualização deu-nos uma boa base de como representar a informação visualmente.

De seguida abordamos os vários tipos de representações visuais categorizadas por Bertin [2010], *diagramas*, *redes* e *mapas*. A pesquisa destas representações ajudou-nos a perceber que os tipos de representação são utilizadas, com o objectivo de transmitir ao utilizador um certo tipo de informação. Por exemplo, os mapas são mais adequados para transmitir informação distribuída especialmente por num mapa, enquanto que os diagramas são adequados quando é necessário estabelecer uma relação dos dados entre duas componentes.

Neste documento vamos criar uma visualização informação para os designers de jogos poderem explorar e analisar o comportamento do jogador num jogo. Para isso a interactividade do utilizador com a ferramenta é essencial, daí a necessidade de percebemos como o utilizador pode interagir com a ferramenta, para poder filtrar a informação pretendida e descobrir possíveis dados relevantes com a sua exploração. No capítulo 2.4, fizemos uma recolha de trabalhos que nos inspiraram devido à sua interactividade e organização de informação.

No final deste capítulo, tentámos perceber como as *gameplay metrics* funcionam e que tipo de informação sobre o jogo elas recolhem. A escolha de abordarmos este método de recolha de informação vem porque os dados que vão ser representados no protótipo funcional, foram feitos com base em *gameplay metrics*. Foi feita também uma recolha de visualizações utilizadas para analisar o comportamento dos jogadores, pois isto permite-nos perceber que tipos de representações e estratégias visuais são utilizadas pelos designers de jogos para analisar certo tipo de dados de jogo, uma vez que os objectivos de

análise podem ser diferentes de jogo para jogo, e tudo depende do género e do objectivo do foco de análise por parte dos designers.

Estes temas abordados neste capítulo foram essenciais para termos uma base para a realização deste projecto de dissertação, que é uma visualização de informação que ajuda os designers de jogos a identificar e analisar o comportamento do jogador num jogo.
# **Objectivos, metodologias 3 e plano de trabalho**

Neste capítulo vamos falar sobre o objectivo que queremos alcançar com a realização do protótipo funcional e a metodologia que vamos utilizar para a sua realização. Também vamos apresentar o plano de trabalho que vamos seguir nesta dissertação.

## **3.1 Objectivos**

Esta dissertação tem como objectivo a criação de uma visualização de informação para a plataforma online *Crowdplay*. Esta visualização será integrada na secção de *result*, que é a secção que permite aos designers de jogos ver os dados gerados durante as sessões de jogo de cada cenário feito por eles. A visualização destes dados ajuda os designers a tirar conclusões para poderem fazer uma avaliação sobre os cenários e como o jogador reagiu a eles.

Estes cenários podem conter dezenas ou centenas de sessões de jogo, onde o jogador joga. Por exemplo, é criado um cenário onde podem existir várias sessões de jogo e nestas sessões são gerados dados, recolhidos por *gameplay metrics*, dependentes do comportamento de cada jogador. Isto vai resultar na geração de vários tipos diferentes de dados em cada sessão. Por sua vez, actualmente na plataforma isto constitui um problema para o designer por não conseguir ter uma vista geral dessas sessões e de que tipo de acções cada jogador tomou em cada sessão. Nesta dissertação vamos tentar responder a esse problema existente na actual representação da plataforma, tentando remover a limitação de não conseguirmos visualizar todas as sessões de jogo de um cenário e que eventos o jogador fez em cada uma dessas sessões.

O objectivo desta dissertação é a criação de uma visualização de informação interactiva por vários níveis de abstracção, onde começamos com um conjunto de informação geral e a cada nível a informação vai sendo mais detalhada. Estes níveis de abstracção vão dividir as sessões e a sua visualização por ecrãs. No primeiro vamos ter conjuntos de sessões organizadas por semanas e meses em que foram realizadas, no segundo ecrã vamos mostrar todo o conjunto de sessões seleccionado no primeiro ecrã e, num terceiro ecrã, mostramos duas dessas sessões que o designer seleccionou para as comparar a um nível mais particular. Com isto tentamos dar ao designer a liberdade de identificar e descobrir, autonomamente, regularidades ou irregularidades nos dados gerados. Este é o principal objectivo que queremos alcançar, o de fazer com que os designers consigam identificar irregularidades nos dados e ajudar a perceber que tipo de dados podem ser o principal alvo de análise.

Esta visualização tem como objectivo ser implementada na plataforma online *Crowplay* e integrada no *website* existente da mesma. No âmbito desta dissertação apenas se encontra a realização de um protótipo funcional, recorrendo à linguagem de programação *Processing*, para mostrar toda a parte técnica e interactiva da visualização, no entanto, espera-se que numa próxima fase a mesma seja implementada na plataforma online.

## **3.2 Metodologia**

Esta dissertação está dividida em duas fases: a primeira foca-se na recolha de referências e bases nas áreas importantes para o contexto da mesma, já na segunda parte-se para a realização de um protótipo funcional e avaliação da usabilidade do mesmo através de testes com utilizadores.

Numa primeira fase, é necessário fazer uma pesquisa bibliográfica sobre conceitos e metodologias utilizados na visualização de informação, para ter uma boa base de suporte para a construção de uma visualização que consiga transmitir ideias claras e responder ao problema a resolver. Essa pesquisa foi focada nos conceitos de Semiologia dos gráficos proposto por Bertin [2010], e nos princípios de um bom gráfico segundo Tufte [1995], para ajudar a perceber quais as melhores formas e maneiras que podemos representar, visualmente, certo tipo de dados. De seguida foi feita uma pesquisa das técnicas de interactividade que podemos utilizar para o utilizador poder explorar a visualização de uma forma livre e eficaz. Por último, analisamos o método da recolha dos nossos dados, *gameplay metrics*.

Numa segunda fase, passamos para a prototipagem da visualização. Nesta fase vamos seguir o modelo proposto por Ben Fry na sua publicação Visualizing Data, de 2008, que consiste em sete passos - *Acquire*, *Parse*, *Filter*, *Mine*, *Represent*, *Refine*, *Interact* - que nos dá uma base do percurso a ser feito desde o conjunto total dos dados até à visualização final.

Primeiro é necessário fazermos uma recolha de dados e armazená-los numa base de dados para podermos aceder aos mesmos. De seguida, temos de organizá-los por tabelas e definir o tipo de atributo de cada género de dado, ou seja, se é um valor numérico, se é texto, data, entre outros [Fry, 2008]. No caso desta dissertação, estes três passos foram realizados pela plataforma *Crowdplay* que faz a recolha de dados das sessões dos jogadores a partir de *gameplay metrics* (*Acquire*, *Parse* e *Mine*). Tendo sido realizada a recolha e categorização de cada tipo de dados, a próxima fase é dedicada a definir quais os dados relevantes a utilizar na nossa visualização. *O que é interessante ver? Que conclusão queremos tirar? Que tipo de informação é nos dada por determinados tipos de dados?* Estas são algumas perguntas que nos ajudaram a perceber que dados são interessantes utilizar na visualização (*Filter*), onde respondemos com a representação das acções do jogador pelos eventos realizados em cada sessão de jogo, pois são os dados que melhor representam o comportamento deles, e onde os designers podem ter um ponto de partida para descobrirem o que será interessante analisar.

O quinto passo é referente à selecção do tipo de representação visual que vamos utilizar para representar os dados, que vai ser influenciado pelos os dados recolhidos e filtrados (*Acquire* e *Filter*). Esta fase é bastante importante, pois é aqui que definimos qual o género de visualização que vamos utilizar para respondermos de forma eficaz e clara ao problema (*Represent*).

O passo seguinte permite-nos dar ênfase aos dados e melhorar a forma como são representados e destacados no gráfico, para transmitir de um modo claro ao utilizador o que eles representam e qual a sua relação com outro tipo de dados presentes na representação. No caso desta dissertação, recorremos aos conceitos e princípios de Bertin [2010] e Tuffte [1995], respectivamente (*Refine*).

Como última tarefa adicionamos a interacção, permitindo ao utilizador explorar e navegar pela representação de forma livre. No caso desta dissertação, a exploração é um factor importante já que, numa forma inicial, a representação irá ser abstracta, obrigando o utilizador a interagir para conseguir descobrir e analisar de forma mais detalhada (*Interact*).

Estas tarefas mesmo tendo uma ordem de realização definida, estão conectadas entre elas, sendo possível a qualquer momento voltar atrás e ajustar o que se fez num dos passos anteriores. Por exemplo, no caso da realização da visualização desta dissertação, no passo represent tivemos de voltar atrás

até ao passo *filter*, pois houve uma necessidade de utilizar outro tipo de informação, como informação sobre o designer, para organizar os conjuntos de sessões de jogo na representação.

Depois de o protótipo funcional estar implementado, é necessário realizar testes de usabilidade de forma a conseguirmos perceber se a visualização está a funcionar de forma correcta, se consegue atingir os objectivos esperados e verificar se o utilizador consegue utilizá-la de forma clara e intuitiva. Estes testes são constituídos por quatro fases, em que na primeira o utilizador faz um *walkthrough* pelas funcionalidades. Numa segunda fase é pedido ao utilizador que encontre informação específica interagindo com a visualização sem *guidelines*. Na terceira fase são feitas perguntas gerais com o objectivo de sabermos se a informação recolhida é a pretendida e, numa última fase, é feita uma análise global e opiniões sobre o protótipo. Depois destes testes vão ser analisados os seus resultados e, se necessário, serão efectuadas alterações ao protótipo funcional.

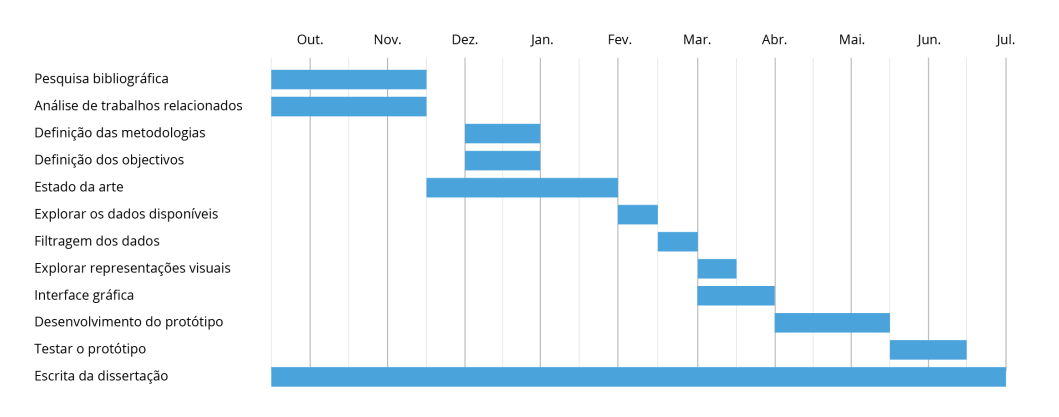

## **3.3 Plano de trabalho**

**Figura 24**

Primeiro plano de trabalho

Durante a realização desta dissertação foi feito um planeamento de trabalho entre Setembro e Junho, de forma a organizar o tempo necessário para cada tarefa para a realização da dissertação. A figura 24 representa um plano inicialmente feito em Janeiro que, ao longo da realização da dissertação, sofreu algumas alterações (figura 25).

Numa primeira fase, realizámos uma pesquisa bibliográfica de referências das áreas relacionadas com este projecto e também

#### **58 |** Objectivos, metodologias e plano de trabalho

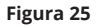

Plano de trabalho

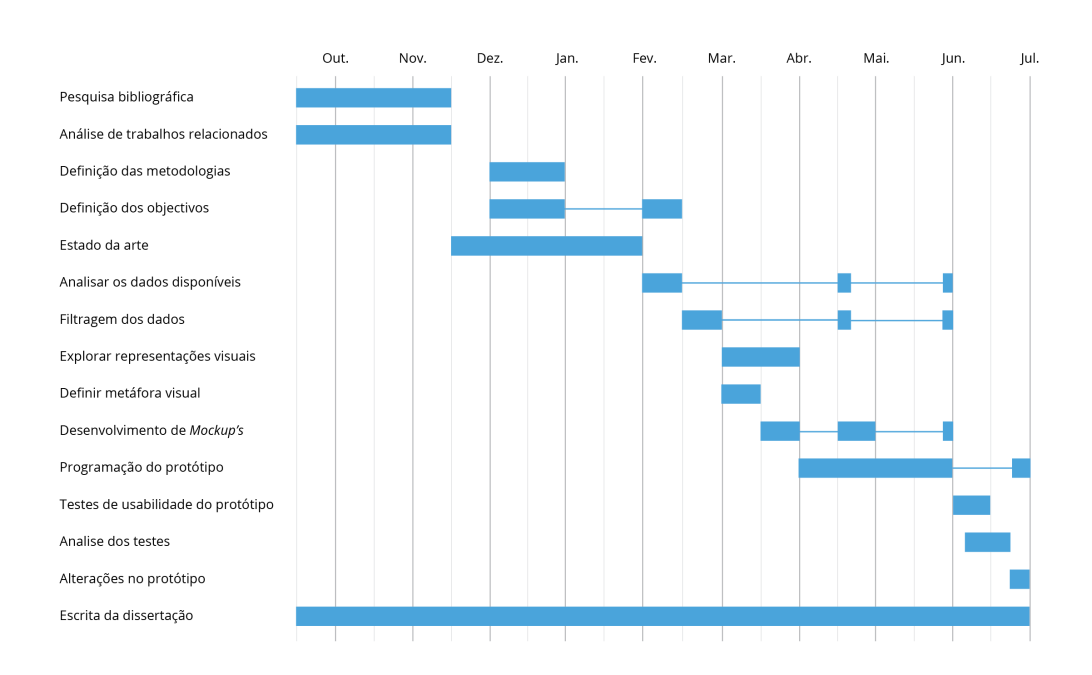

uma análise e pesquisa de trabalhos realizados que se relacionam com os objectivos a serem alcançados nesta dissertação, como visualizações de informação interactivas para *web*, representações de grandes quantidades de dados num ecrã e tipos de visualizações mais comuns na representação de *gameplays metrics*.

Os meses entre Novembro e Janeiro foram dedicados à escrita do estado da arte a partir da pesquisa feita anteriormente e, no mês de Dezembro, foram definidos os objectivos e metodologias a serem utilizadas. Os objectivos sofreram algumas alterações após a defesa intermédia, devido ao problema que estamos a responder nesta dissertação.

No mês de Fevereiro foi feita uma exploração dos dados já recolhidos pela plataforma *Crowdplay* e uma filtragem dos dados que iriam ser utilizados, para conseguirmos representar o comportamento do jogador, de maneira a que os designers de jogos consigam encontrar informação interessante sobre esses comportamentos. Ao longo da programação do protótipo funcional, houve necessidade de voltar a analisar e filtrar novos dados cuja utilização não estava prevista inicialmente.

Tendo a filtragem feita foi possível partir para a representação dos dados. No mês de Março começámos a explorar que tipo de representações gráficas podiam ser mais adequadas para representar os dados filtrados. Ao mesmo tempo que esta

exploração foi feita, foi definida a metáfora visual a ser utilizada. O desenvolvimento de *mockups* teve início logo após a definição da metáfora pois, a partir deste ponto, já tínhamos uma base de como iríamos representar os dados. No desenvolvimento de mockups, definimos os elementos gráficos da visualização e a sua distribuição no ecrã da aplicação. Esta tarefa foi decorrendo ao longo da programação pois, como houve alterações nos dados a serem representados, tivemos de refazer e fazer novos *mockups*.

A programação do protótipo decorreu entre Abril até inícios de Junho. Inicialmente a programação do protótipo foi estimada para acabar a meio de Maio. Nesta fase, foi feito um protótipo programado em *Processing*. O objectivo deste protótipo é mostrar como a visualização vai funcionar e como o utilizador interage com ela para que, num trabalho futuro, possa ser implementa na plataforma *web*.

Depois do protótipo estar concluído, foram realizados testes de usabilidade ao mesmo. O objectivo destes testes foi identificar se existiam problemas de funcionalidade e interacção do utilizador com o protótipo. Ao longo da realização dos testes, foi feita a análise dos mesmos. Com esta análise tentámos perceber que dificuldades o utilizador encontrou e se a visualização conseguia transmitir o pretendido. Ao tirarmos conclusões dos testes, fizemos algumas alterações no protótipo.

A escrita da dissertação foi feita à medida que as outras tarefas foram realizadas, entre Outubro e Junho, data da conclusão desta dissertação.

# **4 Proposta de design**

Neste capítulo vamos fazer uma breve análise aos dados que vamos utilizar na visualização, como também a identificação dos problemas da visualização actual da plataforma *Crowdplay* e identificar o público alvo da ferramenta que criada nesta dissertação. No final do capítulo falamos do conceito e metáfora visual utilizada, como também da primeira abordagem feita ao problema.

## **4.1 Público-Alvo**

O público-alvo desta visualização são os designers de jogos da plataforma *Crowdplay*. A visualização de informação proposta nesta dissertação vai funcionar como ferramenta para analisar e explorar a informação gerada pelas acções dos jogadores, para permitir aos designers da *Crowdplay* analisar o comportamento dos jogadores no jogos.

## **4.2 Dados selecionados**

Os dados que vamos utilizar para a nossa visualização já foram gerados e organizados pela plataforma *Crowdplay*. Estes dados foram recolhidos a partir de *gameplay metrics*, um método de recolha de dados quantitativos sobre interacções que um jogador pode ter com o jogo, como referimos anteriormente no capítulo 2.4. Como referido no capítulo das metodologias, a parte de recolha, estrutura e cálculos estatísticos dos dados *(Acquire*, *Parse* e *Mine* [Fry, 2008]), foi realizada pela plataforma. Na figura 26 podemos observar o modelo de entidade relacionamento (ER) da plataforma *Crowdplay*.

Nesta base de dados, podemos reparar que existem várias tabelas e cada uma guarda diferentes tipos de informação, tanto para o funcionamento da plataforma como para a recolha de dados dos testes.

De uma maneira geral temos vários tipos de informação, como informação sobre os jogos sobre os quais o utilizador faz os testes (por exemplo *game* e *game\_objects*), temos a parte do *login* dos designers de jogos (utilizadores) na plataforma e os seus projectos, *designer* e *project*. Um designer pode ter mais do que um projecto que está relacionado com um jogo e cada projecto pode ter vários cenários criativos feitos pelo designer. Cada cenário tem um conjunto de variáveis que também são guardadas nesta base de dados, como o objectivo que o utilizador quer alcançar (*design\_goal)* e um conjunto de *features*. Estes cenários são representados como candidates e cada *candidate* tem um conjunto de variáveis e um conjunto de sessões de jogo.

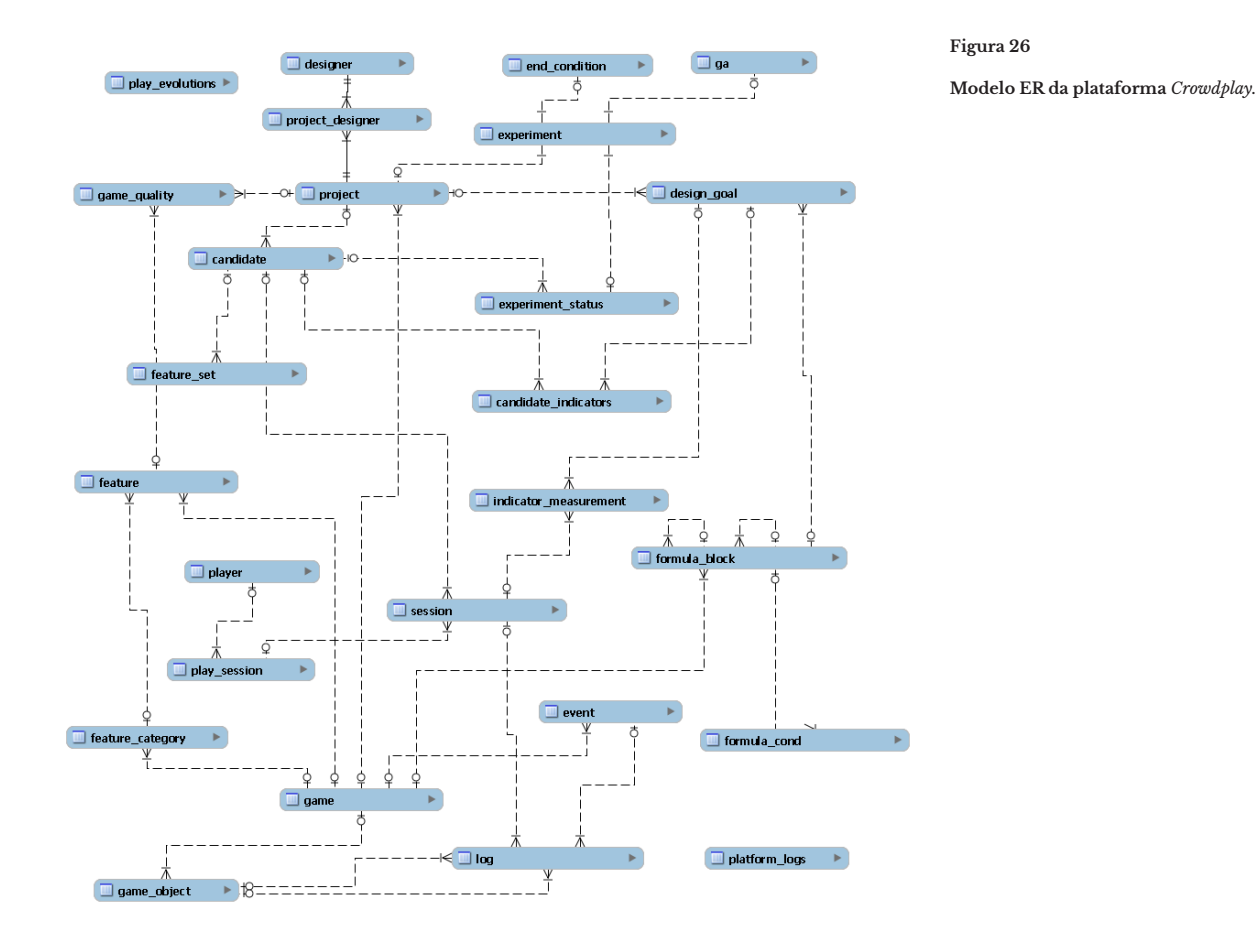

Estas sessões de jogo, denominadas como *session*, são períodos de tempo em que o jogador testa o *candidate*. Neste espaço temporal o sistema vai guardando informação sobre o que o jogador vai fazendo na sua sessão de jogo, a partir das g*ameplay metrics*. Estas métricas estão definidas na tabela *event*. Sempre que o jogador realizar um dos eventos desta tabela, o sistema guarda automaticamente informação na tabela *log*, uma tabela de registo onde é guardada informação como coordenadas do mapa (x,y,z), o evento que activa a recolha, a *session*, o tipo de objecto do jogo e o tempo em que foi realizado (em milissegundos).

Feita uma análise geral do ER da plataforma, decidimos focar-nos na informação relacionada com as sessões de jogo e os eventos que o jogador realiza nessas sessões, pois para o protótipo funcional e no âmbito desta dissertação, representamos a actividade e acções que o jogador toma durante as sessões de jogo dos cenários que o designer criou, para que depois seja possível analisar e avaliar o comportamento dos jogadores no seu cenário, e encontrar informção relevante para ele.

Para representarmos a actividade dos jogadores vamos recorrer aos dados das tabelas *log*, *session*, *event* e *player*. Para informação adicional iremos recorrer às tabelas *project*, *designer* e *candidate*.

### **Dados utilizados por tabela**

### *Log*

Nesta tabela conseguimos extrair a sequência de eventos que os utilizadores realizaram ao longo das suas sessões de jogo, como também retirar informação espacial e temporal das acções tomadas por ele.

. *Coordenadas* (x,y,z) - Dão-nos a posição no mapa de jogo onde o jogador realizou o evento;

. *time\_engine* - Registo do tempo (milissegundos) quando o evento foi realizado na sessão de jogo, sendo que cada sessão pode ter durações diferentes;

. *id\_session* - Identificador da sessão de jogo, pois cada sessão tem um *id* diferente;

. *id\_event* - Identificador do tipo de evento realizado.

### *Session*

Extracção do intervalo de tempo em que uma determinada sessão de jogo foi jogada por um jogador.

. *start* - Data (formato - yyyy-mm-dd) e hora (formato hh:mm:ss) em que a sessão de jogo teve início; . *end* - Data (formato - yyyy-mm-dd) e hora (formato hh:mm:ss) em que a sessão de jogo terminou.

### *Player*

. *username* - Nome dos jogadores que testam os cenários na plataforma.

### *Project*

Cada projecto pode conter vários conjunto de sessões de jogo e *candidates*, como também pode estar mais do que um *designer* atribuído a um projecto.

*. name* - Nome do projecto.

### *Designer*

. *name* - Nome do designer de jogos;

. *designer\_id* - Identificador único do designer.

## *Candidate*

. *candidate\_id* - Identificador único de cada *candidate*. Um *candidate* pode ter uma ou várias sessões de jogo relacionadas.

### *Event*

Existe uma necessidade de saber o nome do evento em si, no âmbito de contextualizar o utilizador sobre o que o jogador fez. Com os dados disponibilizados para a realização do protótipo, existem 31 eventos distintos. Três desses eventos foram excluídos automaticamente, porque são eventos feitos pelo sistema e não pelo jogador, não tendo relevância para o designer de jogos. Foram categorizados e agrupados os eventos com objectivos semelhantes, resultando em 8 categorias de eventos diferentes - selectivos, ordem, produção, construção, recolha, destruição, menu e missão.

Selectivos:

. *Unit selected*; *Enemy unit selected*.

Ordem:

. *Moving Unit*; *Moving unit to ally*.

### Produção:

. *Start producing object*; *Finish object production*; *Pause current production*; *Resume current production*; *Place produced building*; *Cancel production*; *Production halted due to the lack of resources*.

### Construção:

. *Started upgrading building*; *Finished upgrading building*; *Upgrade halted due to the lack of resources*; *Start repairing building*; *Finished repairing building*.

## Recolha:

. *Harvester spice deposit*; *Harvester started harvesting spice at location*.

### Destruição:

. *Player unit destroyed*; *Enemy unit destroyed*; *Player unit has been damaged by enemy*; *Enemy unit has been damaged by player*.

### Menu:

. *Player has opened the in game menu screen*; *Player has Quit To main Menu*; *Player has exited the game altogether*; *Player has restarted* 

*the game from the in game menu*; *Player has resumed gameplay from menu*;

Missão:

. *Player has succesfully completed the mission*; *Player has failed in completing the mission*.

Nem todos os eventos foram utilizados e categorizados, por serem eventos programados pelo sistema para irem recolhendo informação automaticamente. Estes eventos por não serem activos pelo jogador e sim pelo sistema, não nos tem interesse representar pois não reflectem acções feitas pelo jogador na sessão de jogo.

Eventos excluidos:

. *Resource count*; *Unit health verification*; *Unit state Verification*.

Estes dados enumerados anteriormente são a base das nossas representações. Esta filtragem foi modificada várias vezes pois, como referido no sub-capítulo 3.3, ao longo da implementação do protótipo houve a necessidade de fazer modificações aos dados filtrados, devido à necessidade de precisarmos utilizar outros tipos de informação adicional para ajudar o designer a ter uma melhor percepção sobre o que está a ver. Por exemplo, no início da implementação não foi considerado mostrar a data de início das sessões e a sua duração, de forma a termos um contexto temporal da realização e duração da sessão.

## **4.3 Problema a resolver**

Numa visualização de informação, tentamos mostrar de forma clara e fácil a informação, de forma a que o utilizador consiga respostas a uma ou a um conjunto perguntas colocadas por ele.

No caso da visualização proposta para esta dissertação, o maior problema era não termos perguntas específicas para responder, mas sim uma pergunta abstracta - *"O que será interessante analisar?"*. Esta pergunta surge devido ao designer de jogos não saber que tipos de dados podem ser interessantes de visualizar para que possa fazer uma análise do comportamento do jogador. Nesta dissertação vamos desenvolver uma ferramenta que

permita ao designer explorar os dados de maneira a que ele consiga identificar possíveis dados de interesse para analisar. Actualmente na *Crowdplay*, o designer pode visualizar os dados de quatro maneira distintas: por um *pie chart* (gráfico tarte), gráfico de barras, gráfico de linhas ou ver numa tabela de dados. Depois da selecção da representação o utilizador pode definir o tipo de componente do eixo horizontal, que pode mostrar um intervalo de tempo, *Sessions*, *Game Performance*, entre outros. Já no eixo vertical, são representados o número total de um determinado evento (métricas) de uma sessão de jogo. Estes eventos representam acções que podem ser realizados no jogo pelo jogador, como seleccionar unidades, mover unidades, entre outros (eventos enumerados no sub-capítulo anterior, 4.2). Para além disso, é também dada a possibilidade de ter uma, duas, três ou quatro representações diferentes no ecrã em simultâneo.

Feita uma análise do estado actual de como pode ser visualizada a informação, deparámo-nos com alguns problemas. O principal problema é o vasto número de sessões de jogo que podem haver num projecto. Isto torna-se num problema, pois o designer, para seleccionar uma determinada sessão, precisa de percorrer uma lista com várias sessões, onde nem todas têm informação para ser visualizada. Por exemplo, na nossa análise, algumas sessões não contêm informação mas podem ser seleccionadas, o que dificulta o processo de análise, pois o designer não tem nenhuma noção visual de que sessões podem ser interessantes explorar e que tipo de eventos elas contêm.

Por exemplo, na sessão 614, no segundo zero, foram seleccionadas 13 unidades, mas não existe maneira do utilizador saber que eventos o jogador fez a seguir a não ser ir seleccionando um género de evento de cada vez.

Sendo isto no contexto de análise de jogos, sente-se uma necessidade de ver onde o utilizador realizou o evento. Actualmente na visualização não temos uma representação espacial (coordenadas x, y, z), no entanto essas coordenadas (local onde os eventos foram realizados) são recolhidas e guardadas na base de dados.

Estes são alguns exemplos de problemas de como é visualizada a informação gerada pelo utilizador na *CrowdPlay*, aos quais vamos tentar responder neste documento.

#### **Figura 27**

Gráfico de linhas de barras da ferramenta *Crowdplay.* Estes gráficos representam o número total de unidades seleccionadas na sessão de jogo ao longo do intervalo de tempo de 300 segundos.

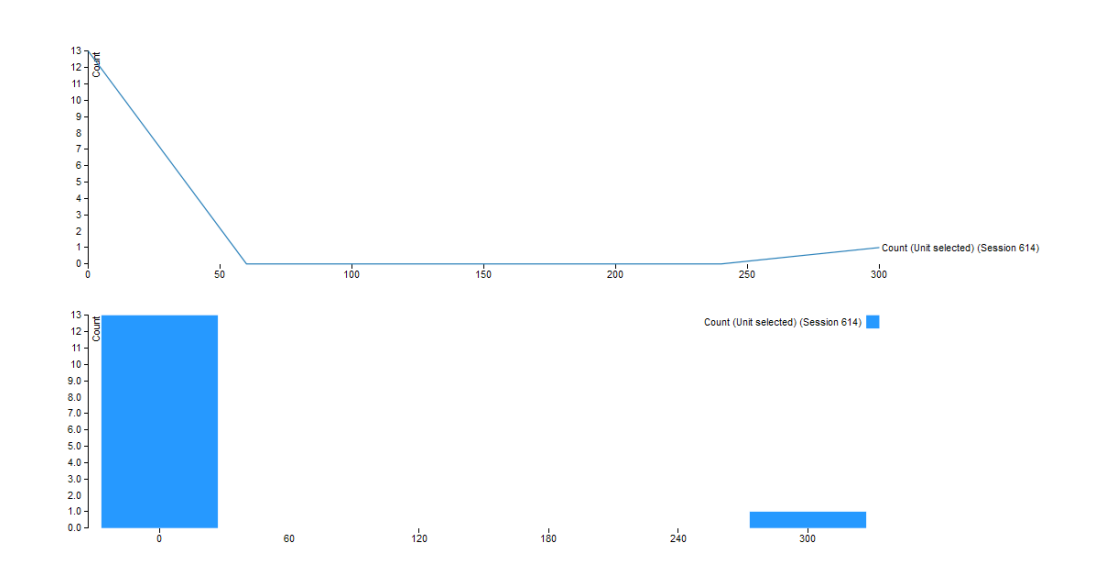

## **4.4 Conceito**

Como referido anterior, nesta dissertação criamos um protótipo funcional para solucionar os problemas encontrados na *Crowdplay*, de forma a oferecer aos designers uma solução para explorarem e descobrirem informação relevante sobre os seu cenários criativos e de como o jogadores interagiram com eles.

## **4.4.1 Primeira Abordagem de Visualização**

Numa primeira tentativa de abordar estes problemas enumerados anteriormente, da visualização actual do *Crowdplay*, começámos por tentar compreender o que se pretende visualizar, que dados e que relação entre dados podem ter relevância de ser visualizados e de que maneira podem ser representados. Como ponto de partida, e depois de uma primeira análise feita sobre os dados, notámos que as sessões têm um factor de peso na exploração dos dados, pois é em cada sessão de jogo que o jogador joga o cenário feito pelo designer, e vai interagindo com ele. Isto resulta na geração de vários tipos de dados, com a activação dos eventos que vai executando ao longo da sessão.

Tirando esta conclusão, concluímos que as sessões e o seu intervalo de tempo são um bom ponto de partida para uma visualização geral da dimensão que podem ter os dados.

Dito de outra forma, numa sessão o jogador vai executando determinados eventos ao longo do tempo e a execução linear destes eventos transmite, de certa forma, o comportamento do jogador ao longo da sessão. Por exemplo, o jogador começa o jogo e nos primeiros minutos selecciona uma unidade, passado mais *x* segundos manda construir um edifício, e assim sucessivamente. Ao longo do tempo o jogador vai activando métricas (eventos) transmitindo um conjunto de acções que vai executando ao longo de uma sessão de jogo. Algumas destas métricas são activadas automaticamente pelo sistema e não pelo jogador.

Tirando partido de representarmos os comportamentos dos jogadores ao longo das sessões de jogo, podemos dar resposta a um dos problemas referido anteriormente, o de os designers não terem nenhuma noção visual de que sessões podem ser interessantes explorar e que tipo de eventos elas contêm.

Pegando nesta análise feita, foi planeado um sistema de filtragem progressiva pelos dados onde o designer vai filtrando e detalhando os dados. Dito de outra forma, a informação vai estar dividida em vários tipos de representações/camadas (níveis de abstracção) que mostram a relação entre sessões e as acções (eventos activados pelo jogador) feitas nelas.

Numa primeira abordagem é apresentada essa quantidade de eventos ao longo de um intervalo de tempo de todas as sessões realizadas. Isto cria uma vista geral abstracta da quantidade de informação que temos nas sessões e a variedade de tipos de eventos nelas (figura 28). Esta solução permite ao designer ter

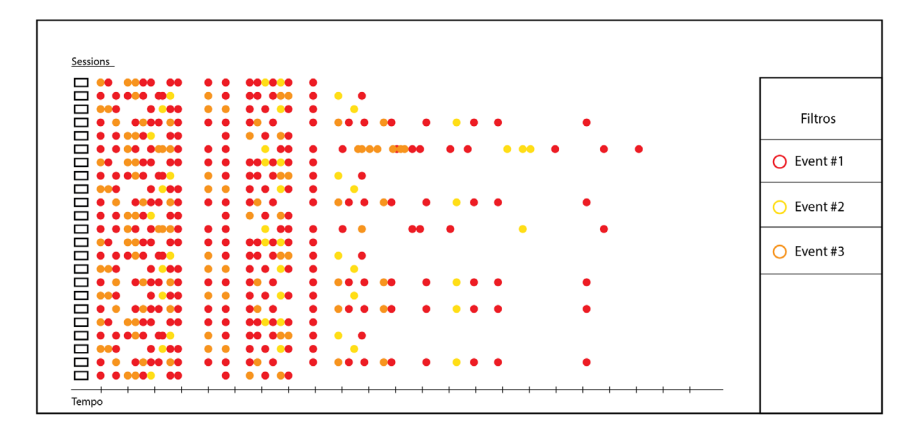

#### **Figura 28**

Vista geral da visualização, representa as acções que o jogadores foram executando ao longo do tempo nas sessões de jogo.

Estas representação mostra as várias sessões de jogo feitas e recolhidas na *Crowdplay*. Os quadrados representam um sessão de jogo, onde os círculos coloridos identificam o tipo de evento/ acção que o jogador foi executando ao longo do jogo.

Na caixa na canto direito, contem filtros que permitem ao utilizador destacar um certo tipo de eventos na representação.

uma visão total da informação nas sessões de maneira a poder identificar zonas que poderão ter interesse de ser exploradas.

Tendo uma visualização geral e abstracta deste tipo de dados, é difícil ao designer perceber com detalhe o que os dados estão a representar. A utilização de tarefas de interacção na visualização referidas por Shneiderman [1996] no capítulo 2.3, permitem que o designer possa explorar esta representação abstracta tirando partido de filtros que estão relacionados com os eventos, onde o designer pode destacar os dados de um determinado evento e fazer *zoom in* sobre uma sessão ao seleccioná-la.

Após a selecção, a informação no ecrã irá ser reorganizada. Todas as outras sessões serão ocultadas e serão apresentandos os eventos dessa sessão, organizados da esquerda para a direita em relação a um intervalo de tempo (figura 29). Os eventos nesta nova representação vão ser representados por dois ícones cada um. Um representa o tipo de objecto de jogo, e o outro o tipo de acção (evento) que foi executado. Nesta representação, no lado direito temos uma caixa de texto onde vai aparecer informação sobre a sessão, como o nome do jogador, o nível de jogo, entre outros.

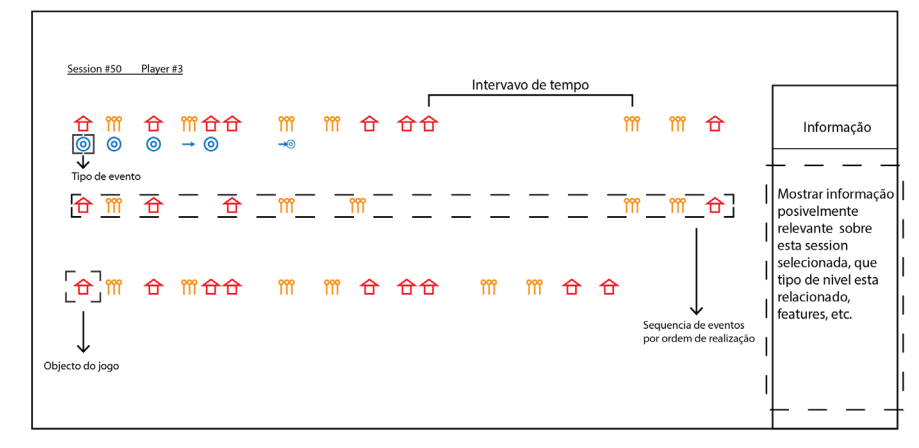

Outro factor importante na criação de uma visualização para este projecto, é dar a alternativa de o utilizador poder ver a totalidade dos dados a partir de outras perspectivas e relações entre outros tipos de dados, como por exemplo na figura 30, onde estamos a representar por uma técnica de *clustering*  (agrupamento) de sessões que tenham as mesmas *features*.

#### **Figura 29**

Inspeccionar uma sessão de jogo. Os ícones - vermelhos e laranja - representam o tipo de objecto, enquanto que os ícones azuis o tipo de evento/acção jeito pelo jogador.

O utilizador pode explorar que sessões contêm um determinado conjunto de *features*, clicando para fazer *zoom* no grupo, onde pode visualizar que sessões tem o grupo.

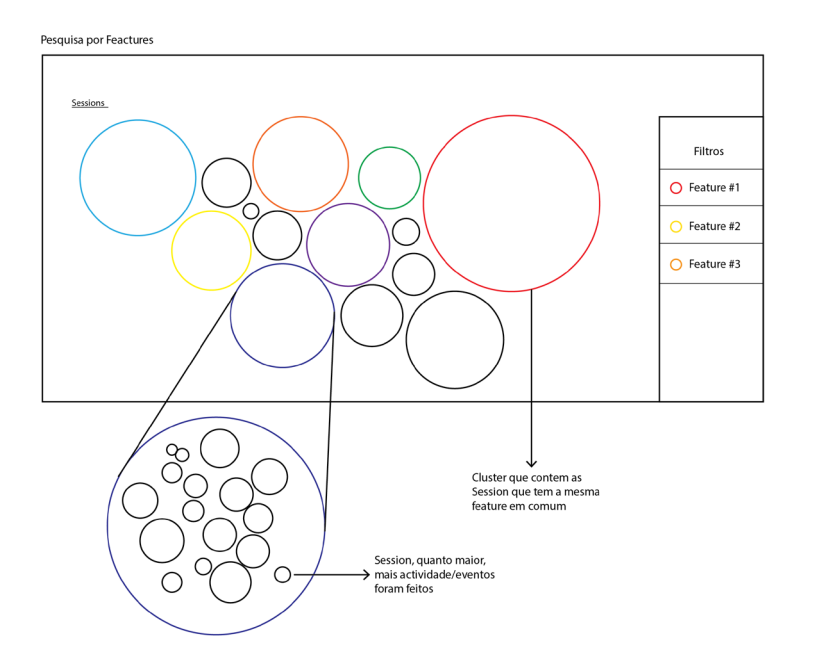

#### **Figura 30**

**Vista geral utilizado uma técnica de**  *clustering***, que agrupa as sessões por**  *features.*

O objectivo deste tipo de representações é permitir ao designer ter uma visão geral dos elementos e, à medida que vai explorando e interagindo com a visualização, descobrir mais detalhes sobre os dados. Dito de outra forma, o designer parte de uma visualização geral da informação e, à medida que explora, vai filtrando a informação que lhe interessa (particular).

## **4.4.2 Definição da metáfora visual**

Depois de ser feita uma nova análise aos dados e de percebermos que tipo de informação é relevante ao designer analisar, para que consiga perceber o comportamento do jogador nas sessões, foi definida uma metáfora visual para a representação desses dados.

A metáfora visual definida e utilizada na nossa visualização foi a "análise de fitas de ADN". Isto consiste num processo utilizado na comparação de semelhanças entre dois ou mais pedaços de ADN. As fitas de ADN são constituídas por quatro bases principais de construção, denominadas por A, T, G, C [Riley, 2005].

Como Riley [2005] explica, podemos referir-nos a uma parte do ADN como AAATTGGGCATT.

Num teste de ADN, para podermos representar esta sequência visualmente, pode ser utilizado o método de análise *Restriction fragment length polymorphism* (RFLP) [Riley, 2005]. Este método consiste em fazer um corte numa parte da sequência do ADN, por exemplo AAAT, onde de seguida é posta num gel que vai determinar a posição de cada fragmento a partir de uma corrente eléctrica que move os fragmentos [Riley, 2005]. Feito isso é possível aos analisadores poderem comparar duas fitas de ADN, e encontrar semelhanças pela posição de cada fragmento.

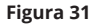

**Resultado visual de uma fita duas fitas de ADN , utilizando o RFLP.**

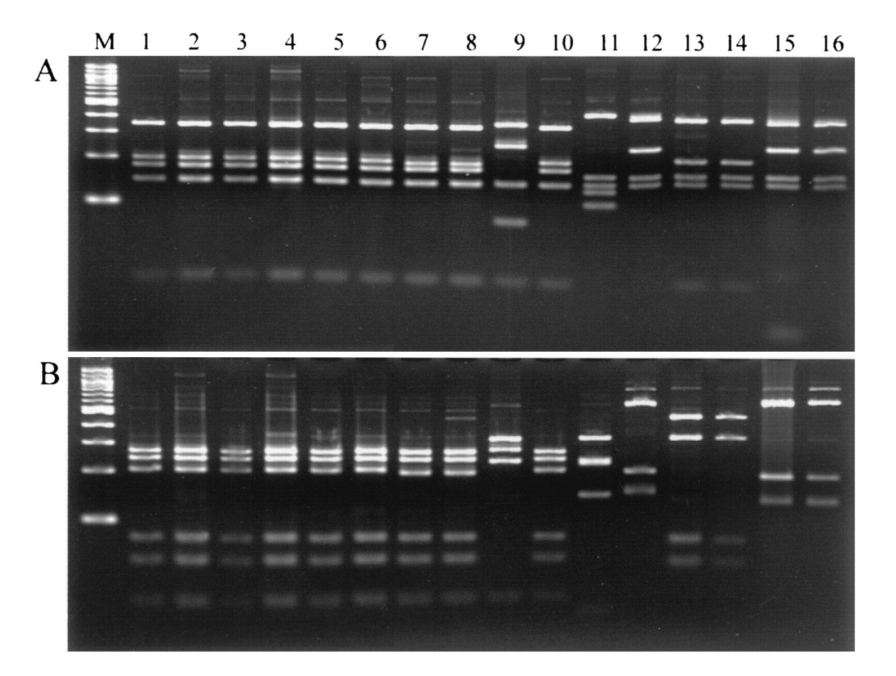

Em relação ao objectivo da nossa dissertação, temos vários tipos de sessões de jogo (diferentes ADN's), que são constituídas por eventos (fragmentos de cada ADN) que o jogador vai fazendo ao longo da sessão (eventos distribuídos sequencialmente). Para conseguirmos analisar e encontrar semelhanças e diferenças entre sessões de jogo, decidimos utilizar esta metáfora visual como base de organização da informação (eventos) e método de análise entre sessões.

# **5 Desenvolvimento da Visualização**

Neste capítulo vamos abordar o processo de design da nossa proposta de visualização e a sua implementação. Na parte de design vamos falar sobre a análise feita à primeira abordagem visual; que grelha utilizamos para a organização dos elementos; os níveis de representação; definição da paleta de cores; tipografia utilizada e elementos gráficos.

Depois abordaremos a sua implementação, revelando os problemas encontrados e de que maneira resolvemos esses problemas. A estrutura deste subcapítulo segue os níveis progressivos de exploração dos dados e suas funcionalidades por ordem de implementação.

## **Design da Visualização 5.1**

O design do protótipo funcional é uma parte importante do processo de criação de uma visualização interativa, onde se define como vamos representar a informação, como vamos distribuir os vários elementos no ecrã, entre outros. Neste processo vamos falar sobre a análise feita à nossa primeira proposta, como o designer navega pelos vários ecrãs, qual a tipografia e paleta de cores selecionadas e quais os elementos gráficos utilizados.

## **Análise da primeira abordagem visual 5.1.1**

Antes de começarmos o desenvolvimento do design da visualização, foi feita uma inspeção aos desenhos realizados com a colaboração do investigador que está a desenvolver a plataforma *Crowdplay*, para ensaio e análise de conceitos de jogo. Nesta fase analisámos se a relação entre os dados representados seriam ou não pertinentes para a análise do comportamento do jogador. Também foi analisada a forma como eram representados visualmente os dados, onde identificámos prós e contras.

Numa primeira fase foi feita uma abordagem inicial ao problema, como descrito no capítulo anterior (4.4.1). Foram desenvolvidos três *mockups*, cada um representando um ecrã da visualização. O primeiro ecrã mostrava uma perspectiva geral do conjunto dos eventos ocorridos em cada sessão de jogo, organizados pela sua sequência e tempo. O segundo ecrã iria mostrar informação adicional sobre uma dessas sessões representadas anteriormente, mostrando informação sobre o tipo de evento que o jogador fez sobre um determinado objecto de jogo. Estes dois ecrãs funcionavam como complemento um do outro. Enquanto num se visualizava a informação sobre os eventos que o jogador fez num determinado período de tempo da sessão, quando selecionava uma sessão, era mostrada informação adicional a partir de ícones.

Com esta abordagem identificamos vários prós e contras. Como aspectos positivos retirámos que com a representação visual da quantidade de eventos por sessão, conseguiamos ver

o que cada sessão de jogo continha. Isto, por sua vez, permite ter uma ideia da sequência de acções que o jogador tomou no jogo. Com esta representação podemos comparar a diversidade de acções em várias sessões de jogo. Num segundo ecrã o designer poderia selecionar uma sessão e inspecioná-la com mais detalhe.

Os problemas encontrados neste ecrãs foram em termos da organização da informação e de como a mesma era detalhada num ecrã particular. A representação dos eventos por sessões de jogo, feita por uma linha temporal, podia trazer alguns dificuldades na comparação de eventos, pois como são representados por uma linha temporal, muitas vezes não tínhamos noção da quantidade e ordem em que foram realizados.

No ecrã particular, a representação de informação detalhada por ícones torna-se ilegível, pois como acontece com muitas sessões, estas podem chegar a ter centenas ou milhares de eventos, o que poderia complicar a análise do designer. Nesta situação, iria requer muito mais tempo para processar essa informação e seria fastidioso. Outro problema identificado foi o de que sendo esta uma vista particular da sessão, não acresentava muito mais detalhe sobre ela, nem tínhamos um termo de comparação com outras sessões.

O terceiro ecrã foi descartado, pois foi decidido que ver sessões por features não tinha muito interesse a nível da análise do comportamento do jogador. No entanto, a ideia de agrupar conjuntos de sessões não foi totalmente descartada, pois no sistema *Crowdplay* cada designer terá um ou vários projectos, e cada projecto pode conter vários conjuntos de sessões de jogo, que pode interessar analisar comparativamente.

## **5.1.2 Três níveis de representação**

A grande dificuldade encontrada para a realização desta visualização, foi o facto de que não tínhamos perguntas específicas para responder, mas sim uma pergunta abstracta: *"À partida, não sabemos o que será interessante analisarmos em cada sessão de jogo, nem quais as sessões interessantes"*. Face a esta questão propusemos uma visualização interactiva feita de maneira que permitisse aos designers poderem ir filtrando a informação,

do geral para o particular. Partia-se assim de uma representação de conjunto, que à medida que o designer ia selecionando informação, podia passar para um próximo ecrã onde a parte da informação selecionada era mais detalhada. Esta filtragem é feita pela navegação entre três níveis distintos, *Sessões por Projecto* (1º nível), *Eventos por Sessões* (2º nível) e *Vista Particular de Sessões* (3º nível).

O primeiro nível (*Sessões por Projecto)* mostra conjuntos de sessões de jogo divididas por meses e semanas. Este nível dá-nos uma vista geral da quantidade dos conjuntos de sessões em cada projecto que um determinado designer tem (figura 32). A quantidade de sessões de cada conjunto é representada pelo preenchimento de cada rectângulo, onde o máximo de preenchimento era dado pelo conjunto com mais sessões. O utilizador, ao passar com o rato em cima de um destes conjunto, consegue visualizar o número de sessões.

Nesta representação o designer consegue ter uma noção da distribuição das sessões realizadas num período temporal (meses, semanas) e ficará como uma percepção de quando foram realizadas, mais ou menos o número de sessões correspondentes a um ensaio de jogo.

A partir do primeiro nível o designer pode seleccionar um conjunto para observar melhor. Neste momento entramos no

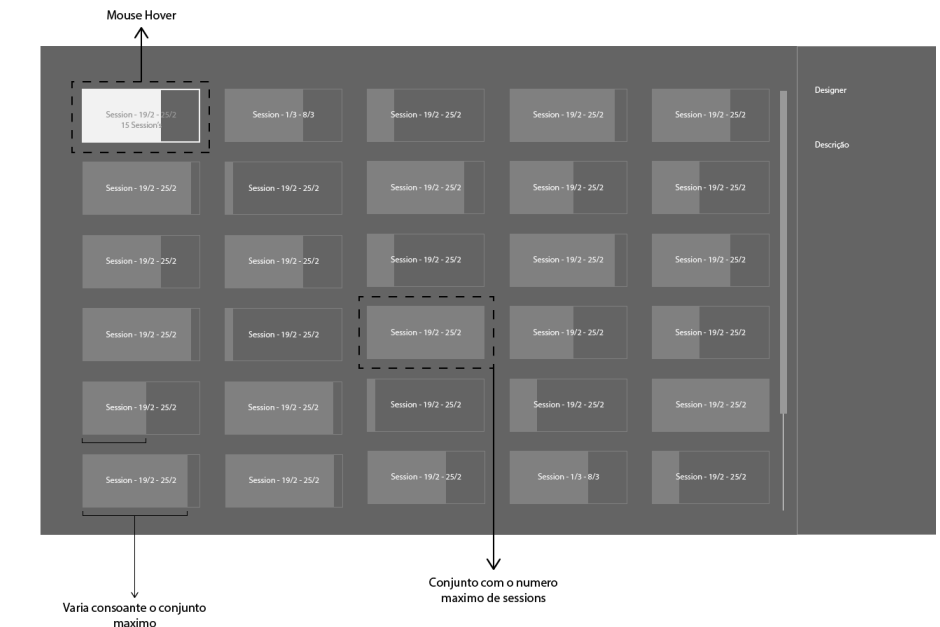

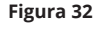

Mockup do primeira nível **-** *Sessões por Projecto*

segundo ecrã (*Eventos por Sessões)*, onde são representadas as sessões de jogo selecionadas no primeiro nível (*Sessões por Projecto*), e a sua constituição (eventos).

Neste nível mostramos as sessões feitas numa determinada data, apresentando uma vista geral dos eventos realizados em cada uma delas. Isto tem como objectivo que o designer possa comparar e identificar "zonas de interesse" onde possam estar dados relevantes para análise do comportamento do jogador. Para isso, as componentes deste diagrama são sessões (eixo horizontal) por eventos (eixo vertical), onde os eventos são distribuídos sequencialmente (organizados por ordem de realização). Ao contrário da primeira proposta (figura 28, secção 4.4.1), os eventos são representados por sequência e não numa escala temporal, o que nos permite ter uma noção da "sequenciação" de todas as acções que o jogador fez durante a sessão, pois o objectivo desta representação é podermos identificar singularidades ou padrões de eventos semelhantes e/ou diferentes.

A distribuição das sessões e dos seus eventos está organizada lado a lado, de forma a permitirem uma observação de conjunto "do seu ADN", tal como acontece no método de comparação dos fragmentos das "fitas de ADN" e que foram adoptadas como metáfora visual. Ao contrário deste método de inspeção, onde a identificação de algo merecedor de atenção é feita pela ocorrência e posição de um fragmento na fita, a comparação do vários géneros de eventos é feita pela cor associada a cada categoria de eventos, e a sua posição relativa.

É oferecida ainda ao designer a possibilidade de filtrar os géneros de eventos (categoria de eventos), de maneira a obter um destaque dos mesmos na representação, como também é permitido fazer um *zoom* na representação, para observar melhor uma zona, e, ao passar o rato sobre um evento, é possível obter informação sobre esse evento (nome do evento e número da sessão). Estas funcionalidades interactivas têm como objectivo ajudar o utilizador a analisar de uma forma geral o conjunto da informação, para que depois possa selecionar e focar a sua atenção nas sessões de interesse.

Nesta representação tentamos dar a percepção ao designer, numa vista geral, do tipo e quantidade de eventos realizados em cada sessão, permitindo comparar as sessões dentro desse conjunto através da selecção de duas dessas sessões. O conceito

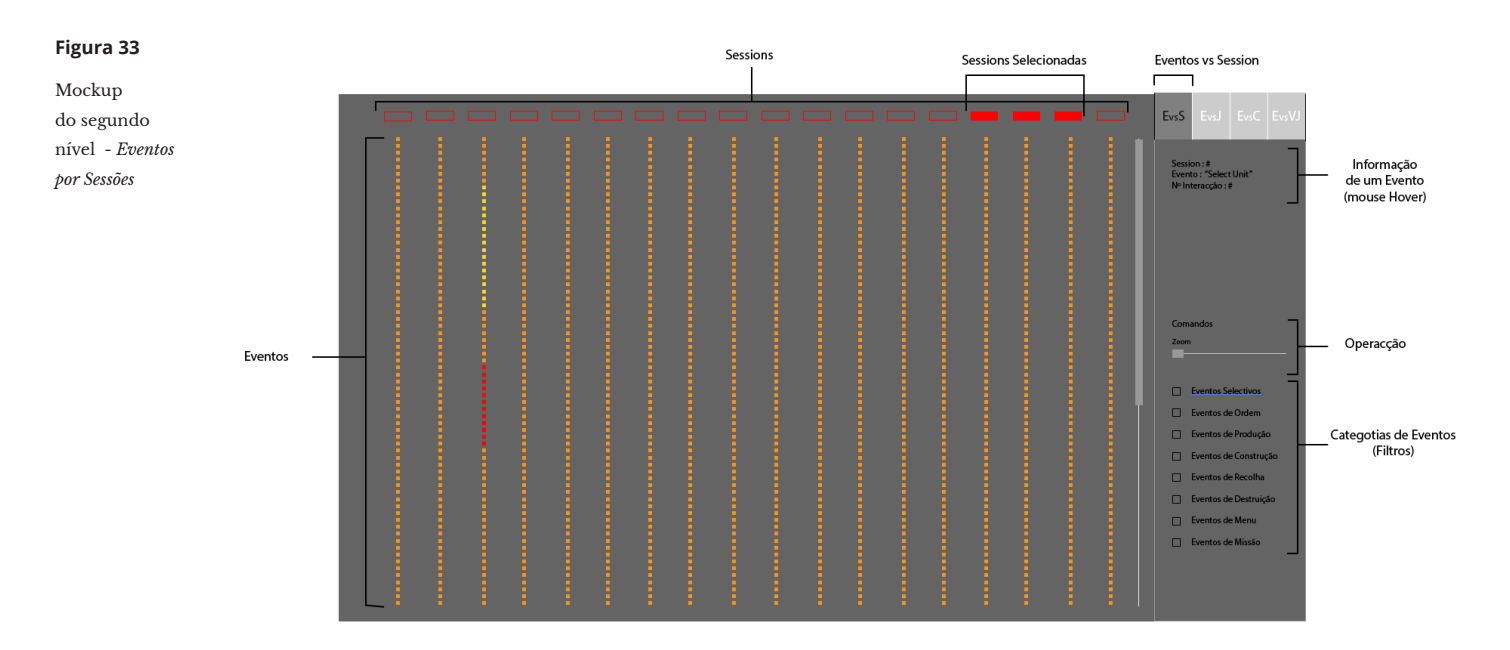

de termos uma visão geral dos eventos realizados por sessão, partiu da necessidade de responder a um dos problemas enumerados, não termos a noção visual da constituição das sessões de jogo, na secção 4.3. Escolhemos representar os eventos de cada sessão de jogo, para visualizarmos a quantidade e a sequência de acções que o jogador tomou para alcançar o seu objectivo, na sua sessão de jogo.

O designer, tendo identificado duas ou mais sessões que tenha interesse em analisar com mais detalhe, pode seleccionar as mesmas no conjunto onde são representadas. Com esta selecção, o designer pode prosseguir para o terceiro nível (*Vista Particular de Sessões*), clicando no botão *inspecionar* presente na interface lateral. Este ecrã é o nível onde o designer pode obter informação mais específica e comparar as sessões a um nível mais particular. Nesta camada temos vários tipos de representações diferentes com os seguintes objectivos de exploração:

. Distribuição espacial (e temporal) dos eventos no mapa de jogo, onde cada sessão tem a sua própria célula;

. Distribuição dos eventos de cada sessão numa organização temporal;

. Representação de percentagem e quantidades de todos os tipos de eventos presentes em cada sessão.

Cada evento realizado tem uma componente de posição (x,y,z)

e do tempo (ou momento) em que foi originado na sessão de jogo. A representação espacial destes eventos dá uma perspectiva mais detalhada ao designer de jogos, pois juntamente com o seu tempo de realização podemos ver quando foi realizada e em que zona do mapa ocorreu. Isto permite-nos não só ver o que o jogador fez, mas também podemos analisar em que local. Também representamos valores estatísticos da percentagem de eventos de cada sessão selecionada, pois como as "fitas de ADN" das sessões (fita constituída por eventos) podem ser bastante extensas, nunca conseguimos saber ao certo qual a percentagem de ocorrência de cada categoria de eventos, pois estas fitas regra geral não são representadas na totalidade dentro do ecrã devido ao elevado número de eventos.

Para transmitirmos esta combinação de diferentes informações, dividimos este ecrã em três tipos de representações visuais sincronizadas. A representação do mapa de jogo é a maior, pois vai ser representada a localização dos eventos originados nas sessões selecionadas, na totalidade ou durante um segmento temporal da sessão. Cada célula do mapa de jogo corresponde a uma coordenada (x, y) da localização do mapa. Estas células estão sub-divididas em quatro, sub-divisão esta que corresponde ao número de sessões que estamos a analisar, que tem um limite de quatro sessões de cada vez. Um evento é identificado no mapa pela sua cor (*categoria de eventos*) e ícone, referente à acção desse evento.

Na parte inferior do ecrã de representação temos as "fitas de ADN" das sessões de jogo selecionadas. Ao contrário do segundo ecrã (figura 33), onde os eventos são distribuídos sequencialmente com o mesmo espaçamento entre eventos, nesta representação os eventos são mapeados por uma linha temporal e dispostos consoante o tempo em que foram realizados. Aqui o objectivo já não é o de mostrar a quantidade de eventos em si, mas sim também os intervalos temporais entre eventos. O interesse aqui é permitir a comparação das sessões num determinado intervalo de tempo, e visualizar qual a distribuição espacial no mapa. Dentro desta representação temos um *slider* que pode ser posicionado num determinado tempo. Esta funcionalidade controla a representação de eventos mostrados no mapa, ou seja, só vão ser visíveis os eventos realizados até ao segundo onde o *slider* estiver posicionado.

Por fim, temos a representação visual das percentagens de eventos por sessão. Este tipo de representação visual (*pie chart*) tem um objetivo de dar valores estatísticos sobre o número de eventos presentes em cada sessão. Também mostramos informações adicionais sobre as mesmas como o número de cada sessão, username do jogador que realizou a sessão, a duração da sessão e a sua data de realização.

Neste ecrã o designer consegue ter informação muito mais detalhada, que lhe permite analisar ao pormenor o comportamento e as decisões que o jogador tomou.

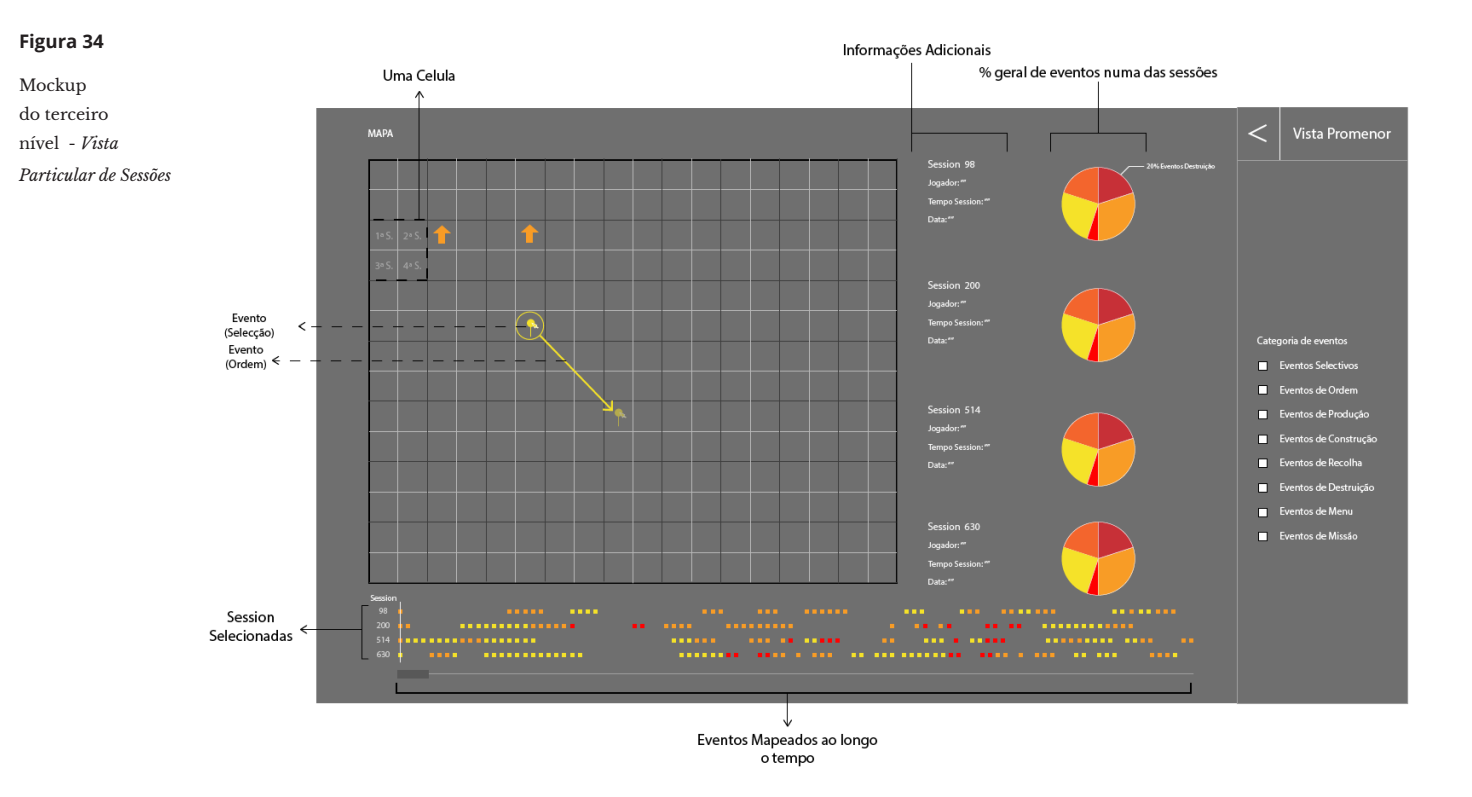

Todos estes ecrãs sofreram alterações, principalmente este último, à medida que foram sendo prototipados e experimentados no protótipo funcional. Estas modificações serão explicadas posteriormente no sub-capítulo 5.2.2.

Ao impôr este sistema de navegação pelos dados, pretendemos incentivar o designer de jogos a navegar pela visualização e exploração dos dados para encontrar informação relevante. O designer de jogos parte assim de uma representação abstracta e, a cada camada, vai particularizando a informação e explorando as possíveis estratégias dos jogadores e as relações entre sessões a partir das acções que o jogador realizou.

## **5.1.3 Paleta de cores**

Como referido no subcapítulo de dados (cap. 4.2), uma das principais informações definidas para representar foram os eventos. No total existem trinta e um tipos diferentes de eventos selecionados para representar. Face a este número elevado de eventos, categorizámos os mesmos em oito categorias distintas. Esta decisão deveu-se à dificuldade de representar trinta e uma cores distintas em ponto pequeno num ecrã, de forma que permitisse a sua fácil identificação e distinção, para serem associadas a cada evento.

Feita esta categorização, associou-se uma cor a cada categoria, cores estas que foram escolhidas de maneira a que se relacionem semanticamente com o significado de cada categoria.

Foram criadas duas paletas de cores, onde a selecção de cada cor foi selecionada através das cores apresentadas por a secção *Material Design Colors* do site *Material UI*. Ao criarmos a primeira paleta de cores, tivemos como critério de seleção utilizar cores entre a combinação duas gamas de cor principais, vermelho e azul. A escolha destas gamas foi feita em torno do significado semântico que cada categoria transmitia, temos as categorias destruição e ordem que transmitem eventos que geram "violência" (vermelho) e por outro lado temos categorias como "selectivos" e "contrução" que transmitem eventos informativos e de reparação, respectivamente.

Ao testarmos esta paleta no nosso protótipo, notamos que a proximidade de cor em certas categorias era muito próxima o que dificultava a distinção entre eventos dessas categorias na representação. Outro problema foi a grande ocorrência de eventos de uma categoria, neste caso de ordem, onde a cor era muito intensa o que tornava a visualização dela muito agressiva após um período de tempo. Este conjunto, mesmo sendo oito cores entre duas gamas não eram muito harmónicas.

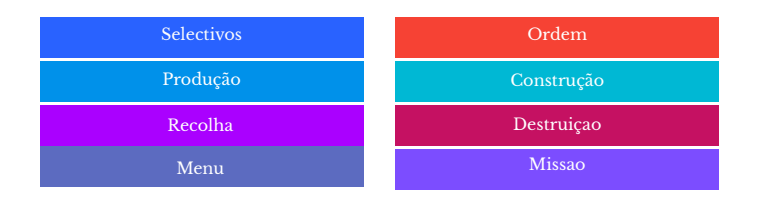

#### **Figura 35**

Primeira paleta de cores, distribuídas pela *categoria de eventos* correspondente Após tiradas estas conclusões da primeira paleta, criámos uma segunda onde tivemos em atenção solucionar os pontos negativos da primeira. Nesta segunda paleta mantivemos o conceito da distribuição semântica por significado de cada categoria. Adicionamos mais gamas de cores para conseguirmos ter uma maior variedade de cores para serem suficientemente distintivas em pequeno.

Esta nova paleta é constituida por cores com menos intensidade, o que não a torna tão saturante como a primeira e, por sua vez, torna-se mais harmoniosa. A atribuição de cada cor foi dada pelo tipo de acção que representa cada categoria. Temos a categoria selectivos que consiste em eventos que traduzem informação para o jogador. Já a ordem tem uma componente mais de dominação e estratégica, enquanto a destruição contém eventos relacionados com destruição de unidades em jogo. A recolha e construção são mais de sustentabilidade, como recolha de recursos e construção/reparação de edificios, respectivamente.

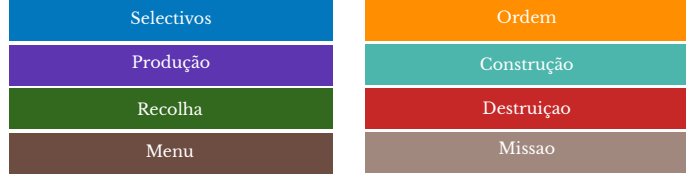

Já a produção remete para eventos de produção de unidades, para conquista. As categorias de menu e missão, são estados de pausa no jogo e conclusão do nível, respectivamente, daí a atribuição de cores mais discretas mas distintivas em fundo preto.

#### **Figura 36**

Segunda paleta de cores, distribuídas pela *categoria de eventos* correspondente.

## **5.1.4 Tipografia**

A fonte utilizada nesta visualização interactiva é a Open Sans, desenhada por Steve Matteson. Esta fonte foi optimizada para impressão, web e interface. As suas formas abertas e altura-x permitem que seja visível tanto em grandes como pequenas dimensões. Após serem realizados testes com outros tipos de letra, a Open Sans foi a selecionada por ser adequada, em legibilidade, à dimensão e ao detalhe requerido nesta visualização.

> **Figura 37** Fonte Open Sans

# **Open Sans** Open Sans The quick brown fox jumped over the lazy dog.

Lorem ipsum dolor sit amet, consectetur adipisicing elit, sed do eiusmod tempor incididunt ut labore et dolore magna aliqua.

## **5.1.5 Elementos gráficos da visualização**

Durante esta fase de design, houve a necessidade de definir os elementos gráficos a utilizar na representação dos dados, assim como dos elementos interactivos da barra de interface.

Para a representação de um evento de jogo, optou-se por uma forma geométrica de base quadrangular. A selecção desta forma foi baseada no conceito do pixel, que é a base gráfica dos primeiros videojogos.

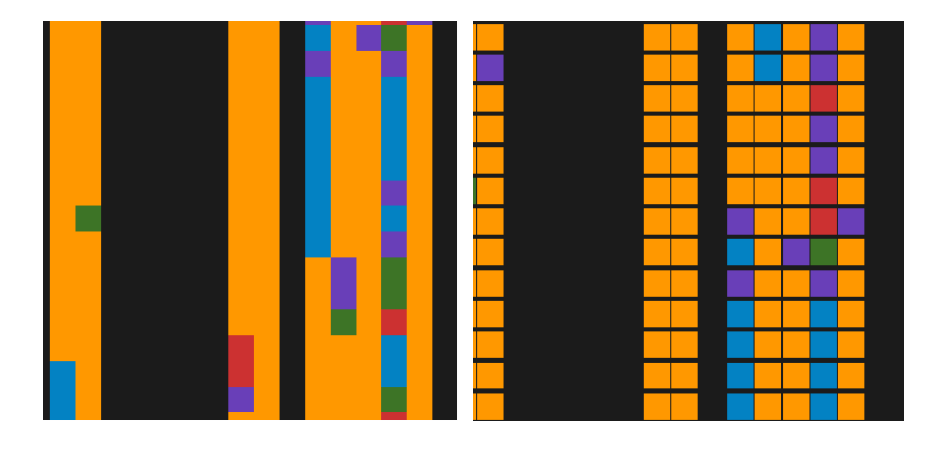

### **Figura 38**

Elemento gráfico que representa um evento no ecrã *Eventos por Sessões*

#### **Figura 39**

Representação de um elemento do jogo de 8 bits, *Super Mario Bros*

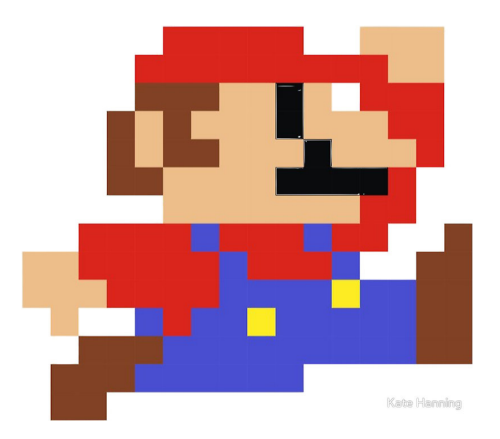

Os restantes elementos gráficos foram também baseados neste conceito, onde temos caixas de selecção dos filtros, barras de *scroll* e setas interactivas.

#### **Figura 40**

Sistema de construção das setas. Desenhadas com altura X da fonte. Dentro de uma representação quadrangular (pixel)

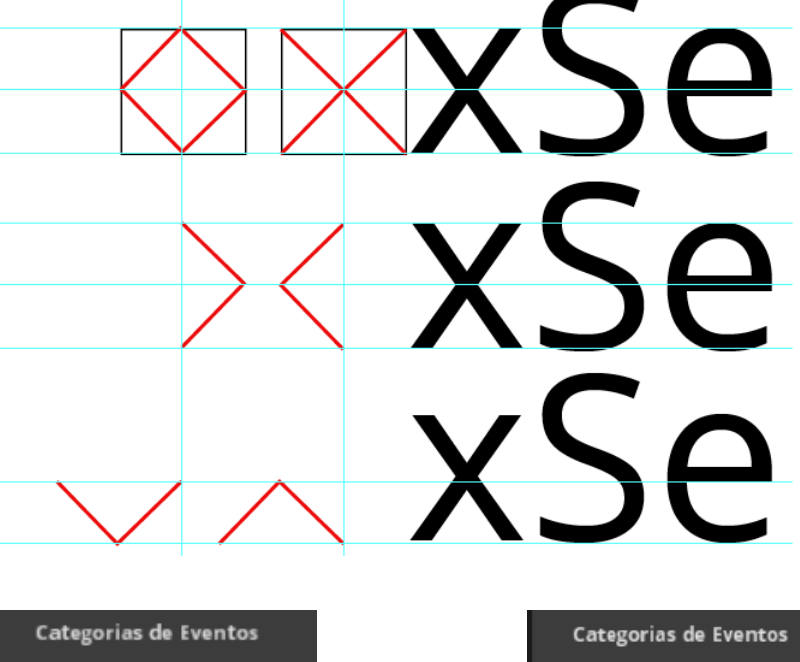

#### **Figura 41**

Filtros e barras de *scroll* da visualização. Ecrã *Eventos por Sessôes* (lado esquerdo) e *Vista Particular* (lado direito)

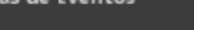

- Selectivos Ordem ■
- □ Produção
- □ Construção
- Recolha
- Destruição
- □ Menu
- $\Box$  Missão

Zoom

П

Espaçamento entre Eventos

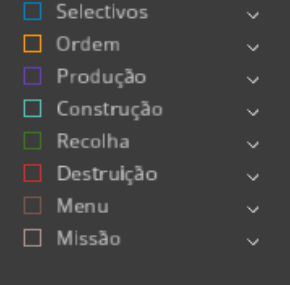

O único elemento que não é representado por uma forma quadrangular, é o elemento que representa as sessões de jogo (*Eventos por Sessão*), pois foi necessário distinguir a representação de sessões dos seus eventos, tendo-se optado por uma forma geométrica circular.

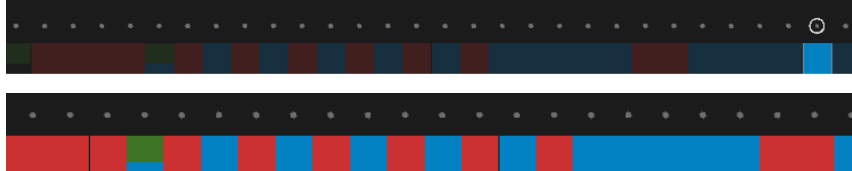

#### **Figura 42**

Elementos representativos das sessões no ecrã *Eventos por Sessões.* Imagem de cima representa quando uma sessão esta seleccionada e a de baixo quando nenhuma esta seleccionada

## **5.2 Implementação do Protótipo Funcional**

Após o planeamento das representações, partimos para a implementação da visualização. Neste capítulo vamos falar do processo de implementação, tecnologia utilizada, alterações aos *mockups* iniciais e as funcionalidades de cada nível de representação.

#### **5.2.1 Opção Tecnológica para a Prototipagem**

O objectivo deste documento é a criação de uma visualização interactiva para analisar comportamento do jogador. Para criarmos este protótipo optou-se pela utilização da linguagem de programação *Processing*. Inicialmente o *Processing* foi pensado para fazer as primeiras prototipagens para termos uma noção da quantidade dos dados reais, onde posteriormente, o protótipo final seria implementado em *Javascript* e *jQuery* para ser integrado na plataforma. Com o decorrer da prototipagem, decidiu-se que deveríamos dedicarmo-nos mais à parte técnica da visualização e não de implementação, onde foi aconselhado e decidido continuar a utilizar o *Processing* para a programação do protótipo funcional.

## **5.2.2 Implementação da Visualização**

No início da nossa implementação houve uma necessidade de perceber visualmente a quantidade de eventos que as sessões poderiam ter, para isso selecionámos uma amostra de sessões directamente da tabela *log* (tabela de registo de eventos) da base de dados apresentada no sub-capítulo 4.2. O mapeamento dos eventos foi feito de maneira a que o programa organizasse todos os eventos por sessão, dentro do comprimento e altura definida para a representação. Com isto conseguimos verificar que podemos ter muita variação de comprimento de sessões, com bastantes sobreposições de eventos ao representarmos os mesmos numa altura fixa.

Esta grande quantidade fez-nos perceber que era necessário mapear os eventos para fora do ecrã, de forma a evitar as sobreposições. Uma outra questão que analisámos foi a quantidade de sessões que conseguíamos ver dentro do ecrã (cerca de 220 sessões com um espaçamento de 5 pixels entre elas).

### *Segundo Nível de Representação - Eventos por Sessões*

Começamos por implementar o segundo nível de representação em primeiro lugar, devido a ser a nossa representação central, em termos de onde começa o foco de atenção do designer de jogos.

O mapeamento das sessões de jogo (eixo horizontal) no ecrã é feito a partir do centro do ecrã de representação, o que nos permite ter flexibilidade na representação de diferentes conjuntos de sessões, que são constituídos por sessões realizadas numa determinada data. Dito de outra forma, se um conjunto de sessões for inferior a 220 sessões a representação vai estar centrada, por outro lado se for superior as primeiras e últimas sessões vão sair do ecrã. Para solucionar este problema, foi decidido permitir ao utilizador arrastar a representação da esquerda para a direita e vice-versa, de forma a que possa visualizar o conjunto das sessões.

Este mapeamento de eventos por sessão é feito com base na informação da classe *Session*, implementada em *Processing*. É criado um *arraylis*t de objectos *<Session>*, onde vão ser guarda-
das todas a sessões que vamos representar. Um objecto *Session* é criado sempre que é carregado (função *TableRow()*  do *processing*) um novo *session\_id* da tabela *log*. Quando é criado um novo objecto, guardamos todas as informações sobre uma sessão, como a ordem dos eventos, posição dos eventos, jogador da sessão, entre outras informações relevantes para a visualização, que vão sendo carregadas sempre que o *session\_id*  for igual. Esta é a nossa classe principal que contem a informação recolhida da base de dados.

Dentro do programa, temos a função *representaSemMancha()*  que trata de percorrer o *arraylist()* e representar graficamente cada objecto *session* e os seus eventos. Os eventos vão ser posicionados sequencialmente, na vertical, alinhados pela posição *x*  da sessão correspondente. Desta maneira conseguimos representar a associação de uma sessão a uma fita de eventos. Inicialmente tínhamos planeado ter espaçamento fixo (figura 33) entre eventos, mas verificamos que criava um certo desconforto, tendo optado por retirar o espaçamento, o que resultou numa representação dos eventos em mancha.

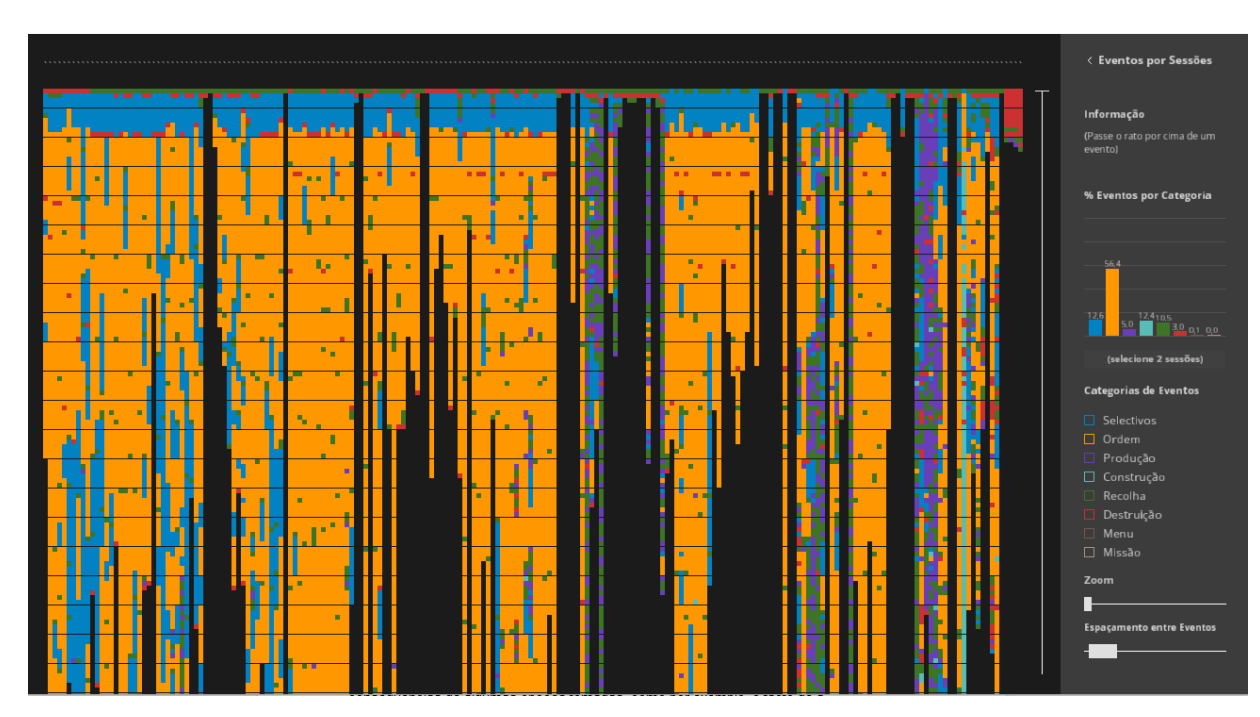

# **Figura 43**

Ecrã *Eventos por Sessões*

Durante a implementação da representação do ecrã *Eventos por Sessões*, foram implementados vários tipos de funcionalidades,

para que o utilizador pudesse interagir com a visualização. Com estas interacções queremos fornecer ao utilizador formas de descodificar esta visualização abstrata. Para este nível de representação inicialmente tínhamos previsto a implementação de funcionalidades como um comando *zoom*, filtros de eventos, um *mouse-over* sobre os eventos para obter informação e selecção de sessões.

O comando *zoom* dá-nos a possibilidade de aumentar o tamanho dos eventos e sessões, para que nos seja possível visualizar uma zona com mais detalhe e, com o *mouse-over*, ver o tipo de evento e a sessão associada. Também foi implementado um sistema de filtros, correspondentes às oito categorias de eventos, que permitem alterar o que é mostrado na representação. Quando um ou mais filtros estão activos vai ser feito um destaque dos eventos que pertencem a essas categorias, baixando a opacidade dos outros tipos de eventos. Desta maneira conseguimos ter um método de filtragem de informação, sem que o utilizador perca a noção do contexto da informação para além do filtro selecionado. Por fim, damos também a possibilidade ao utilizador de seleccionar sessões de jogo. Uma sessão, ao ser seleccionada, é destacada para que o utilizador consiga perceber melhor os eventos que a constituem.

#### **Figura 44**

Ecrã *Eventos por Sessões, f*iltragem dos eventos por *categorias de enventos*

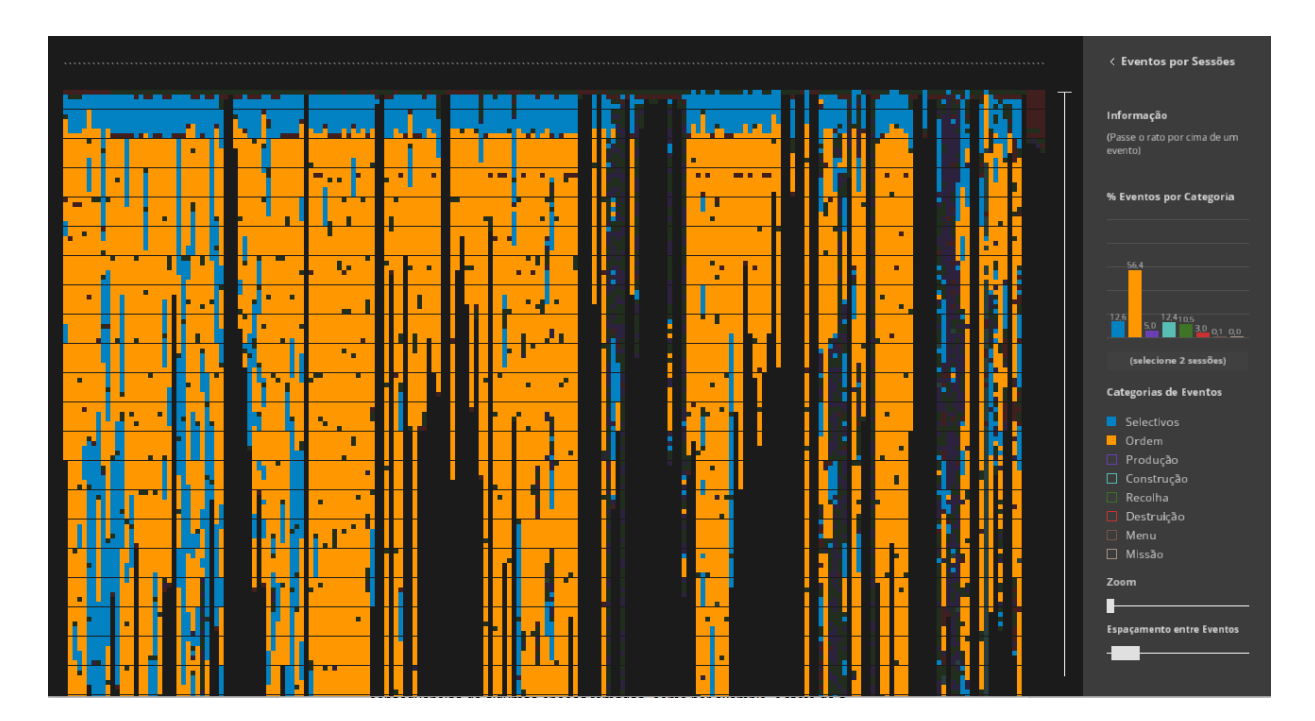

#### **Figura 45**

Ecrã *Eventos por Sessões,* espaçamanento de eventos com *zoom* na representação, e *mouse-over* numa sessão.

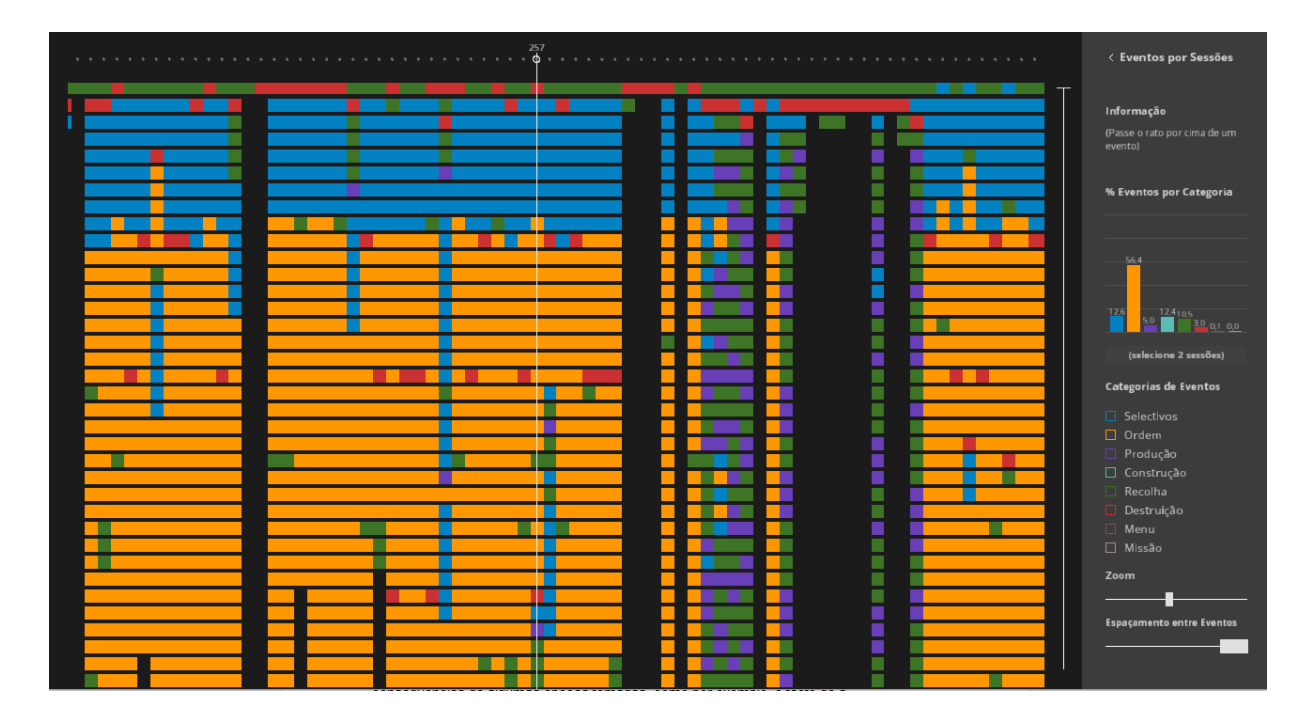

No decorrer da prototipagem decidimos implementar outras funcionalidades que não estavam previstas, como permitir ao designer controlar o espaçamento entre eventos. Como referido atrás, o espaçamento fixo foi retirado, mas sem esse espaçamento deixou de haver uma maneira de conseguirmos distinguir a quantidade de eventos da mesma sessão com a mesma categoria (cor), por isso mantivemos a mancha inicial, mas adicionamos esta funcionalidade de modo a permitir o controlo voluntário do espaçamento.

Outro problema encontrado foi a falta de dados estatísticos sobre o que estava a ser representado. Estas sessões podem conter inúmeros eventos e muitos desses eventos são representados fora do ecrã, o que faz como que o utilizador não consiga ter numa noção visual da sessão por inteiro, nem da sua constituição total. Face a este problema, foi introduzido um gráfico de barras na interface lateral, que serve como complemento à representação principal, onde são representadas as percentagens de cada categoria de eventos face ao conjunto total das sessões de jogo representadas. Quando uma sessão é selecionada, este gráfico vai apresentar as percentagens dessa sessão.

### **Figura 46**

Ecrã *Eventos por Sessões,* Selecção de duas sessões de jogo.

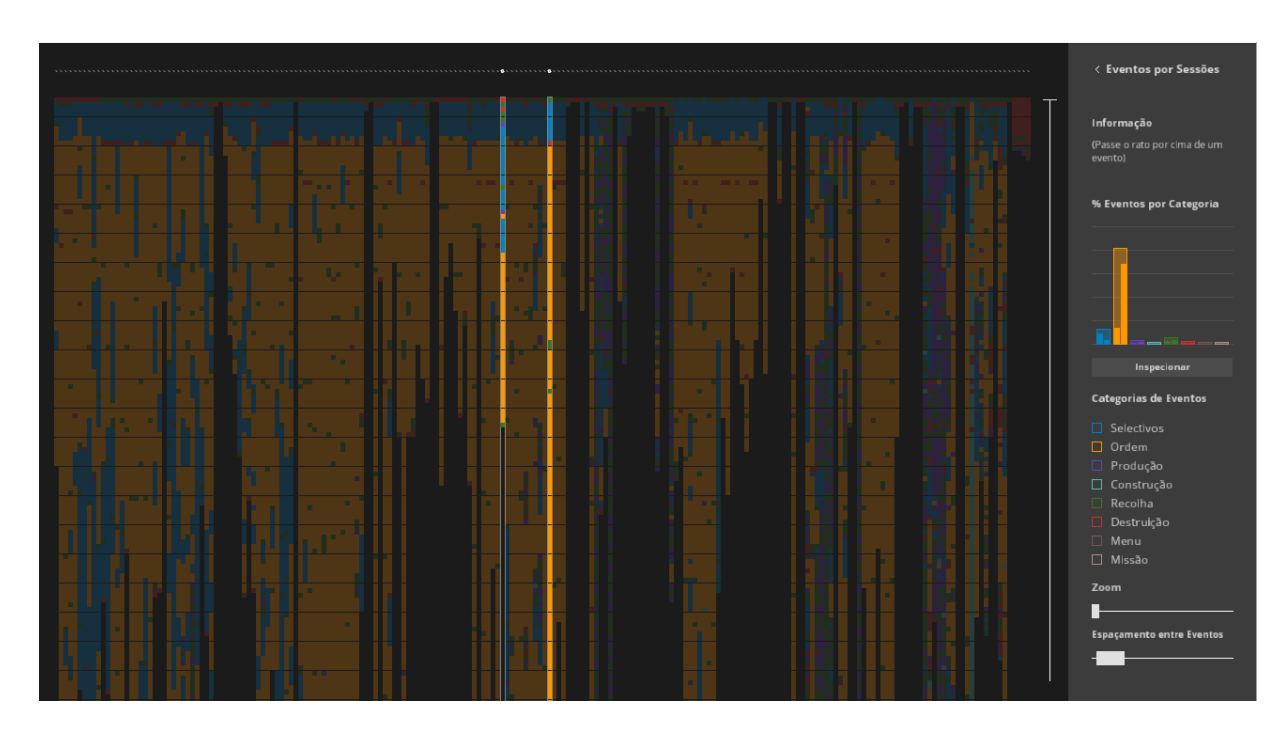

*Terceiro nível de representação - Vista Particular de Sessões*

Após a implementação da representação geral partimos para a representação particular (terceiro nível de representação). Este nível sofreu bastantes alterações desde o mockup inicial, referido no sub-capítulo 5.1.3 (figura 34). Estas alterações foram realizadas face a algumas opções tomadas, como por exemplo, o facto de a representação de eventos de várias sessões num único mapa poder não ser muito perceptível, devido a representar várias dimensões ao mesmo tempo. O utilizador poderia confundir-se e associar todos os eventos presentes no mapa a uma sessão, ou ter dificuldade na orientação e descodificação visual de que eventos pertenciam a que sessão. Face a este problema foi decidido representar dois mapas diferentes, onde os eventos de cada sessão eram representados em cada um dos mapas separadamente. Esta decisão levou-nos a limitar o número de sessões selecionadas (passando de quatro para duas) potenciando uma comparação explícita e mais clara entre os dois mapas.

Em relação à representação das "fitas de ADN" das sessões, não sofreram muitas alterações. A única alteração foi a evolução

do *slider*. O *slider* definido inicialmente só nos permitia ver os eventos realizados desde o início até ao ponto onde o *slider* era posicionado, limitando assim a análise da fita. Para permitirmos mais liberdade de exploração, criamos um *slider* com duas barras, onde cada uma pode ser movida individualmente ou em simultâneo. Assim, o utilizador pode definir um determinado intervalo de tempo com as barras do *slider* e ver só os eventos dentro desse intervalo, que vão ser representados no mapa. Ao deslizar o intervalo podemos ainda obter uma vista animada reveladora da movimentação e actividade do jogador na sessão o que, para o designer, se pode tornar bastante inspirador.

Com a utilização do gráfico de barras no ecrã anterior, a utilização das *pie chart* não iriam trazer nenhuma informação adicional, por isso decidimos abandonar essa representação. Optámos por utilizar um outro gráfico de barras, que também codificava dados estatísticos sobre as categorias de eventos. Adicionalmente, e como estamos num nível mais particular, são também representados os vários eventos que constituem cada categoria.

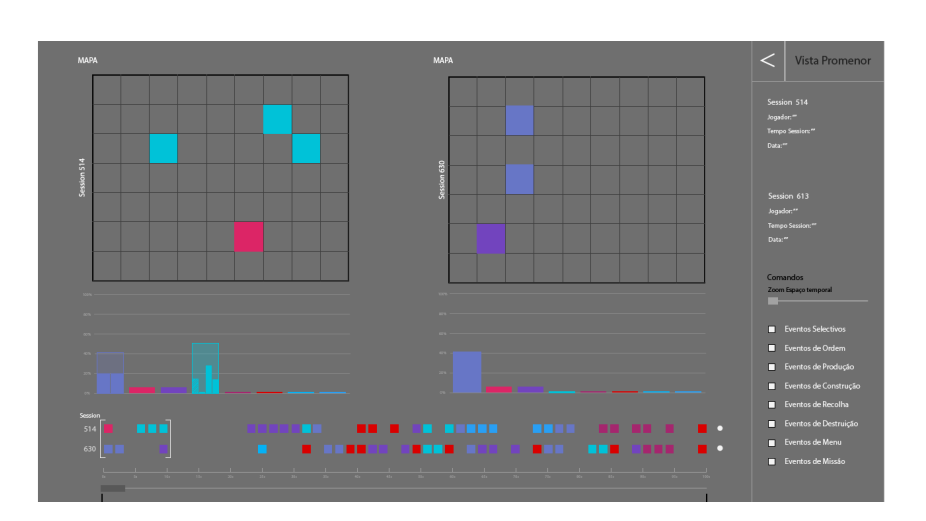

#### **Figura 47**

Reformulação do *mockup* inicial para o ecrã *Vista Particular*

Neste ecrã foram implementados três tipos de representação como dito na secção 5.1.3. A primeira representação implementada foi a das "fitas de ADN" das sessões. Nesta representação, a linha temporal pode variar consoante a duração da sessão mais longa em tempo. Esta linha tem de ter no mínimo 5 segundos de comprimento, pois em casos extremos, existiam sessões que só tinham 1 segundo, o que fazia com que

existissem problemas no mapeamento e interação. Assim, foi estabelecido um mínimo de 5 segundos e foi imposta uma condição de quando uma sessão passar esses 5 segundos, a linha incrementa mais cinco segundos, e assim sucessivamente. Dito de outra forma, a linha temporal vai ter sempre um comprimento em multiplos de 5s.

Tendo a linha temporal, foi possível mapear os eventos de cada sessão consoante o seu tempo de realização. A forma gráfica dos eventos foi alterada, pois como a sessão foi reduzida para ficar contida no tamanho do ecrã de representação, também os quadrados, representando os eventos, foram diminuídos em largura para a informação transmitida ser coerente.

Após a representação temporal, passamos para a representação espacial dos eventos. Para representarmos cada mapa, é criada uma grelha de 64x64 células, onde cada uma representa uma coordenada do mapa de jogo (x,y) onde *x* e *y* podem ir de 0 a 63. As dimensões destas grelhas foram mapeadas num quadrado de 320 x 320. Como já referido, estes mapas representam os eventos espacialmente onde o conjunto de eventos visualizados nestes mapas depende da seleção feita com o *slider* da linha temporal. Assim, em cada momento, são apresentados os eventos que estiverem entre as barras do *slider*, o que nos permite ver o movimento do jogador ao longo do tempo. Na lateral de cada mapa, é representado um resumo da informação relacionada com a sessão respectiva.

De seguida foi feita a representação dos dados estatísticos de todos os tipos de eventos. A representação de todos os eventos tem o objectivo de fragmentar a percentagem total da categoria, representando as percentagens de cada evento que constitui a categoria.

Estes gráficos de barras têm o comprimento igual ao número de eventos, dando uma noção ao designer de jogos da variedade de tipos de eventos. Com isto surgiu um problema de associar aos 31 eventos cada uma das barras pequenas, pois a representação do nome com cada barra iria ocupar muito espaço. Para solucionar este problema, utilizámos os filtros da interface, para dar ao utilizador a possibilidade de abrir cada categoria e ver os tipos de eventos que a constituem. A associação destes eventos às barras do gráfico é então feita quando o utilizador passa com o rato em cima de um tipo de evento, destacando a barra da contagem ou estatística correspondente.

Algumas das funcionalidades deste ecrã já foram referidas anteriormente nesta secção, como o slider da linha temporal e a exploração dos eventos de cada categoria. Outra funcionalidade que já foi abordada são os filtros, cuja activação permite destacar os eventos de uma categoria tanto no mapa de jogo, como linha temporal e gráfico de barras.

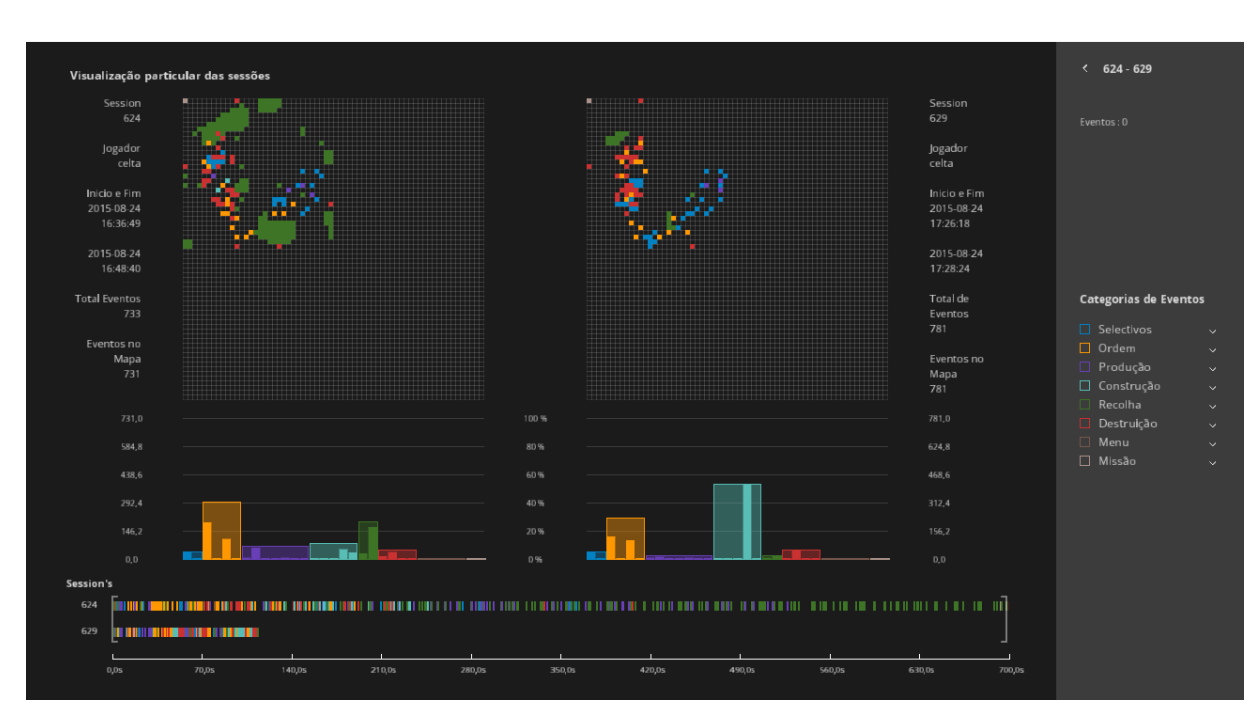

Neste ecrã permitimos ainda ao utilizador inspecionar os eventos presentes numa coordenada específica. Esta necessidade provém da consequência de poder existir mais do que um tipo de evento numa coordenada, o que visualmente não conseguimos detectar. Para conseguirmos ver os eventos dentro dessa coordenada, permitimos que ao passar com o rato por cima de determinada célula fossem mostrados na lateral os eventos, sequencialmente, pelo seu tempo de realização (incluindo nome do evento e o tempo em segundos). É feito ainda um destaque sincronizado na linha temporal da localização onde cada evento está posicionado.

### **Figura 48**

Ecrã do *terceiro nível de representação-Vista Particular*

### **Figura 49**

Ecrã do *terceiro nível de representação-Vista Particular.* Esta representado a funcionalidade *Mouse-over* sobre uma determinada coordenada do mapa. E activação dos filtros, *selectivos* e *ordem*.

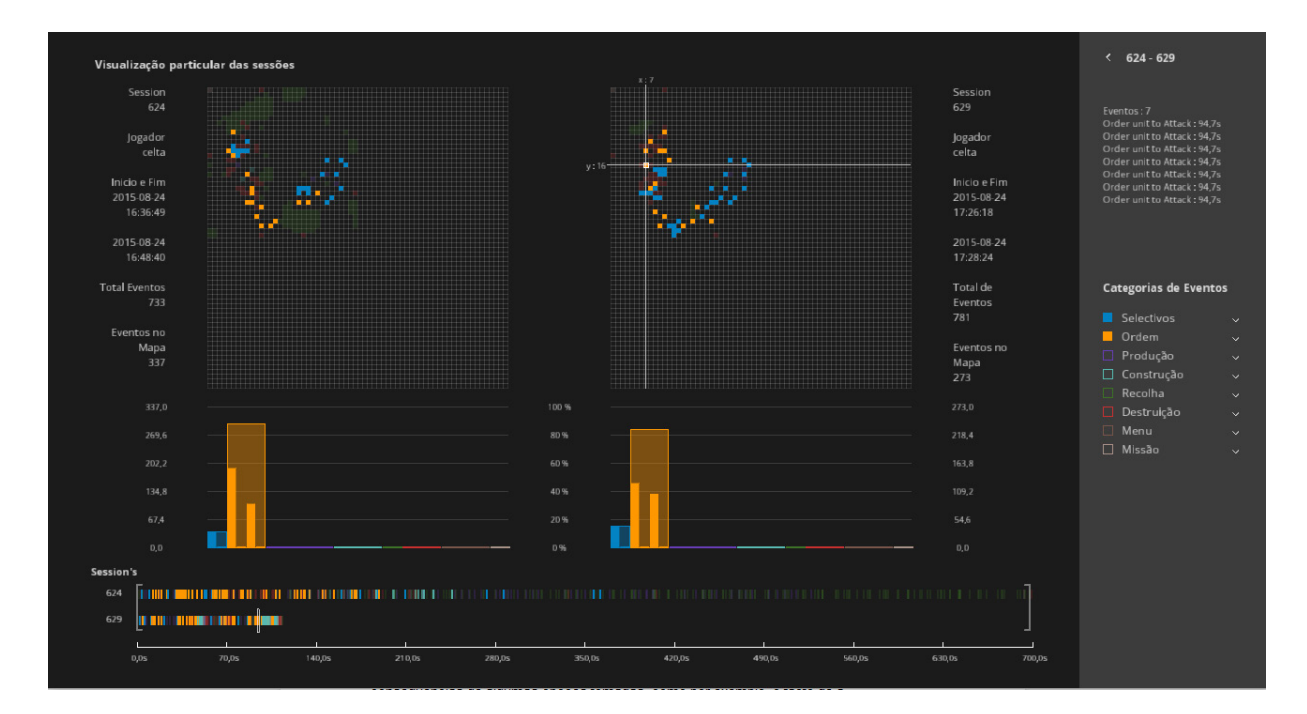

### **Figura 50**

Ecrã do *terceiro nível de representação- Vista Particular.* Nesta figura esta representado a utilização do *slider*, no determinado intervalo da linha temporal. E um *over* sobre um dos tipos de eventos pertencentes a categoria *ordem*

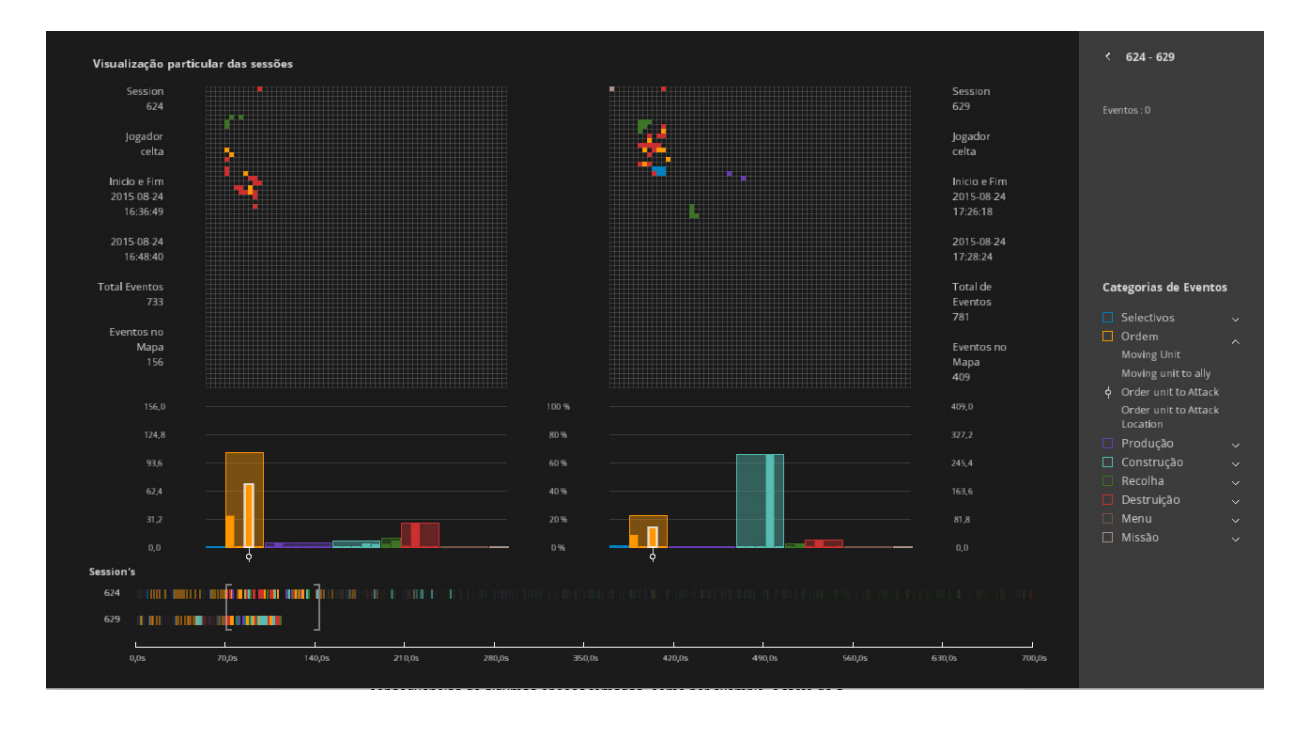

### *Primeiro nível de representação - Sessões por Projecto*

A implementação dos outros níveis foi realizada a partir de uma amostra dos dados devido à grande dimensão da tabela de *log*. Neste ecrã inicial é feito todo o carregamento e divisão dos conjuntos de sessões, por utilizador, para permitir uma seleção inicial do espaço de análise. Como referido anteriormente (5.1), este nível iria tratar da divisão de todas as sessões relacionadas com um designer e agrupá-las em conjuntos de semanas. Neste ponto da implementação a organização deste ecrã foi repensada, onde nos primeiros *mockups* (figura 32) foi pensado organizar os conjuntos de sessões por designer e não pelos seus projectos. Esta organização poderia criar uma dificuldade porque estaríamos a reunir conjuntos de sessões que poderiam não estar relacionados com o mesmo projecto, o que nos obrigou a repensar a forma de carregamento e organização dos dados.

Colocado este problema, voltámos ao estudo da base de dados e verificámos que existem vários designers com vários projectos associados, o que nos levou a propôr uma abordagem de organização diferente. Esta nova abordagem consiste na divisão dos conjuntos de sessões por meses e semanas, tal como anteriormente, diferindo apenas na maneira como representamos e organizamos esses conjuntos. Como um designer pode ter vários projectos, foi feita uma divisão desses conjuntos pelos seus projectos correspondentes, de forma a que o designer, se quiser ver conjuntos de sessões de um determinado projecto, poderá selecionar apenas sessões desse projecto.

Neste nível são carregadas e selecionadas só as sessões relacionadas do designer de jogos repectivo, que por sua vez são distribuídos pelos seus projectos. A representação destes projectos é feita por uma tabela de semanas por meses do ano, onde ocorrem os ensaios e respectivas sessões. Os conjuntos de sessões são definidos pelas semanas e meses e são representados por uma forma rectangular, posicionada no seu mês e semana correspondente. De forma a transmitir visualmente a quantidade de sessões em cada um deste conjuntos, foi elaborada uma escala entre zero e o máximo de sessões que um conjunto teve - entre todos os projectos (do designer). Este valor é então codificado com a intensidade da cor, resultando numa cor mais intensa quanto maior o número de sessões do conjunto.

### **Figura 51**

*Primeiro nível de representação - Sessões por Projecto.* Na imagem de cima, é representado um pacote de conjuntos de sessões, do *firstdemo.*

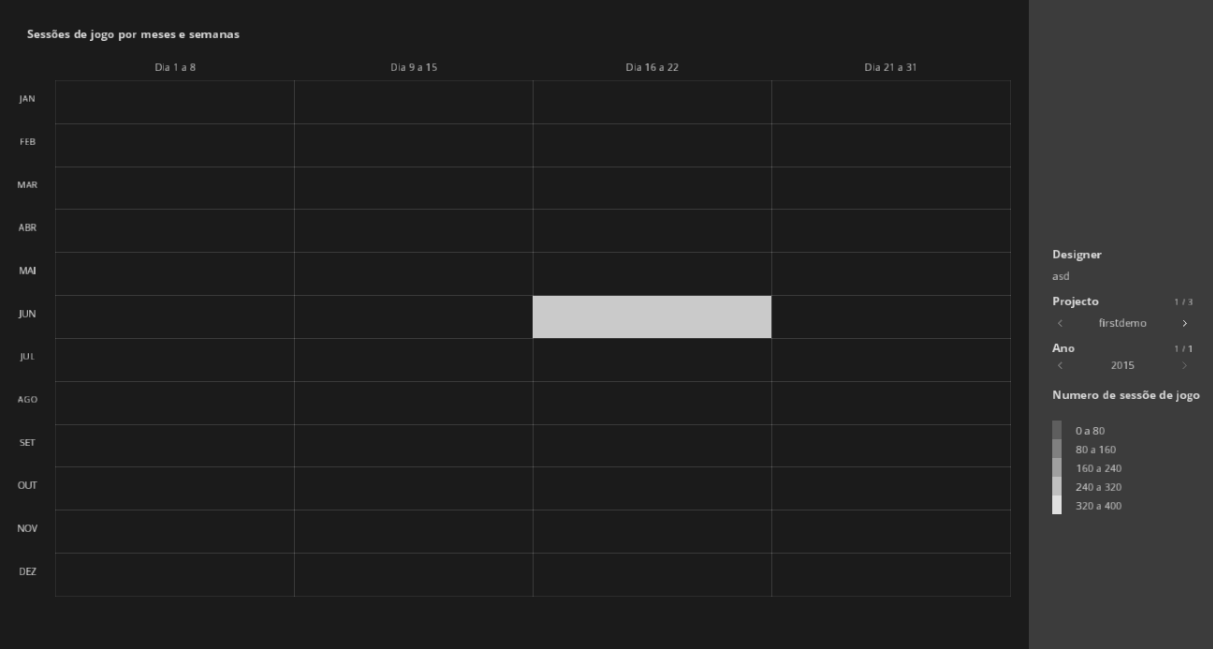

### **Figura 52**

*Primeiro nível de representação - Sessões por Projecto.* Quando o utilizador faz *mouse over* sobre o conjunto, é apresentada a quantidade de sessões*.*

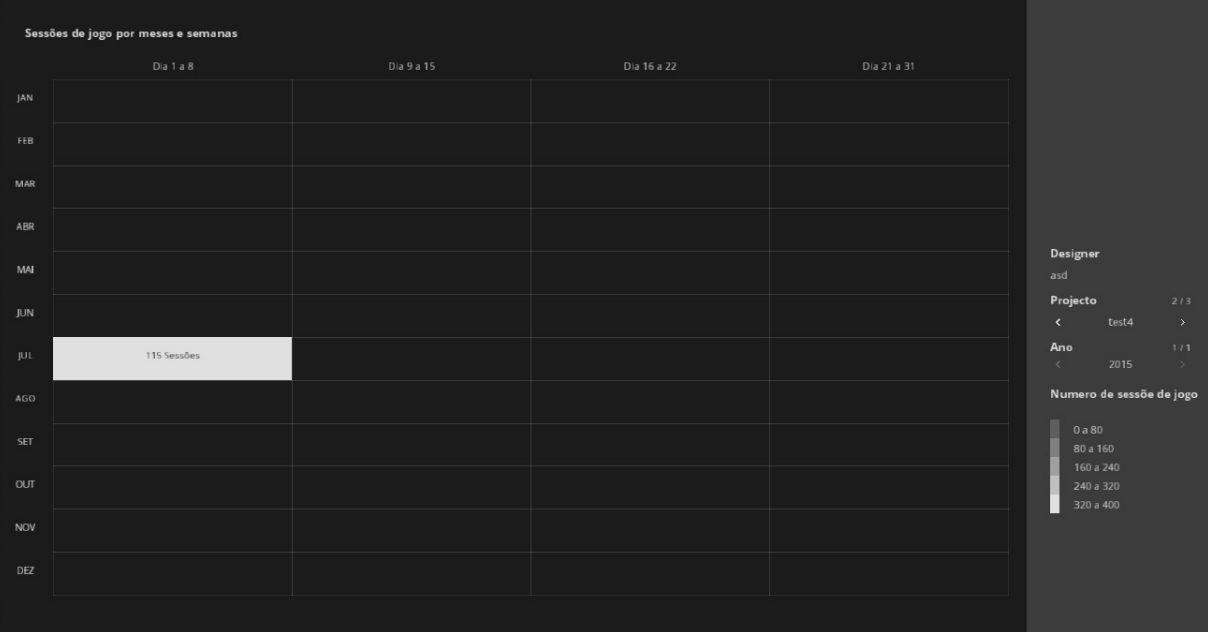

Neste ecrã o utilizador pode selecionar qualquer conjunto presente nos projectos e esta seleção permite-lhe prosseguir para o segundo nível. Devido à possibilidade de um designer poder ter mais do que um projecto, é possível mudar de projecto na interface lateral, o que faz com que seja mostrada outra tabela relacionada com outro dos seus projecto. O mesmo acontece se um projecto tiver mais do que um ano.

No início da implementação, os primeiros ensaios feitos com uma amostra dos dados reais deram-nos uma noção bastante abrangente do que representamos. Isto permitiu-nos tomar decisões sobre se os *mockups* iniciais eram adequados ou se precisavam de algumas alterações a nível do design das representações. Já com o protótipo funcional implementado, foram realizados testes, por um conjunto de utilizadores para testarmos a usabilidade e funcionalidade do protótipo. Vamos falar sobre os testes e a avaliação dos mesmos no capítulo seguinte.

# **6 Avaliação dos testes à Visualização**

Após a implementação do protótipo funcional, foi feito um conjunto de testes, com utilizadores, ao nosso protótipo. Neste capítulo vamos falar sobre o guião de testes (Anexo A) e que procedimentos e instrumentos utilizámos para a avaliação. Serão também apresentados os resultados dos testes (Anexo B) em gráficos e a faremos uma análise sobre esses resultados. Por fim serão apresentadas algumas soluções a nível de design da visualização para os problemas encontrados com os testes.

# **6.1 Guião de Testes**

Com o protótipo implementado, foi elaborado um guião de testes para avaliar as funcionalidades do mesmo. Foram realizados onze testes com utilizadores distintos, com e sem experiência na plataforma *Crowdplay*. Como ainda não existem muitos utilizadores na *Crowdplay* nesta fase, optámos por generalizar o nosso público-alvo, alargando o mesmo a utilizadores com alguns conhecimentos em design de jogos.

Este guião de testes está dividido em quatro fases. Numa primeira fase é pedido aos utilizadores que realizem um conjunto de tarefas com o objectivo de guiar os utilizadores pelas funcionalidades do protótipo, semelhante a um método *Cognitive Design Walktrough*. Nesta fase é registado o tempo e as dificuldades que o utilizador sentiu em cada tarefa. Depois de o utilizador completar estas tarefas verificamos se ele as compreendeu, a partir de um conjunto de afirmações.

Numa segunda fase, os utilizadores tiveram de realizar outro conjunto de tarefas mas, ao contrário das tarefas anteriores, estas tinham uma componente mais objectiva. Nesta fase os utilizadores tinham de explorar a visualização sem quaisquer guias para acharem a resposta às tarefas. Com isto tentámos perceber se os utilizadores tinham dificuldades em encontrar as respostas às tarefas, depois de perceber o funcionamento. Nestas tarefas foram registados o tempo e as dificuldades sentidas pelo utilizador.

Na terceira fase, os utilizadores tinham um conjunto de perguntas gerais, onde eram incentivados a fazerem uma reflexão sobre questões pertinentes à análise do comportamento do jogador e tinham de utilizar a visualização como objecto de análise desses comportamentos. Com isto pretendíamos verificar se o protótipo conseguia transmitir a informação adequada para ajudar a analisar o comportamento dos jogadores dentro do jogo.

Por fim, foi pedido que atribuíssem um grau de concordância a um conjunto de afirmações, para uma análise global do protótipo, e existia também uma secção para sugestões de melhoria.

# **Grupo de Avaliação 6.2**

Este conjunto de onze utilizadores era constituído por pessoas de diferentes faixas etárias, entre os 20 e 31 anos, com diferentes formações, como design, informática e artes. Como dito anteriormente todos eles têm alguns conhecimentos em design de jogos, no entanto só um utilizador tinha experiência com o uso da *Crowdplay*. Este conjunto, é constituído maioritariamente por estudantes de mestrado, mas também por um estudante de doutoramento, e dois trabalhadores.

#### **Procedimentos e Instrumentos de Avaliação 6.3**

Antes de se iniciar um teste, os utilizadores eram contextualizados sobre o que iriam testar, sendo explicado de uma forma geral o objectivo da visualização e qual o seu fim. Cada teste demorou aproximadamente uma hora, sendo sempre supervisionados para podermos tirar algumas observações.

Numa primeira fase, o utilizador fez um conjunto de tarefas que o guiava pelos vários ecrãs de representação da visualização. Isto foi feito para dar a conhecer ao utilizador todas as funcionalidades e interações que podia realizar no protótipo. O foco de avaliação desta fase é perceber se o utilizador consegue identificar se os elementos e tipos de interacção com a visualização são intuitivos ou não.

### **Tarefas executadas nesta fase:**

- 1 No interface, mude de projecto.
- 2 Seleccione um pacote de sessões de jogo representados no calendário.
- 3 Utilize os filtros das *Categorias de Eventos* para mostrar determinados tipos de eventos.
- 4 Utilize o comando *Zoom*.
- 5 Utilize o comando Espaçamento entre Eventos.
- 6 Faça *scroll* para baixo na representação.
- 7 Com o rato, explore a informação de um evento na representação.
- 8 Aumente o *zoom* até ao máximo, e mova a representação de um lado para o outro.

9 - Desseleccione todos os filtros da *Categorias de Eventos*.

10 - Seleccione duas sessões de jogo na representação.

11 - Clique no botão do interface, para abrir a vista particular das sessões seleccionadas anteriormente.

12 - Num dos mapas, verifique os eventos existentes numa determinada coordenada do mapa.

13 - Identifique qual o nome de cada jogador e os restantes tipos de informação, de cada sessão de jogo.

14 - Redefina a posição de cada barra do *slider*, na *timeline*.

15 - Mova as duas barras do *slider*, ao mesmo tempo, para um determinado intervalo temporal na *timeline*.

16 - Abra uma categoria de eventos.

17 - Seleccione um dos eventos da categoria anterior.

18 - Feche a categoria aberta.

19 - Active o filtro *Produção*.

20 - Active o filtro *Recolha*.

21 - Desactive os Filtros.

22 - Clique no botão para voltar para a representação

*Eventos vs Sessões*.

23 - Clique no botão para voltar para o ecrã inicial.

Na segunda fase do teste, foi dado ao utilizador outro conjunto de tarefas. Estas tarefas têm a mesma escala de dados registados que a anterior. A diferença é que, com estas tarefas, temos como objectivo de análise se o utilizador consegue identificar com facilidade determinadas informações na visualização.

### **Tarefas executadas nesta fase:**

24 - Aceda as sessões de jogo do projecto *TesteLuis*.

25 - Identifique qual a categoria de eventos com maior percentagem na sessão com maior número de eventos. Anote a sessão a que pertence.

26 - Compare as percentagem de cada categoria de eventos entre duas sessões diferentes e anote que sessão tem mais percentagem em cada categoria.

27 - Identifique duas sessões de jogo que, até ao 9º evento, tenham o mesmo padrão de categorias de eventos.

28 - Identifique a quantidade de tipo de eventos , da categoria *Ordem*, tem a sessão *583* e a sessão *631*.

29 - Anote qual é o evento da categoria de ordem que tem a segunda maior percentagem, em cada sessão, entre os 0s e os 233s.

30 - Que eventos foram realizados na posição *x: 28*, *y: 15* e em que tempo foram realizados.

31 - Identifique as percentagens de eventos de categoria *selectiva*,

*ordem*, *produção* e *destruição*, num espaço temporal igual a duração da sessão com menos tempo de jogo. Anote a quantidade de eventos das categorias seleccionadas.

Passando para a terceira fase, o utilizador tinha um conjunto de questões para serem respondidas com ajuda da visualização. Estas questões tinham o objectivo de saber o que o utilizador conseguiu retirar da visualização, se conseguiu identificar comportamentos e como os analisa.

### **Questões:**

32 - Consegue identificar algum padrão de jogabilidade interessante nas sessões? Descreva-o.

33 - Compare as sessões *583* e *631*, de uma forma mais detalhada. Que informação consegue descobrir sobre essas sessões? Faça uma breve análise sobre comportamento de cada jogador teve em cada uma dessa sessões.

34 - Compare as sessões *630* e *631*. Que aspectos similares e dissimilares encontra?

35 - Consegue identificar com clareza as acções que cada jogador tomou ao longo da sua sessão de jogo? Que informação relevantes retira dessas acções?

36 - Consegue identificar o tipo de eventos que cada jogador realizou em cada sessão? Tirando o exemplo da sessão *591* e *642,* identifique as semelhança ou diferenças no estilo de jogo de cada jogador, quais os tipos de acções que cada jogador tomou?

# **Resultados da Avaliação 6.4**

Na figura 53, são representados os tempos e as dificuldades que cada utilizador teve em cada tarefa.

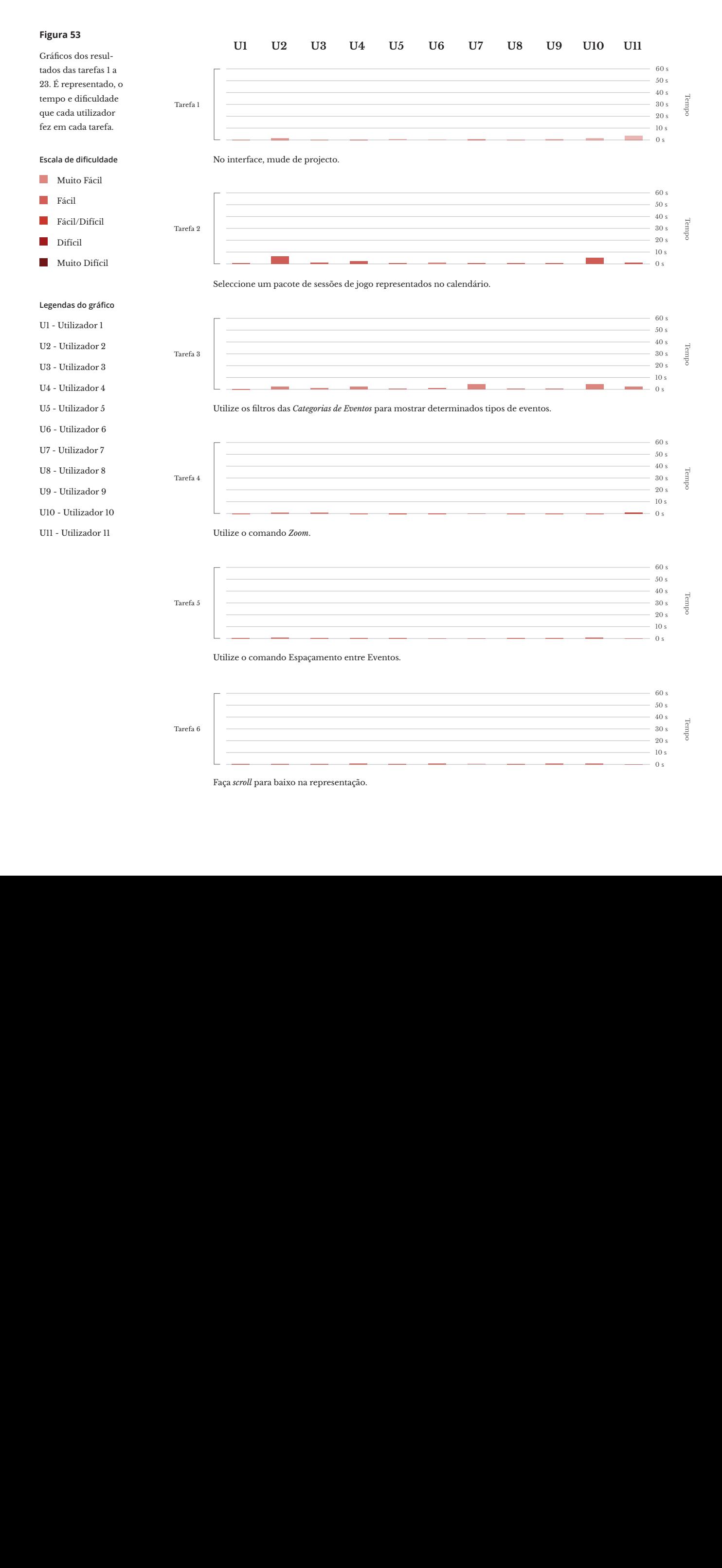

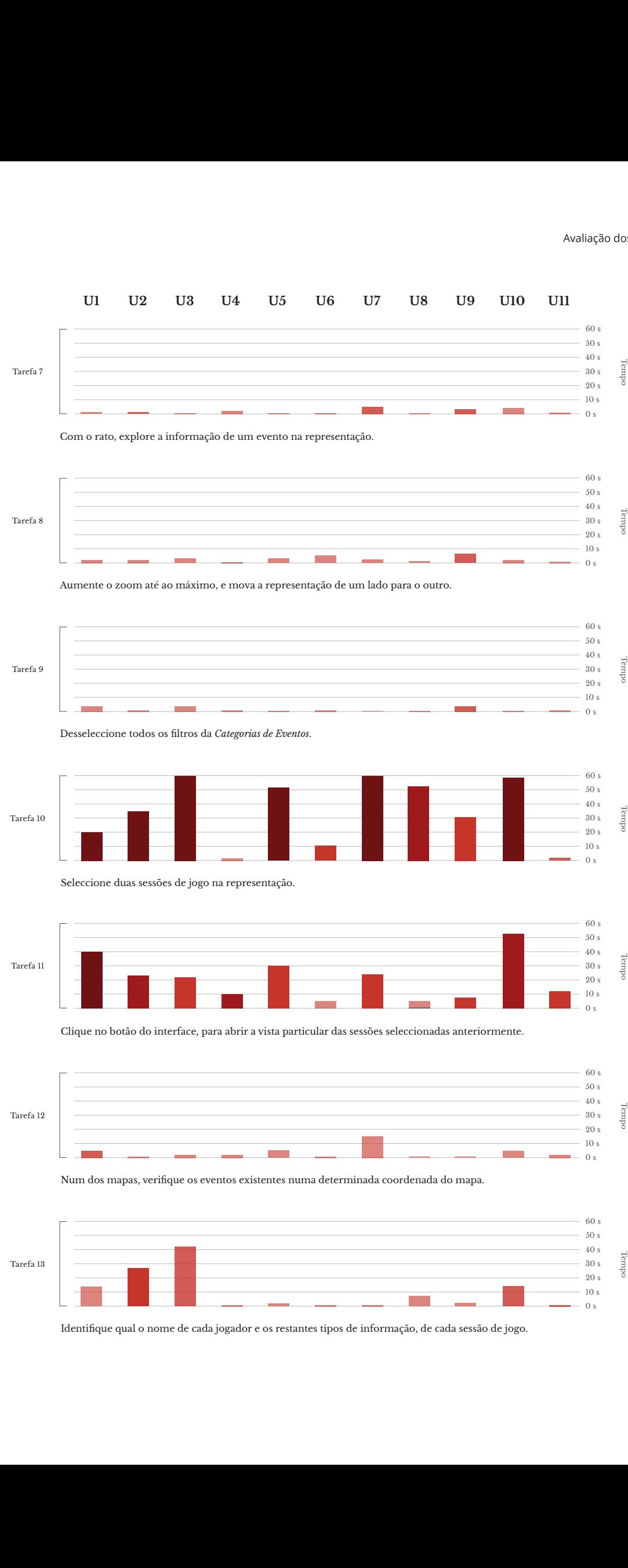

Identifique qual o nome de cada jogador e os restantes tipos de informação, de cada sessão de jogo.

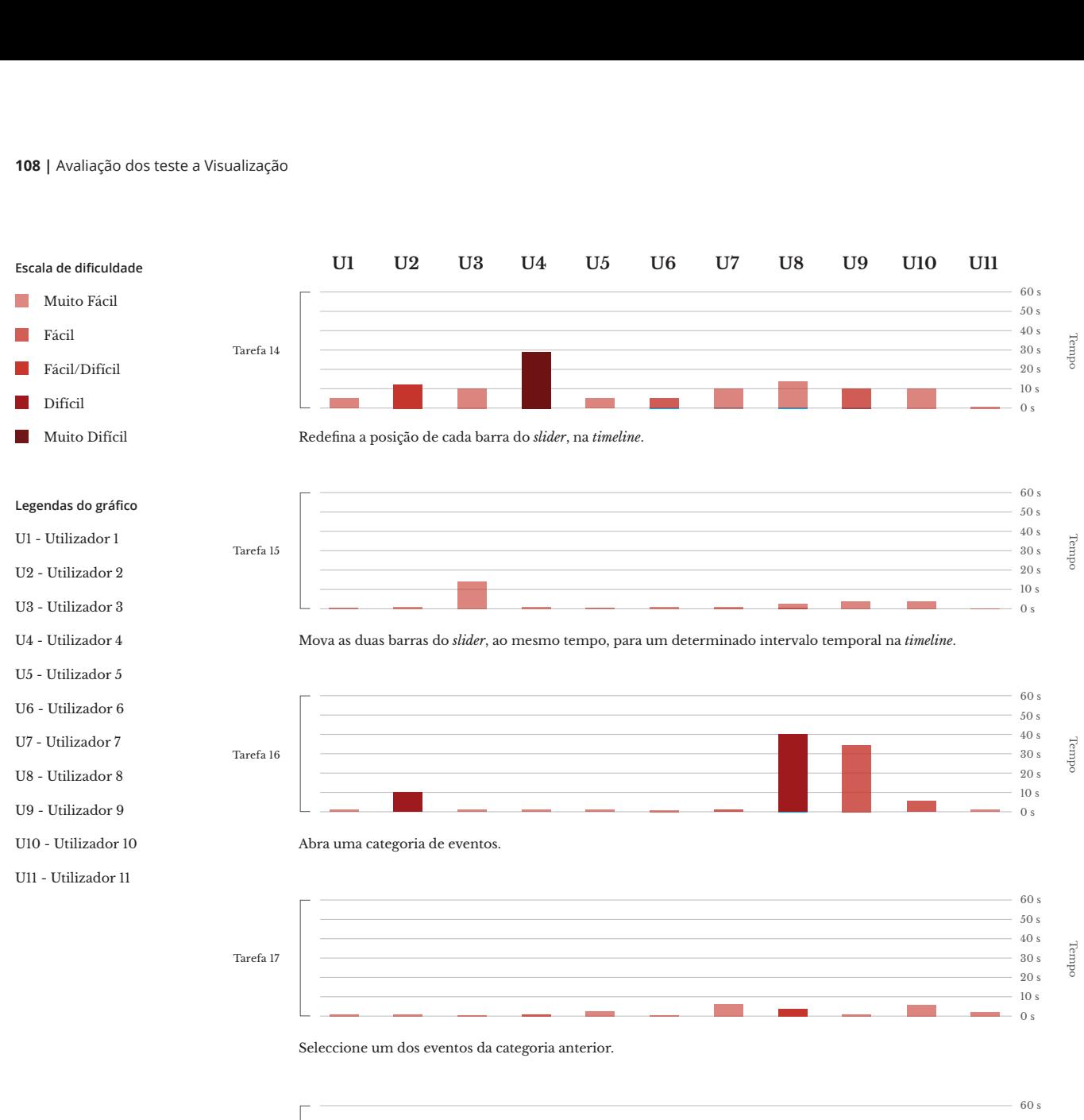

- U6 Utilizador 6 U7 - Utilizador 7
- 
- U8 Utilizador 8
- U9 Utilizador 9
- U10 Utilizador 10
- U11 Utilizador 11

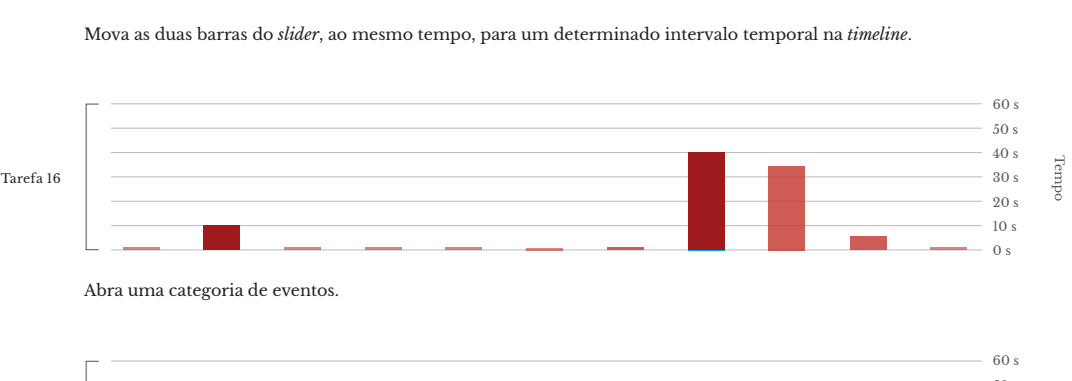

Abra uma categoria de eventos.

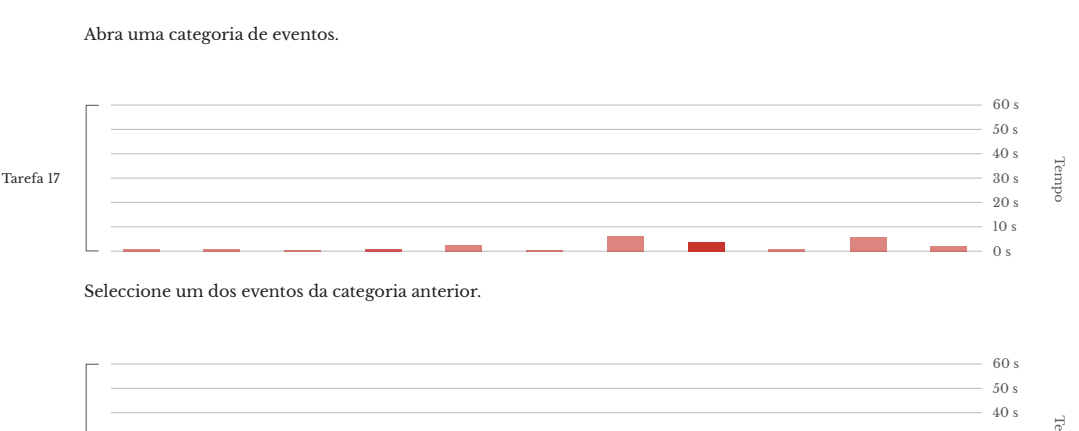

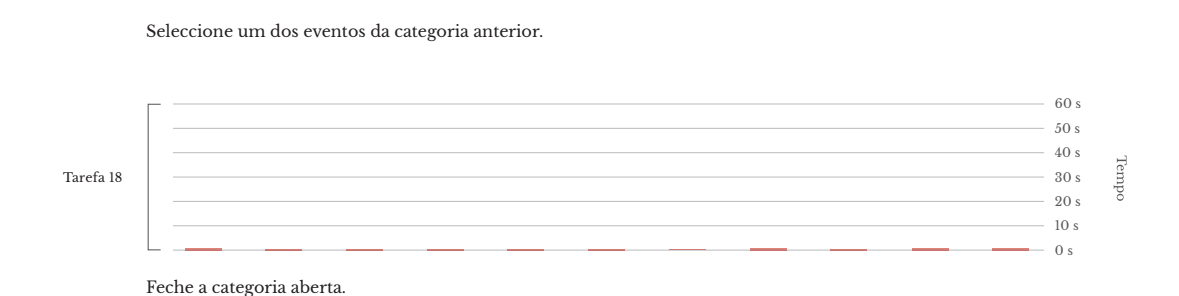

Tarefa 190 s10 s30 s 50 s60 sTarefa 190 s10 s50 s 30 s 60 s 30 s 60 s 30 s 60 s 30 s  $50 s$ 50 s<br>40 s<br>30 s 10 s 40 s 10 s 40 s rembe  $30 \mathrm{s}$ Tarefa 19  $20 \mathrm{s}$  $10 s$  $0 s$ 

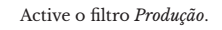

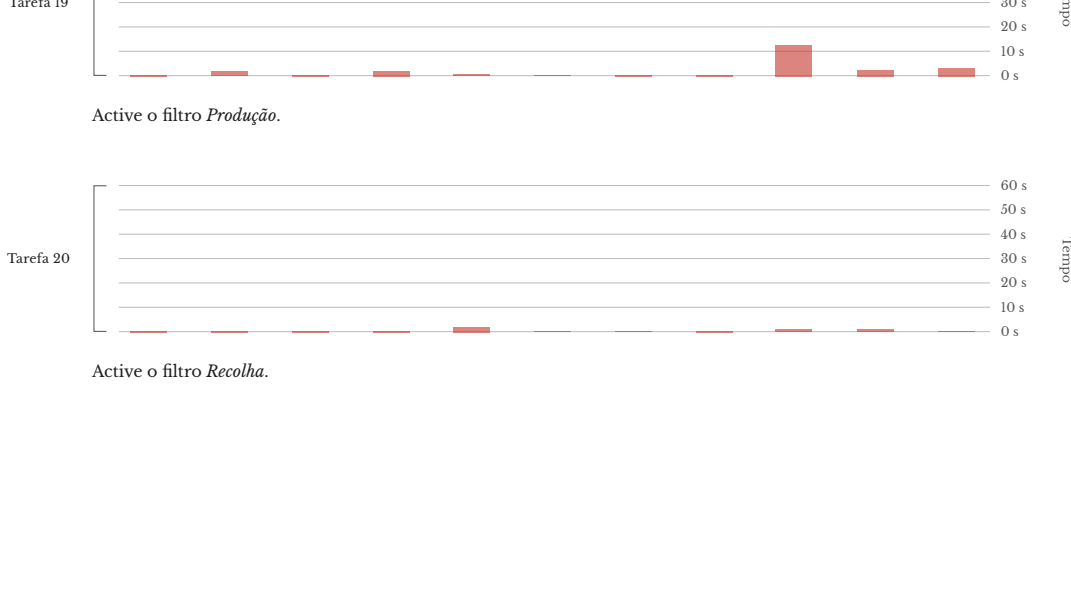

Active o filtro *Recolha*.

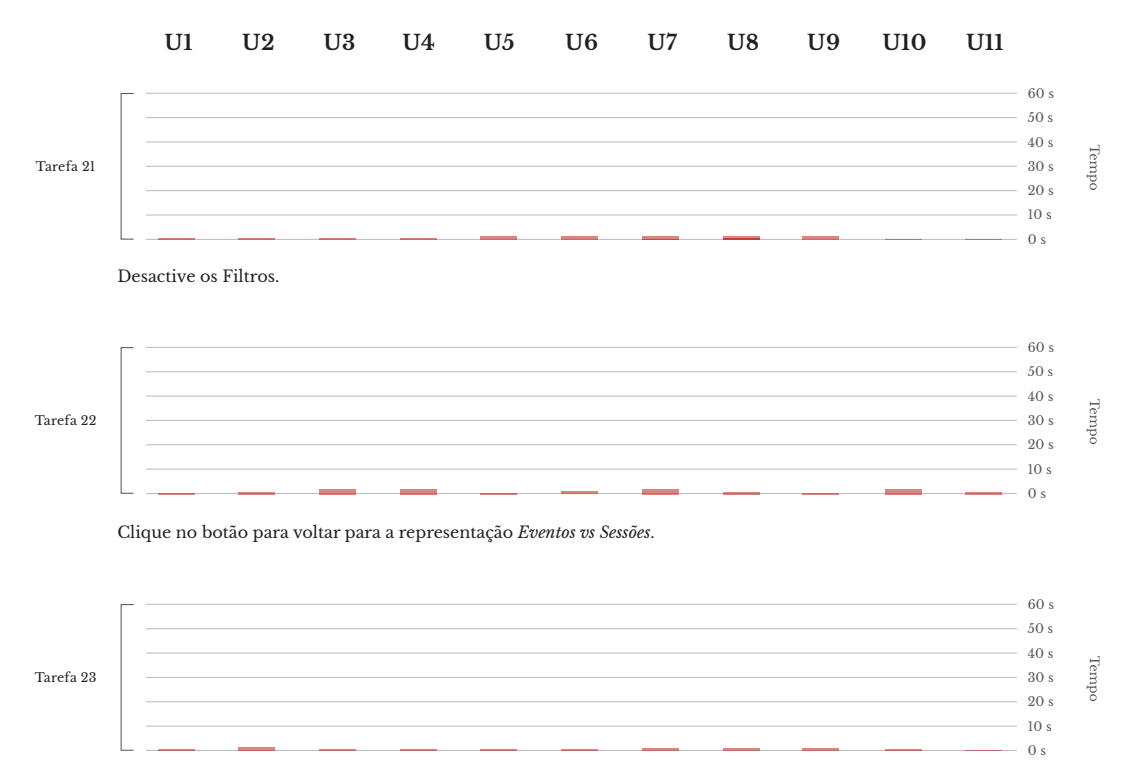

Clique no botão para voltar para o ecrã inicial.

Em geral os utilizadores conseguiram executar as tarefas de uma maneira rápida e sem muitas dificuldades na maioria das tarefas. Por outro lado, identificámos que os utilizadores em geral tiveram bastante dificuldade nas tarefas 10 e 11. Verificouse que levaram bastante tempo a realizar, e em alguns casos não conseguiram realizar a tarefa 10.

Depois destas tarefas, foi necessário perceber se o utilizador tinha compreendido as funcionalidades de cada elemento explorado anteriormente, pois era necessário para a próxima fase. A figura 54 mostra o grau de concordância dos utilizadores a cada uma destas afirmações.

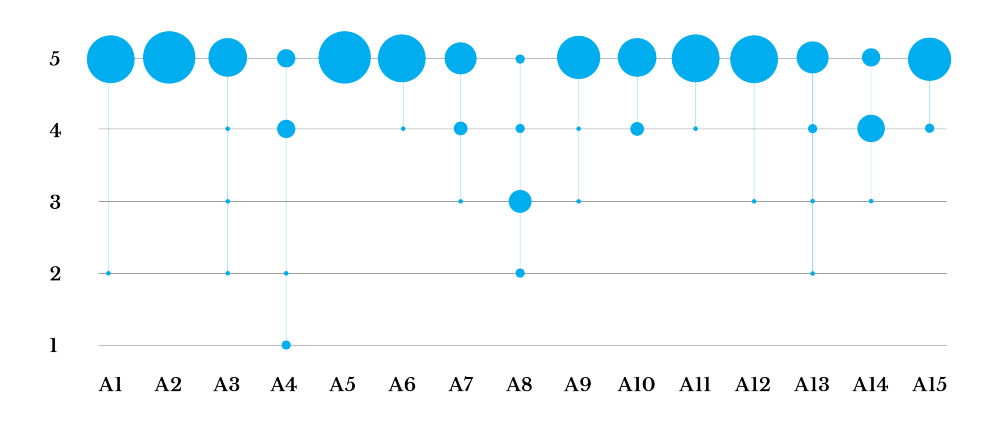

#### **Figura 54**

Gráficos dos resultados das afirmações 1 a 15, identificada no grafico como A1 a A15. É representado, a quantidade de grau de concordancia dos utilizadores, numa escala de 1 (discurdo muito) a 5 (controdo muito), pelas várias afirmações.

**Quantidade de utilizadores**

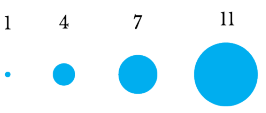

Na figura 55, são representados os tempos e as dificuldades que cada utilizador teve em cada tarefa. Nestas tarefas verifica-se um maior tempo levado por alguns utilizadores na realização de algumas tarefas, devido a serem mais complexas e serem necessários mais passos para a sua realização. Na visualização dos resultados podemos verificar que em muitas das tarefas não há uma unanimidade em escala de dificuldade. Alguns utilizadores tiveram bastante dificuldade, outros nem tanto, e outros não acharam difícil mas também não acharam fácil de realizar.

### **U1 U2 U3 U4 U5 U6 U7 U8 U9 U10 U11**

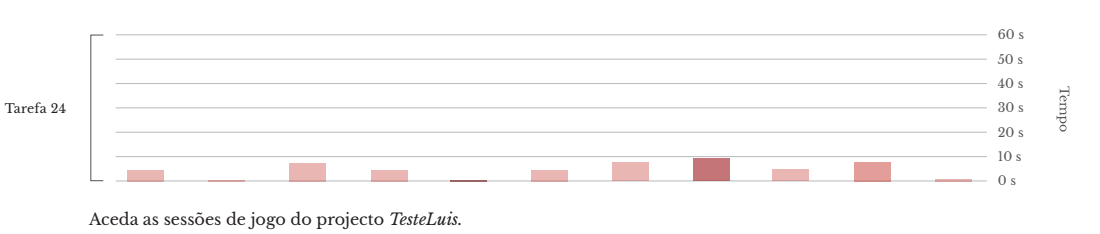

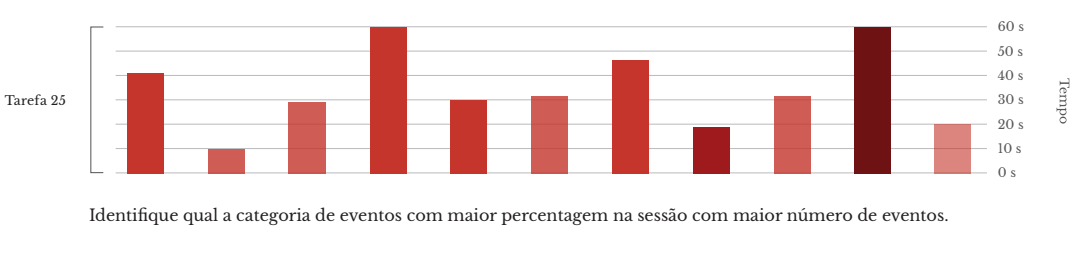

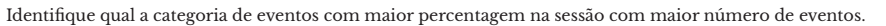

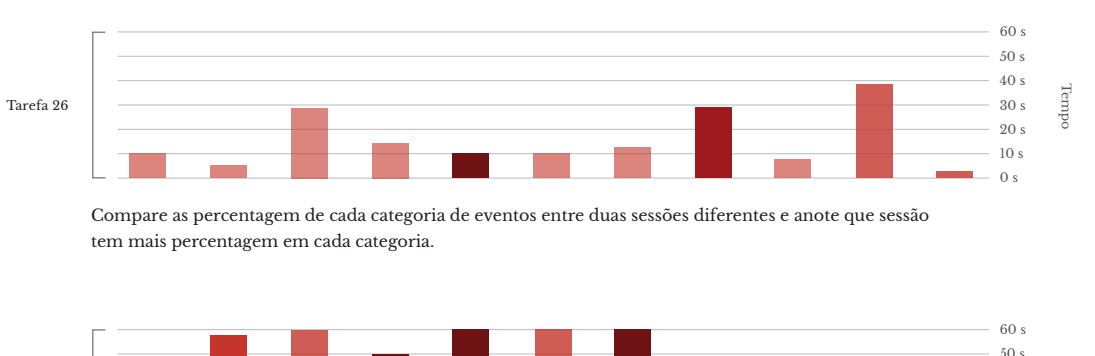

Compare as percentagem de cada categoria de eventos entre duas sessões diferentes e anote que sessão tem mais percentagem em cada categoria.

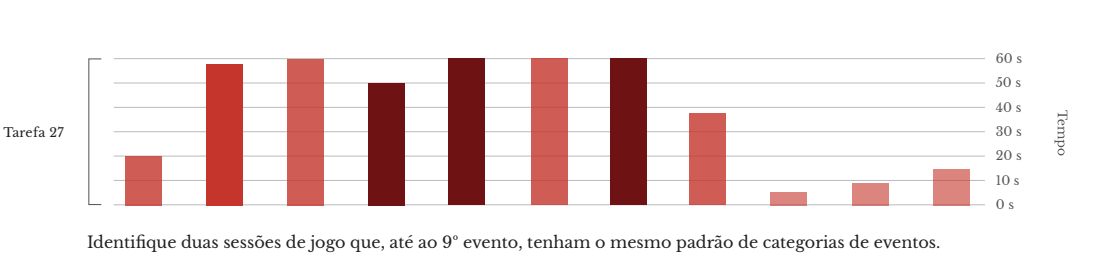

Identifique duas sessões de jogo que, até ao 9º evento, tenham o mesmo padrão de categorias de eventos.

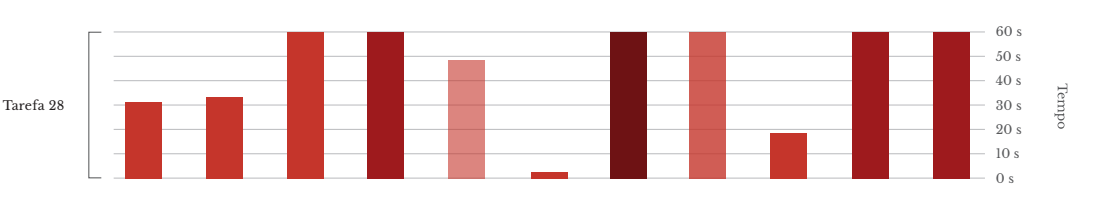

Identifique a quantidade de tipo de eventos , da categoria *Ordem*, tem a sessão *583* e a sessão *631*.

## **Figura 55**

Gráficos dos resultados das tarefas 24 a 31. É representado, o tempo e dificuldade que cada utilizador fez em cada tarefa.

#### **Escala de dificuldade**

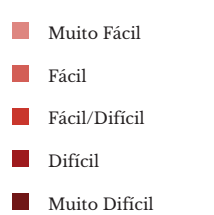

#### **Legendas do gráfico**

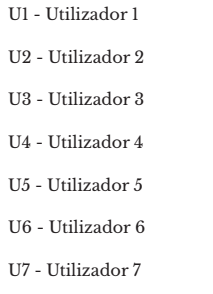

- U8 Utilizador 8
- U9 Utilizador 9
- U10 Utilizador 10
- U11 Utilizador 11

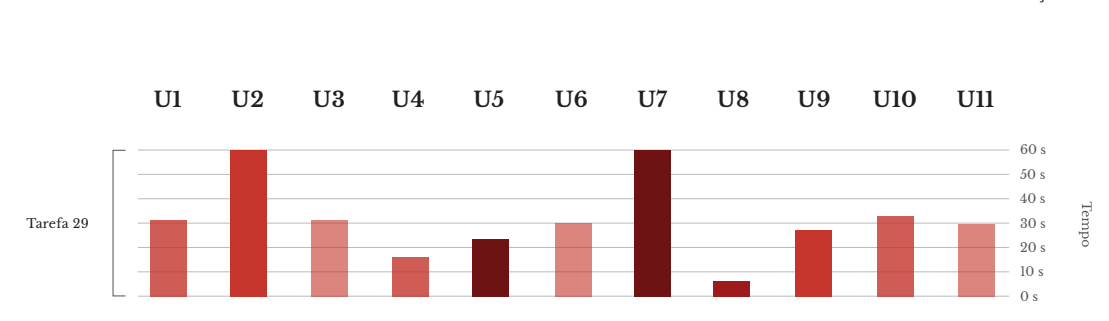

 $\cos 0$ s e os 233s. Anote qual é o evento da categoria de ordem que tem a segunda maior percentagem, em cada sessão, entre os 0s e os 233s.

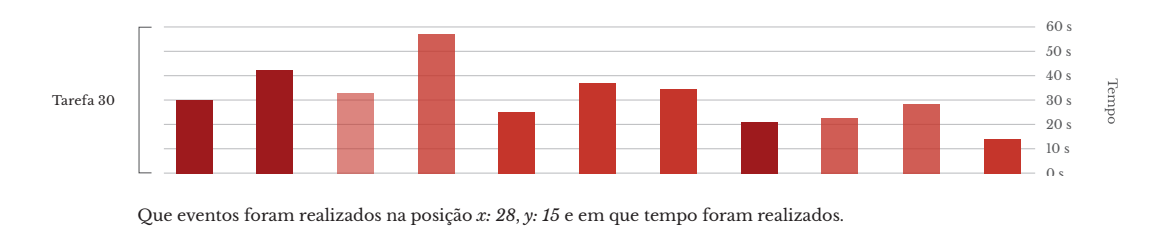

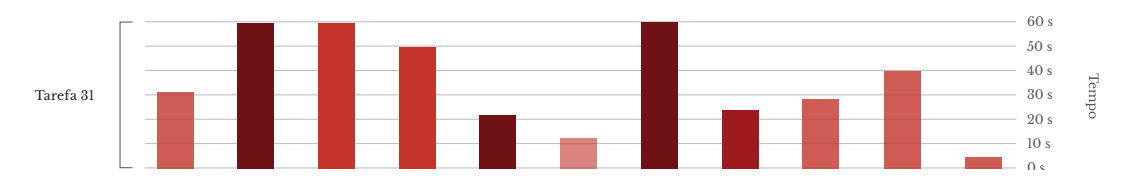

Identifique as percentagens de eventos de categoria *selectiva*, *ordem*, *produção* e *destruição*, num espaço temporal igual a duração da sessão com menos tempo de jogo. Anote a quantidade de eventos das categorias seleccionadas.

Nas respostas dadas na terceira fase, conseguimos retirar respostas relevantes a cada uma das questões, e verificamos uma uniformidade nas respostas. Transcrevemos algumas dessas respostas mais representativas, sobre as conclusões que os utilizadores em geral conseguiram retirar com o auxílio da visualização. Há uma grande frequência na análise do comportamento do jogador a partir de categorias de eventos, onde a maioria dos utilizadores destacam as predominâncias de várias categorias de eventos como sinal do comportamento do jogador nas sessões.

## **Respostas representativas sobre o que o geral dos utilizadores responderam a cada uma destas questões:**

32 - Consegue identificar algum padrão de jogabilidade interessante nas sessões? Descreva-o.

*"Os jogadores têm um padrão que incialmente começam a recolher e posteriormente a seleccionar e ordenar respectivamente."*

*"A maioria das sessões tem predominantemente eventos selectivos e de* 

*ordem, inicialmente uma grande quantidade de selectivos, seguidos de uma grande quantidade de eventos de ordem."*

33 - Compare as sessões 583 e 631, de uma forma mais detalhada. Que informação consegue descobrir sobre essas sessões? Faça uma breve análise sobre comportamento de cada jogador teve em cada uma dessa sessões.

*"O jogador Tiago teve uma distribuição geográfica muito superior ao jogador Celta. Essa distribuição é semelhante no tempo, uma vez que o Tiago jogou muito mais tempo do que o Celta, tendo o Celta focado o seu jogo na categoria de eventos ordem (tal como a maioria dos jogadores faz inicialmente). Já o Tiago como jogou mais tempo acabou por dedicar mais tempo à categoria selectivos."*

34 - Compare as sessões 630 e 631. Que aspectos similares e dissimilares encontra?

*"A primeira sessão teve uma duração maior do que a segunda e teve mais eventos. Ambas têm no início eventos selectivos, de recolha e ordem, surgindo mais tarde alguns eventos de produção, construção e destruição. A sessão 583 tem maioria de eventos selectivos ao longo do tempo, assim como a de recolha. No fim da sessão a maioria de eventos são de ordem."*

*"Similares: a mesma (ou muito próxima) quantidade de eventos nas categorias menu e missão. E recolha não houve uma discrepância muito grande. Dissimilares: Construção foi a categoria que mais teve eventos na sessão 630 e ordem na 631."*

35 - Consegue identificar com clareza as acções que cada jogador tomou ao longo da sua sessão de jogo? Que informação relevantes retira dessas acções?

*"A categoria de eventos predominante é diferente, ordem para a 631 e construção na 630. O início de cada sessão até cerca de 35s é semelhante. O jogador na sessão 630 começa por focar-se na ordem e selecção, por sua vez o 631 foca-se inicialmente no selectivo e nada na ordem. Com o passar do tempo as acções com foco na ordem e recolha tendem a aumentar bastante nas duas sessões, já o selectivo é menos utilizado."*

*"Sim, a estratégia é semelhante de sessão para sessão com eventos de recolha e selecção numa fase inicial, seguidos de ordem e produção."*

36 - Consegue identificar o tipo de eventos que cada jogador realizou em cada sessão? Tirando o exemplo da sessão *591* e *642,* identifique as semelhança ou diferenças no estilo de jogo de cada jogador, quais os tipos de acções que cada jogador tomou?

*"Ordem das acções mais usadas cronologicamente: 593 - 1º ordem, 2º construção, 3º selectivos, 4º ordem; 642 - 1º selectivos, 2º produção, 3º recolha."*

*"Ambos iniciam com recolha e depois destruição e selectivos mas o tempo que cada um demora em cada evento é diferente e ao longo do jogo a sessão 642 recolhe mais enquanto a 591 coloca ordem. A sessão 591 é bem menor que a 642."*

# **6.5 Discussão dos Resultados e Implicações**

No caso da tarefa 10, seleccionar uma sessão de jogo, o mais comum era os utilizadores tentarem clicar num evento da sessão para seleccionarem a sessão. Isto reflectiu que os utilizadores não conseguiam identificar o elemento que representava a sessão, porque não existe nenhuma legenda a identificá-lo. Já na tarefa 11, os utilizadores não conseguiram identificar o botão na barra de interface lateral, pois passa muito despercebido, sendo geralmente confundido com uma informação adicional. Os utilizadores só conseguiam completar a tarefa porque, quando passavam com o ponteiro do rato por cima, o botão mudava a cor.

Noutros casos como a tarefa 13, 14 e 16, alguns dos utilizadores sentiram dificuldades ou demoraram mais tempo a perceber os elementos que realizavam cada uma das tarefas. No caso da tarefa 13, o problema foi a falta de destaque nos títulos; na tarefa 14 alguns utilizadores demoraram a perceber que podiam mover os sliders ou a localização da linha temporal; e na 16 a dificuldade foi a de perceber que os filtros de *categoria de eventos* podiam ser expandidos.

Realizámos uma análise às tarefas 25, 27, 28, 29, 30, 31, por serem as tarefas com mais altos e baixos, onde surgiram algumas dificuldades. Nas tarefas 25 e 27, notou-se uma grande dificuldade nos utilizadores em perceberem a ordem do eventos. Na 25 deveu-se a não terem percebido que o número total dos eventos era o comprimento da fita e, no caso da 27, o problema foi a falta de espaçamento entre sessões de jogo, pois quando o utilizador aumentava o espaçamento entre eventos, não conseguia identificar o elemento gráfico do evento. Estas duas dificuldades surgiram por não existir uma legenda na componente vertical (eventos).

Nas tarefas 28 e 29, onde o utilizador tinha de expandir os filtros para saber o tipo específico da categoria criou algumas dificuldades. No caso da 28, o maior problema era haver um grande confusão do utilizador em saber em que gráfico de barras podia ver essa informação e, na maioria dos casos, o utilizador ia outra vez para o segundo nível (*Eventos por Sessões*), não tendo uma percepção directa de que o gráfico de barras do terceiro nível representava os eventos em particular. Na tarefa 29, o problema surgiu devido a não ser muito intuitiva a necessidade de expandir os filtros para ver o nome dos eventos de cada barra, tendo muitos dos utilizadores tentado passar o cursor por cima da barra para ver o nome.

Nas duas últimas tarefas, as dificuldades dos utilizadores estiveram relacionadas com a informação apresentadas em legendas. Na tarefa 30, não termos destaque no nome do evento fez com que o utilizador não conseguisse perceber que essa informação estava na legenda. No caso da 31, deveu-se ao facto de as legendas de quantidades de eventos estarem separadas.

Conseguimos perceber que os utilizadores conseguem analisar o comportamento do jogador pelos seus eventos, tendo existido quase uma unanimidade do tipo de informação retirada da visualização. Grande parte da análise feita pelos utilizadores baseia-se na identificação da predominância dos eventos (tarefas 32), tanto pela utilização dos filtros, como as percentagens dadas pelo gráfico de barras no segundo ecrã (*Eventos por Sessões*).

Os utilizadores em muitas destas questões são obrigados a ir para a vista particular. Muitos deles, na questão 33, analisaram o comportamento do jogador pela sua distribuição espacial e temporal, comparando a forma como cada jogador distribuía as suas acções pelo mapa de jogo. Desta forma, conseguiam ver que tipos de categorias eram predominantes em cada comportamento.

Em todas as questões os utilizadores revelam bastante a predominância das categorias de eventos que cada jogador teve nas suas sessões de jogo e complementam a sua análise com informação espacial e temporal. Apesar de muitos destes utilizadores não terem experiência com a *Crowdplay*, conseguiram retirar informação pertinente sobre o comportamento dos jogadores, utilizando cada funcionalidade e representação para ajudar na sua análise. Cada uma ajudou a retirar informação diferente, como predominância de eventos pelos gráficos de barras e filtragem, e associar essa informação com informação espacial e temporal sobre os eventos.

Apesar de terem existido algumas dificuldades em certas tarefas que inicialmente confundiram os utilizadores, o *feedback* retirado foi positivo. Mesmo que não soubessem como analisar o comportamento de um jogador, as respostas dadas foram bastante objectivas e revelaram que a visualização consegue responder ao seu objectivo. Verificámos também que esta visualização tem utilidade para a *Crowdplay*, pois o utilizador com experiencia na *Crowdplay*, comentou que sentiu falta de ter uma ferramenta assim na *Crowdplay* para o auxiliar a analisar o comportamento dos jogadores, e que esta ferramenta o iria ajudar bastante para a sua análise.

# **Alterações ao Design para Resolução 6.6 dos Problemas**

A partir dos resultados dos testes e da nossa análise a eles, verificámos que era necessário fazer algumas alterações ao design do nosso protótipo funcional. A primeira alteração passou por fazermos um destaque nos títulos da informação adicional sobre as sessões de jogo, que está presente ao lado de cada mapa no ecrã particular (*Vista Particular*). Muitas vezes os utilizadores demoravam a identificar o que era informação do que era título. Esse destaque foi feito através da alteração do peso desses títulos, de forma a destacá-los da informação.

Outro problema com que nos deparámos, foi a associação que os utilizadores faziam na representação do conjunto de sessões por eventos. Ao aumentarmos o espaçamento entre os eventos para os distinguir, por não haver espaço entre a sessões o utilizador não conseguia perceber que os eventos estavam divididos por sessões. Neste caso, a solução foi permitir que quando é modificado o espaço entre eventos, seja ao mesmo tempo criado um espaço menor entre as sessões. Com esta alteração permitimos mostrar ao utilizador que cada sessão representa uma fita e que esta é constituída por vários eventos (quadrados).

#### **Figura 56**

Nos lados laterais os títulos foram destacados com *bold*

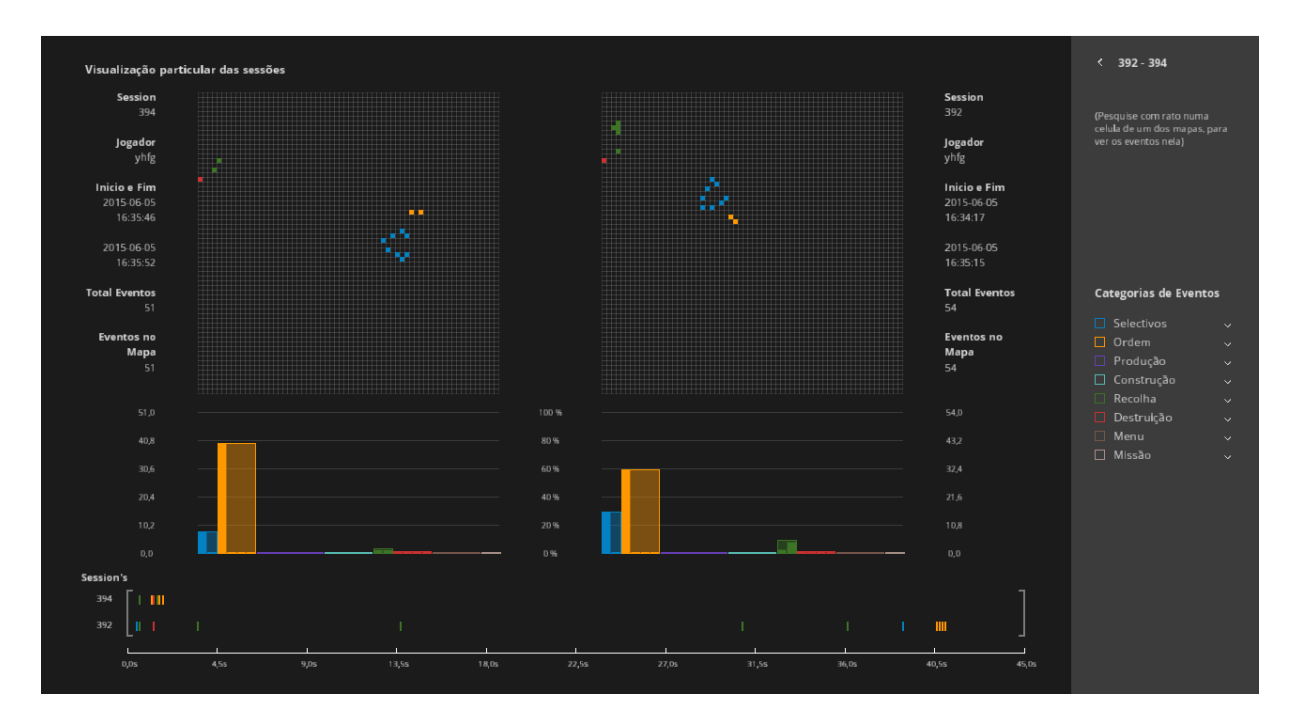

Na tarefa onde era pedido aos utilizadores para acederem à vista particular das sessões (tarefa 11), notou-se uma grande dificuldade por parte deles em saber onde tinham de clicar para fazer essa passagem. A dificuldade perante esta tarefa foi sentida por não haver um destaque ou informação sobre o elemento para essa acção, e de não parecer um botão. De forma a solucionarmos o problema, remodelámos graficamente o botão. Acrescentamos um *stroke* de volta dele, de maneira a ser associado a algum clicável quando activo.

Por fim, no ecrã onde representamos o conjunto de sessões e os seus eventos, o utilizador teve alguma dificuldade em perceber onde se selecionava uma sessão. Verificámos que a falta de legendas nas componentes desta representação criava dificuldade ao utilizador perceber como a informação estava

### **Figura 57**

O espaçamento entre sessões é menor que o espaçamento por evento.

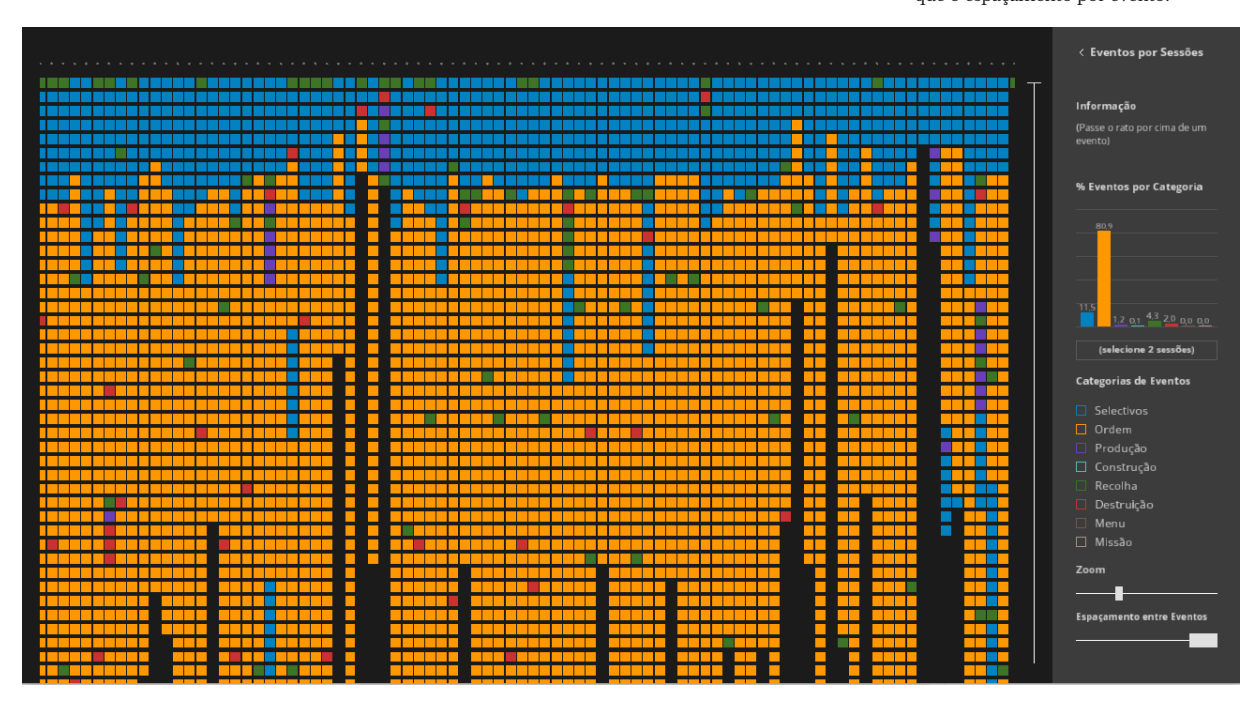

organizada. A solução para este problema seria identificar cada componente introduzindo uma legenda nas componentes das sessões e eventos. Estas alterações iriam obrigar-nos a algumas alterações no *layout* da visualização de maneira a inserirmos estas legendas.

### **Figura 58**

O botão de *inspeccionar,* quando desbloqueado para o utilizador ver as duas sessões selecionadas*,* o *stroke* ficam mais intenso

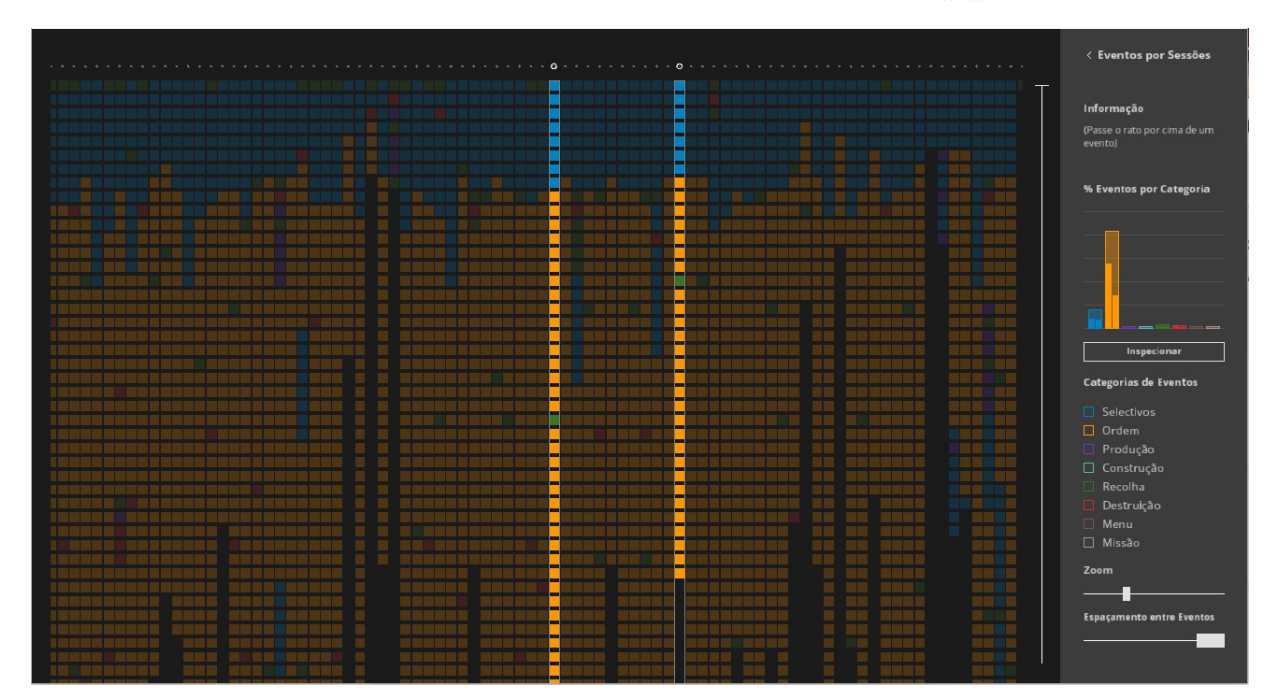

Estas alterações pretendem solucionar alguns dos problemas encontrados durante os testes feitos à visualização. No entanto, para sabermos se estas soluções conseguem alcançar o objectivo, é necessário fazer um novo conjunto de testes a visualização, para podermos analisar se as soluções foram adequadas.

# **Conclusão 7**

A proposta desta dissertação era criar uma visualização de informação para a plataforma online *Crowdplay*, que tem como propósito servir como ferramenta para os designers de jogos. O objetivo é auxiliá-los a analisar e observar como os jogadores se comportam dentro dos videojogos testados na plataforma.

Pretende-se dar o poder de explorar uma vasta variedade de dados que o método de recolha de dados por *gameplay metrics* oferece, com o objectivo de criarmos um método de exploração desses dados, em vários níveis de representação.

Assim surgiu uma visualização de informação interativa que representa visualmente informação sobre o comportamento dos jogadores no jogo *Dune Legacy*, um *real-time strategy game*, onde o jogador recolhe recursos, constrói edificios e produz unidades para conquistar o inimigo. Por outras palavras, os jogadores determinam a sua estratégia em tempo real da melhor forma para derrotar o inimigo. Nós optámos por fazer o mapeamento dos dados através da representação dos eventos produzidos por os jogadores durante as suas sessões de jogo, de maneira a representarmos as estratégia/comportamento que eles tiveram. Para chegarmos a este conceito, foi feita uma investigação sobre visualização de informação e as várias representações visuais, assim como também uma análise sobre gameplay metrics e de projetos relacionados com a utilização da visualização de informação como ferramenta de auxílio na análise de comportamentos dentro dos videojogos.

Após a implementação do protótipo da visualização, foi feito um conjunto de testes para verificarmos a funcionalidade do mesmo, onde concluímos que os utilizadores conseguiram, através da visualização, analisar vários comportamentos com sucesso. Também foi concluído que ao representarmos um conjunto de sessões de jogo, lado a lado, onde são representadas as acções que cada jogador tomou, ajudamos o utilizador a identificar rapidamente qual o tipo de acção predominante. Este tipo de representação também ajuda aos utilizadores identificarem possíveis sessões que tenham interesse em ser comparadas a um nível mais detalhado.

## **Dificuldades encontradas 7.1**

Durante a elaboração desta dissertação fomos confrontados com algumas dificuldades que influenciaram o resultado final. A nossa maior dificuldade foi na definição do queríamos responder com esta visualização, pois normalmente ao fazermos uma visualização tentamos responder a um conjunto de perguntas concretas. No caso desta visualização tivemos o problema de não termos nenhuma pergunta concreta para responder, apenas uma pergunta abstrata: *"O que será interessante visualizar?"*.

Outro problema que surgiu foi a vasta variedade de eventos para serem representados, o que nos obrigou a categorizá-los, de forma a reduzir o número de cores necessárias para os representar distintivamente. Ainda assim, tivemos alguma dificuldade em encontrar uma paleta de oito cores que fossem suficientemente distintas e harmoniosas para representar cada categoria.

O tamanho elevado da tabela log, obrigou-nos a dedicar memória RAM extra ao *Processing*, pois como era tão extensa o programa entrava em sobrecarga. Mesmo após esta solução, continuou a demorar cerca de 30 segundos para carregar o programa por completo.

Na altura da realização dos testes ao protótipo funcional, como ainda não existem muitos utilizadores na *Crowdplay* nesta fase, optámos por generalizar o nosso público-alvo, alargando o mesmo a utilizadores com conhecimentos em design de jogos, pois inicialmente pensávamos que existiriam mais utilizadores com experiência na *Crowdplay*.

# **Trabalhos futuros 7.2**

Como esta visualização é para ser integrada na plataforma *Crowdplay*, a sua implementação na mesma seria um grande foco de atenção. Também seria de maior interesse ter mais variedade de relações com os eventos como, por exemplo, visualizar *eventos por jogador*; *eventos por candidates*; e *eventos por variáveis de jogo*. Isto aumentava a paleta de possibilidades de

relação que poderiam ajudar os designers a analisar o comportamento do jogador, dando outras perspectivas. Apesar de na realização deste protótipo só termos disponíveis dados relacionados a um jogo, seria interessante podermos representar dados de vários jogos. Para isto é necessário adaptarmos tanto o programa como a base de dados, de maneira a alterar genericamente os tipo de eventos e categorias em relação ao género de jogo a ser apresentado na visualização. Desta forma, a visualização poderia ser utilizada como uma ferramenta de análise para diferentes géneros de jogo, onde o método de recolha de dados seja feita a partir de *gameplay metrics*.

# **Bibliografia**

Bertin, J. (2010). *Semiology of Graphics: diagrams, networks, maps*, First Edit. Esri Press.

Drachen, A. & Canossa A. (2009). *Towards gameplay analysis via gameplay metrics.* In Proceedings of the *13th International MindTrek Conference: Everyday Life in the Ubiquitous Era*, MindTrek '09, pages 202-209.

Friendly, M. (2006). *A Brief History of Data Visualization* (p. 43). Toronto. Disponível em http://www.datavis.ca/papers/hbook. pdf

Fry, B. (2008). *Visualizing data* (First Edit.); Cambridge: O'Reilly Media, Inc. Disponível em https://zlvortice.files.wordpress. com/2014/04/visualizing\_data.pdf

Meirelles, I. (2013). *Design for Information: An introduction to the histories, theories, and best practises behind effective information visulizations*. Rockport Publishers.

Robinson, A. (1982). *Early Thematic Mapping in The History of Cartography*. Chicago, IL: University of Chicago Press.

Robinson, A., Morrison, J., Muehrcke, P., Kimerling, A. (1995). *Elements of Cartography,* Sixth Edition. New York, NY: John Wiley & Sons.

Shneiderman, B. (1996). *The eyes have it: a task by data type taxonomy for information visualizations*. Proceedings 1996 IEEE Symposium on Visual Languages, 336–343. doi:10.1109/ VL.1996.545307

Soares, J. (2015). *Crowdplay - Crowdsourcing Gameplay Data.* University of Coimbra, Coimbra.

Tuffte, E. R. (1995). *The Visual Display of Quantitive Information*. United States: Graphics Press

Tychsen A. & Canossa A. (2008). *Dening personas in games using-*
*metrics*. In Proceedings of *the 2008 Conference on Future Play: Research, Play, Share*, Future Play '08, pages 73-80.

Wallner G. & Kriglstein S. (2013). *Visualization-based analysis of gameplay data – A review of literature.* In Proceedings of *Entertainment Computing 4,* R. Nakatsu, M. Rauterberg (editores), pages 143–155.

Yi, J., Kang, Y. ah, Stasko, J., & Jacko, J. (2007). *Toward a deeper understanding of the role of interaction in information visualization*. Visualization and Computer Graphics, IEEE Transactions, 3(06), 1224 – 1231. doi:10.1109/TVCG.2007.70515

Hoobler N., Humphreys G., Agrawala M. (2004). *Visualizing Competitive Behaviors in Multi-User Virtual Environments.* VIS '04 Proceedings of the conference on *Visualization '04* Pages 163- 170

# **Webgrafia**

Applied and Enveronmente Microbiology, http://aem.asm.org . Acedido em 1 de junho de 2016.

Donald E. Riley. (2005). *DNA Testing: An Introduction For Non-Scientists An Illustrated Explanation.* Scientific Testimony*.* Disponível em http://www.scientific.org/tutorials/articles/riley/riley. html#\_ftnref1. Acedido em 1 de junho de 2016

Fortune 500. Disponível em http://fathom.info/fortune500. Acedido em 1 de junho de 2016.

Global Animal Trade, http://www.nationalgeographic.com/animal-trade/#. Acedido em 1 de junho de 2016.

Graphic Design - http://graphicdesign.stackexchange.com/. Acedido em 1 de junho de 2016.

Half life 2, http://www.steampowered.com/status/ep2/ep2\_stats.php. Acedido em 1 de junho de 2016.

Histography. Disponível em http://histography.io/. Acedido em 1 de junho de 2016.

# **Anexos**

**Guião de testes**

**A.**

### **Guião testes de usabilidade**

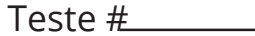

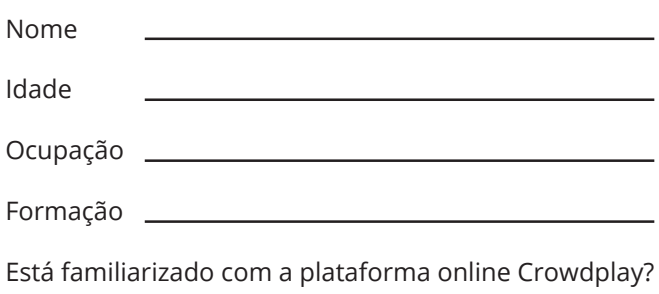

 $Sim \ \Box$  Não  $\Box$ 

Está familiarizado com métodos de recolha de dados relacionados com análise de vídeo-jogos, como por exemplo Gameplay Metrics, e o tipo de dados gerados por eles?

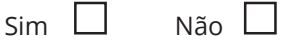

Neste questionário irá testar a usabilidade de uma visualização de informação criada para a plataforma online *Crowdplay* no âmbito da dissertação de Mestrado em Design e Multimédia. Esta visualização tem como objectivo explorar e descobrir informação interessante sobre a jogabilidade de um jogo, através de diferentes sessões de jogo e o tipo de acções feita pelo jogador nessas sessões (eventos).

A ferramenta *Crowdplay* dedica-se a realização e criação de cenários interactivos para a recolha de informação de como o jogadores jogam o jogo perante esses cenários. A recolha é feita por *gameplay metrics*, um método de recolha que consiste em guardar dados relacionados com determinados eventos que o jogador realiza ao longo da sessão de jogo (período de tempo que o jogador esta a jogar).

Os dados apresentados para este teste pertencem ao jogo *Dune Legacy,* um jogo do género de estratégia em tempo real, onde o jogador executa varias acções num ambiente de jogo para conseguir alcançar o seu objectivo.

Na seguinte página vai ter conjuntos de tarefas para executar. Após a realização de todas as tarefas de um conjunto é necessário classificar o nível de dificuldade que sentiu em cada uma delas. No final vai ter algumas perguntas para responder e um questionário de avaliação global da aplicação.

### **Tarefas para testar a usabilidade da visualização**

Quando realizar todas as tarefas deste conjunto, dê o seu grau de concordância com esta afirmação: **"Tive muita dificuldade em realizar esta tarefa."** (discordo muito) 1 - 2 - 3 - 4 - 5 (concordo muito)

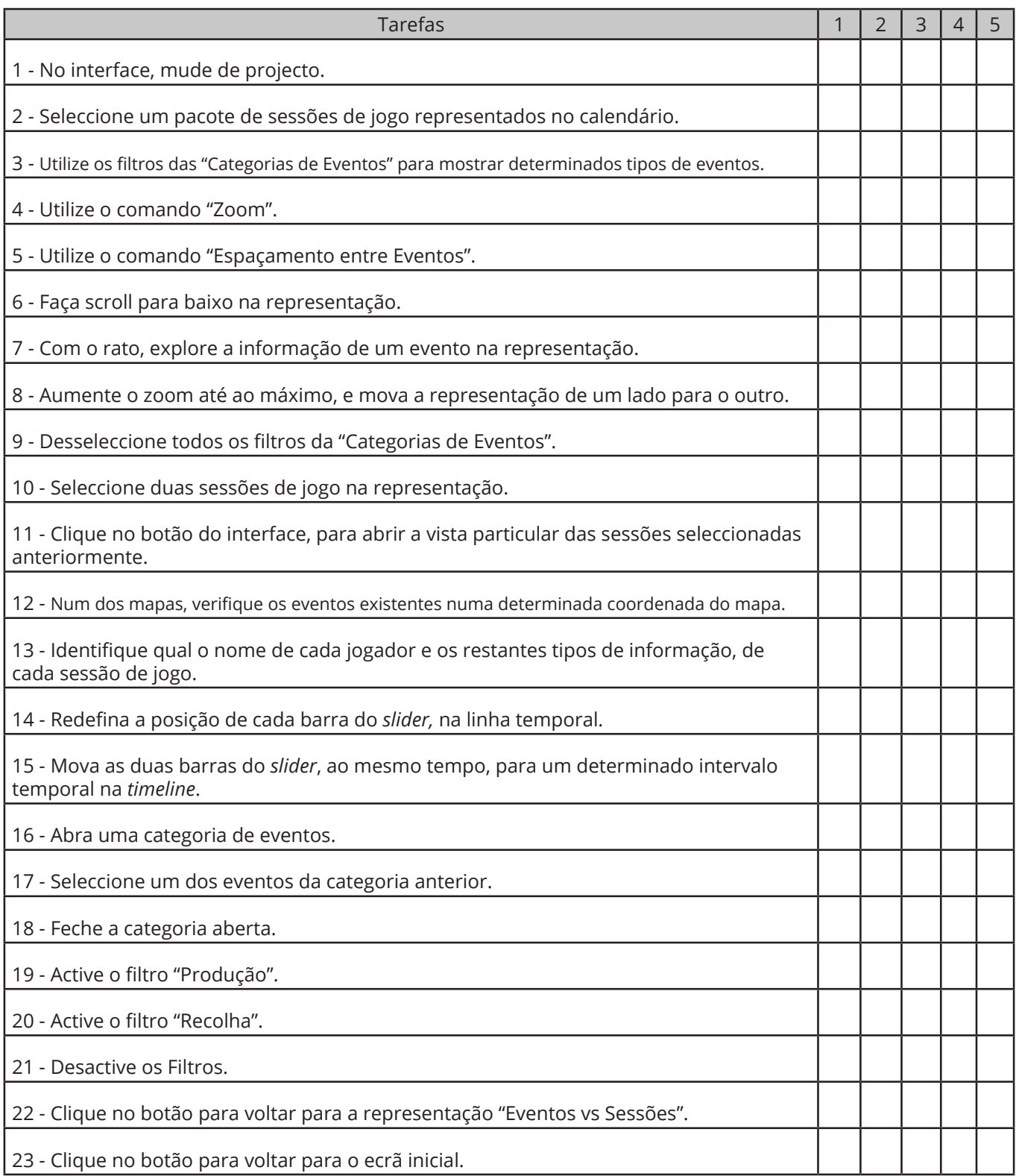

#### Dê o seu grau de concordância com cada uma das seguintes afirmações. (discordo muito) 1 - 2 - 3 - 4 - 5 (concordo muito)

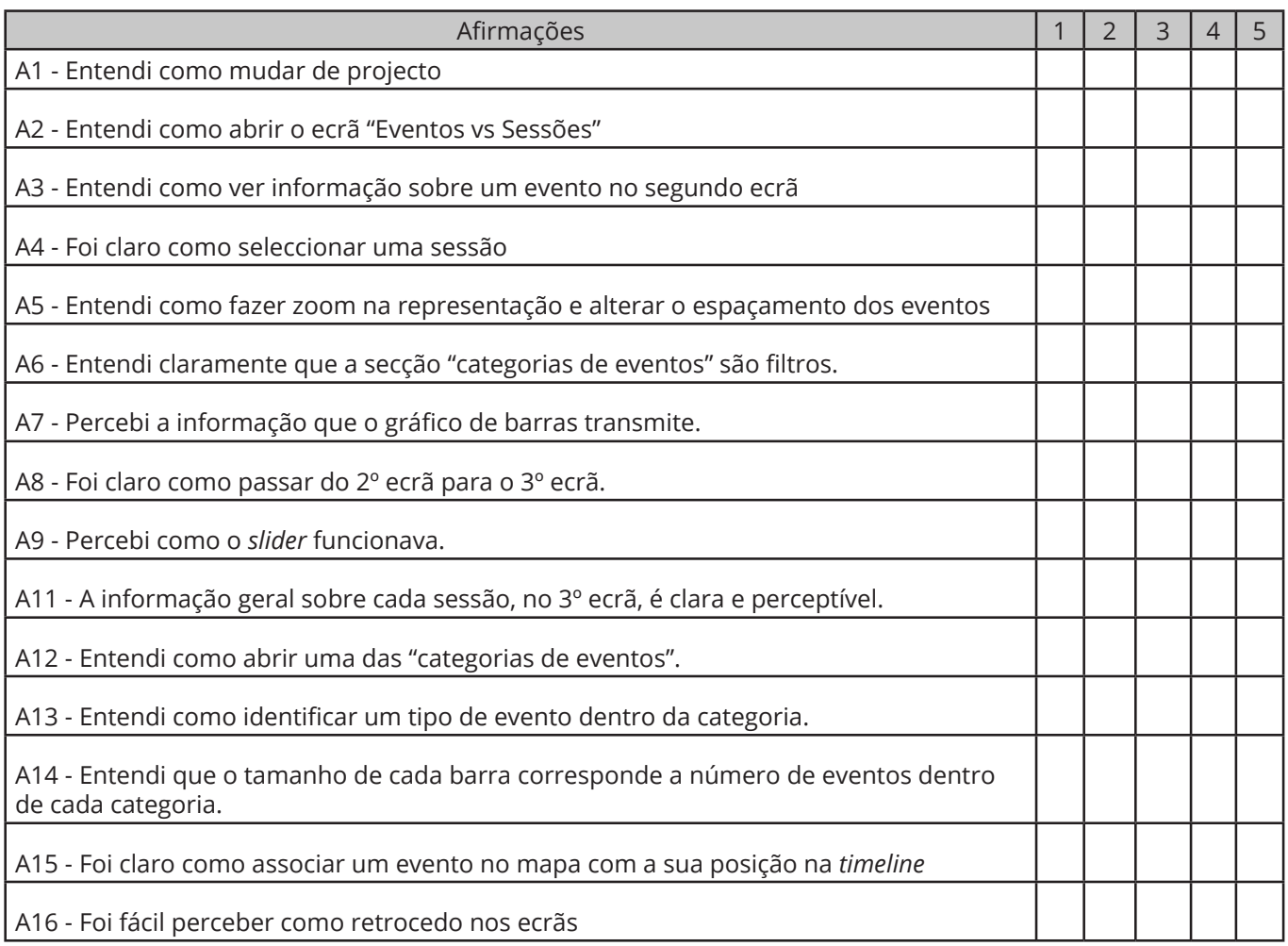

Quando realizar todas as tarefas deste conjunto, dê o seu grau de concordância com esta afirmação: **"Tive muita dificuldade em realizar esta tarefa."** (discordo muito) 1 - 2 - 3 - 4 - 5 (concordo muito)

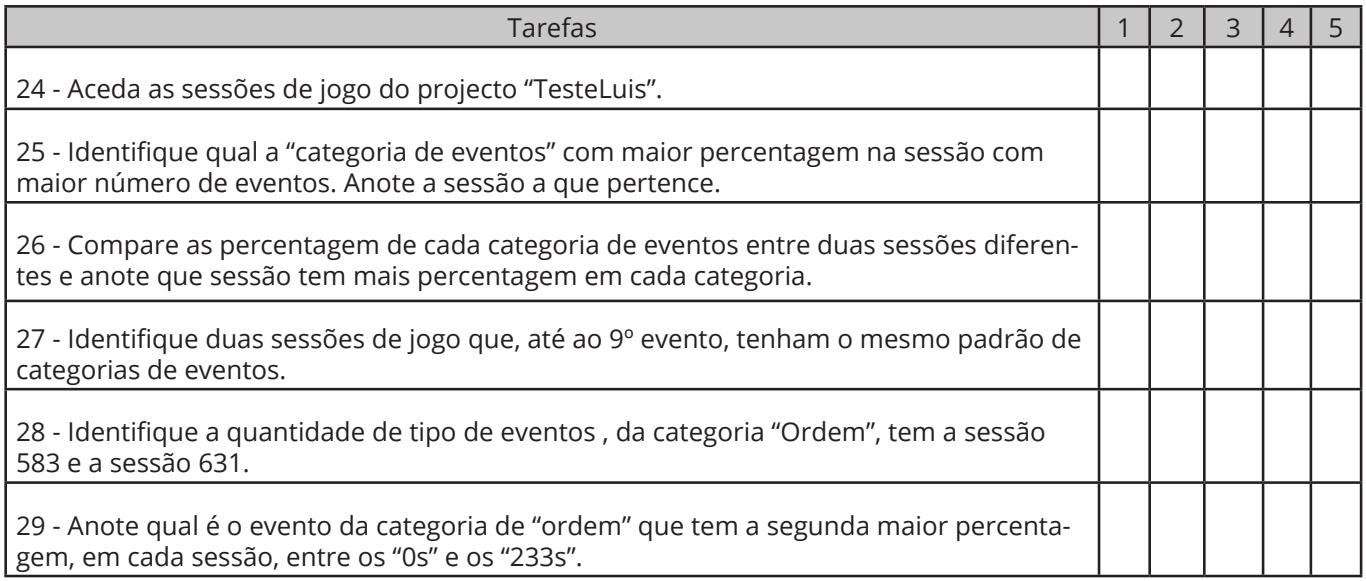

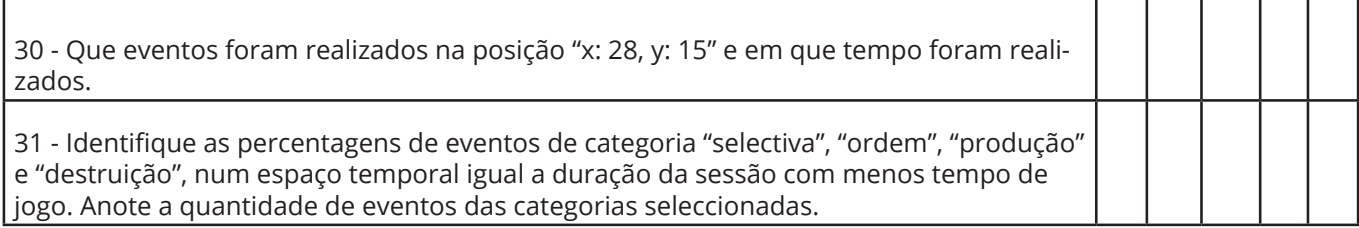

#### **Questão Gerais**

Responda as seguintes questões.

32 - Consegue identificar algum padrão de jogabilidade interessante nas sessões? Descreva-o.

33 - Compare as sessões 583 e 631, de uma forma mais detalhada. Que informação consegue descobrir sobre essas sessões? Faça uma breve análise sobre comportamento de cada jogador teve em cada uma dessa sessões.

34 - Compare as sessões 630 e 631. Que aspectos similares e dissimilares encontra?

35 - Consegue identificar com clareza as acções que cada jogador tomou ao longo da sua sessão de jogo? Que informação relevantes retira dessas acções?

36 - Consegue identificar o tipo de eventos que cada jogador realizou em cada sessão? Tirando o exemplo da sessão 591 e 642, identifique as semelhança ou diferenças no estilo de jogo de cada jogador, quais os tipos de acções que cada jogador tomou?

#### **Avaliação Global**

Dê o seu grau de concordância com as seguintes afirmações. (discordo muito) 1 - 2 - 3 - 4 - 5 (concordo muito)

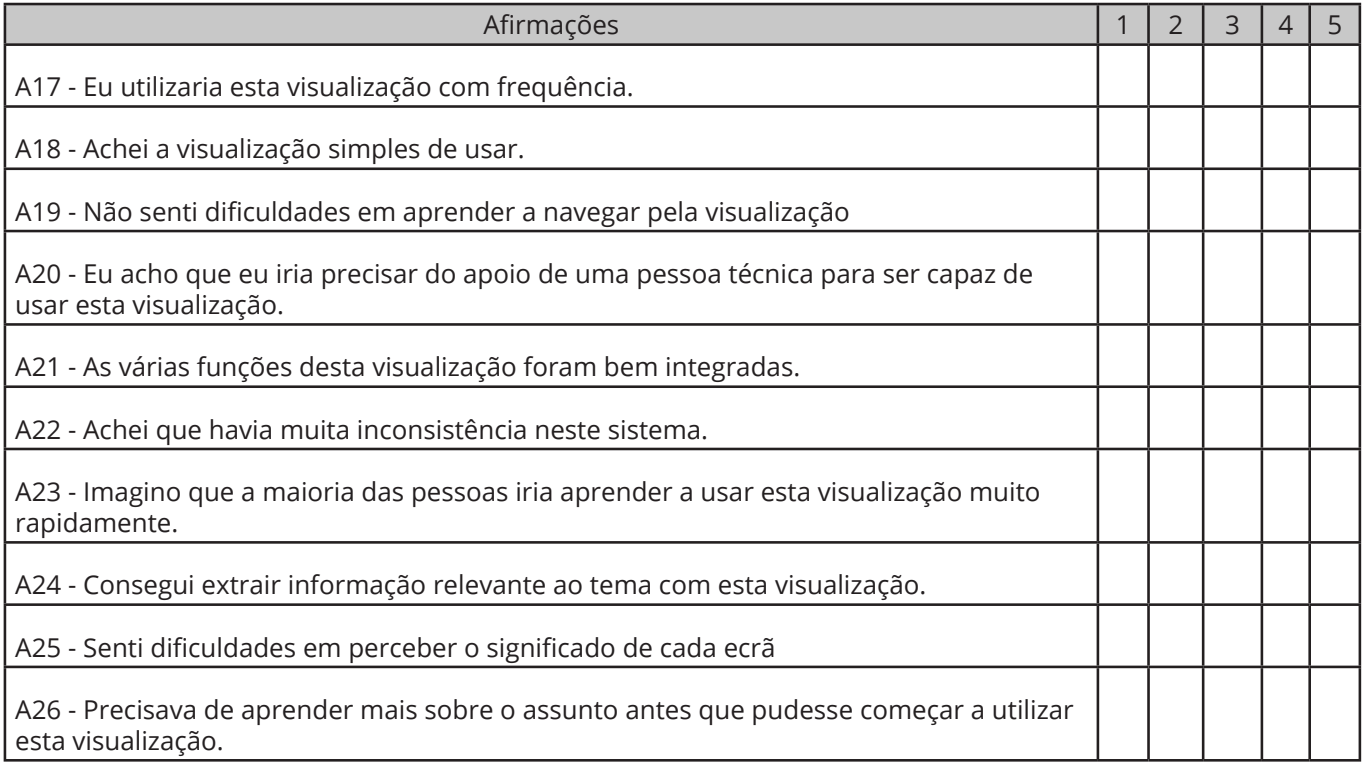

#### **Comente as seguintes afirmações.**

Q1 - Sentiu falta de alguma informação pertinente para responder alguma das questão? Se sim indique o número da questão e que tipo de informação.

Q2 - Sentiu dificuldade em usar as ferramentas para responder a alguma questão? Se sim indique o número da questão e qual foi a dificuldade que teve.

Q3 - Sentiu a necessidade de algum tipo de ecrã ou ferramenta extra para poder responder melhor? Se sim que tipo de ecrã ou ferramenta.

Q4 - Sugira o que alteraria nos ecrãs que usou para os melhorar.

## **Resultados dos testes B.**

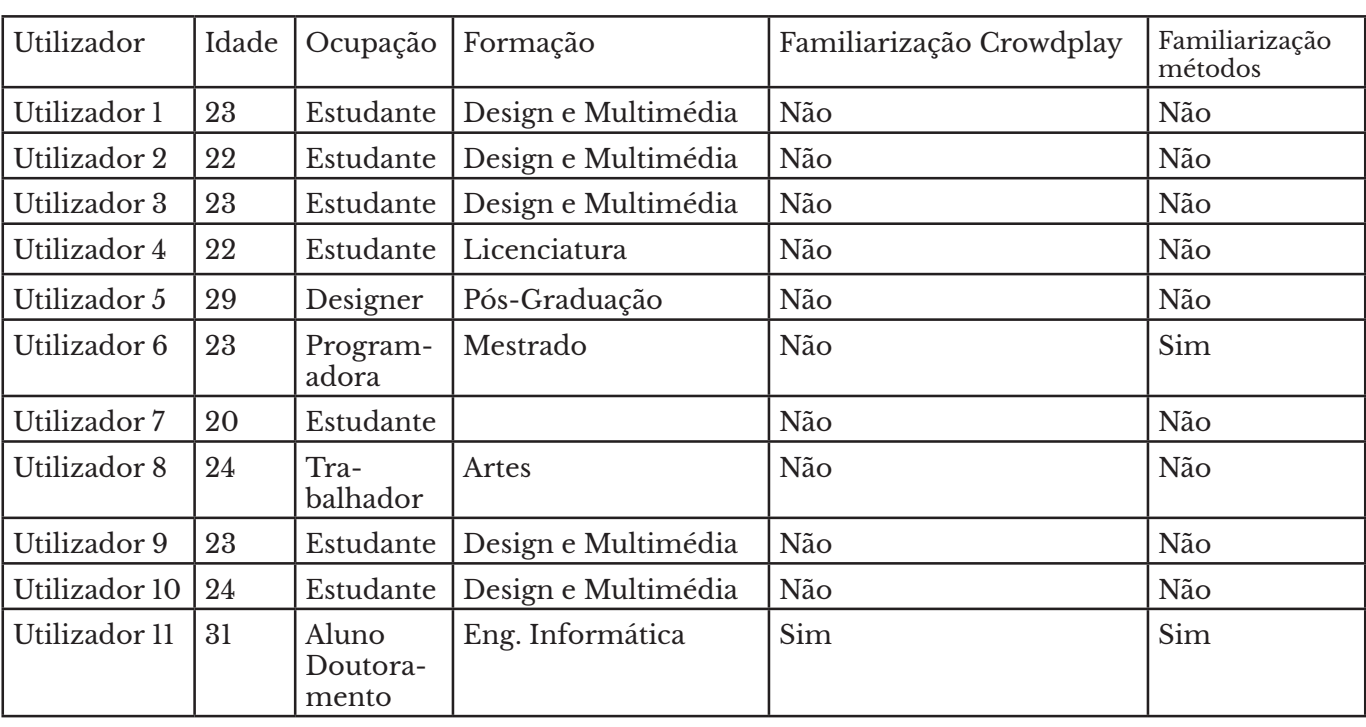

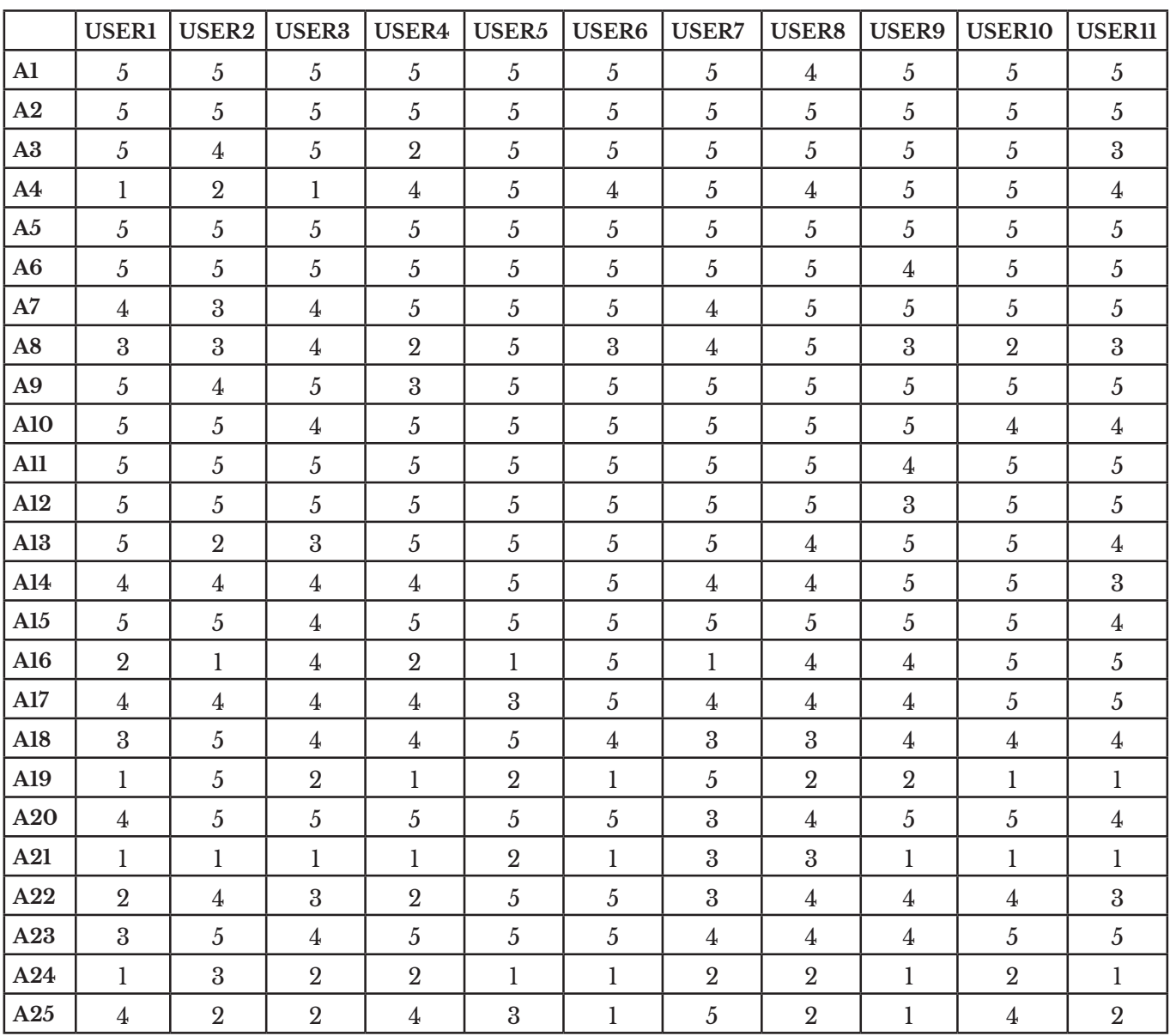

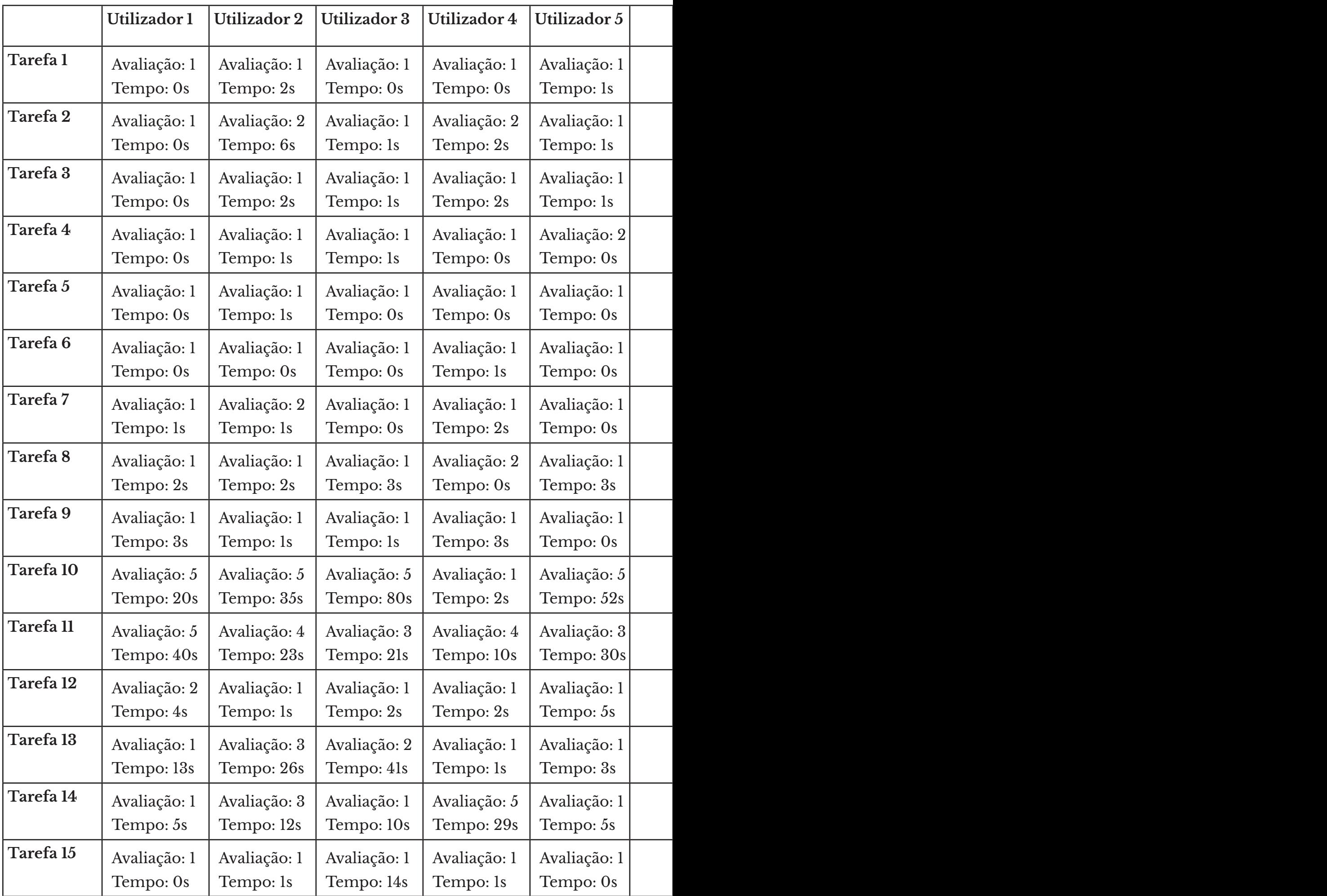

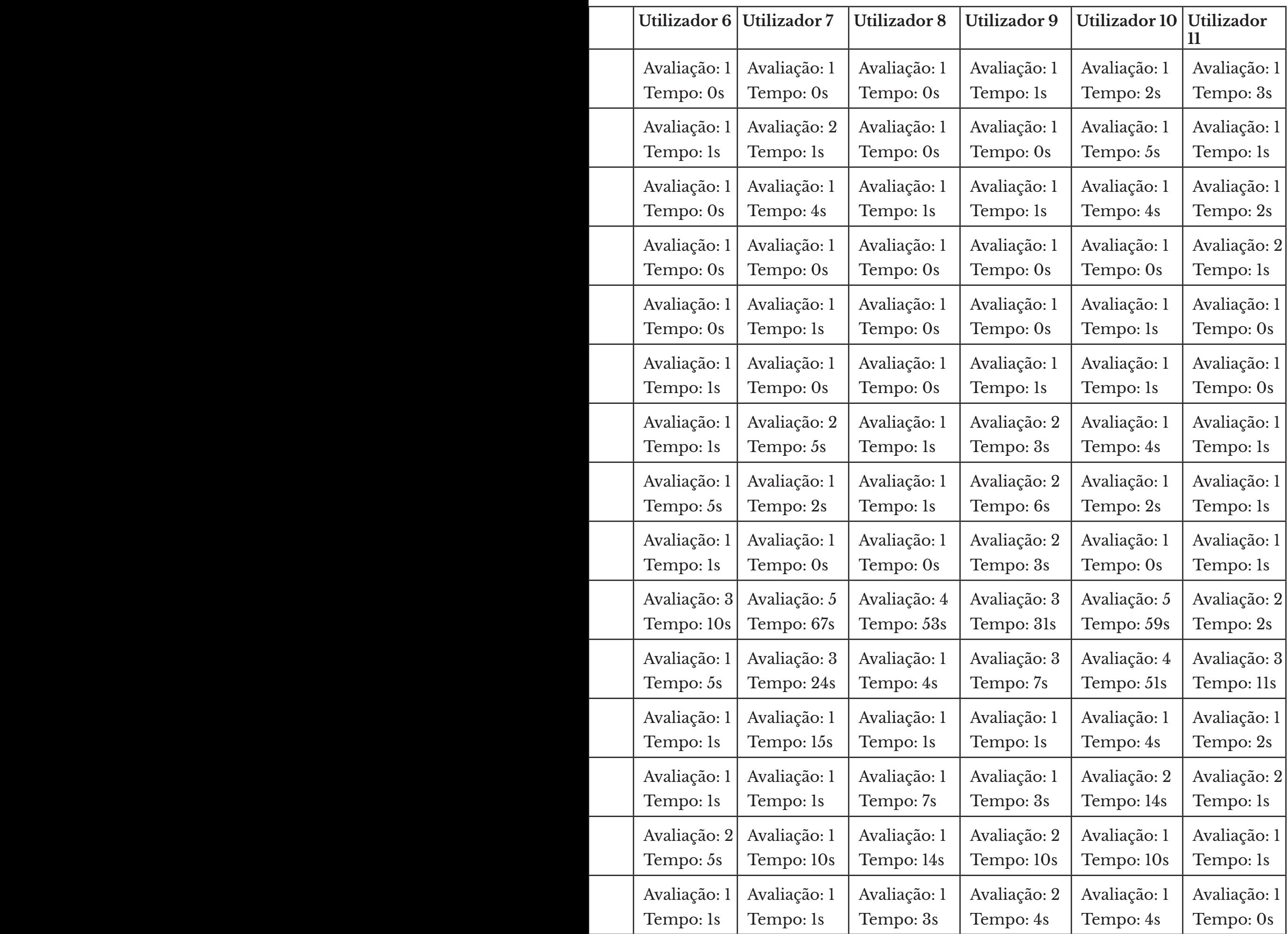

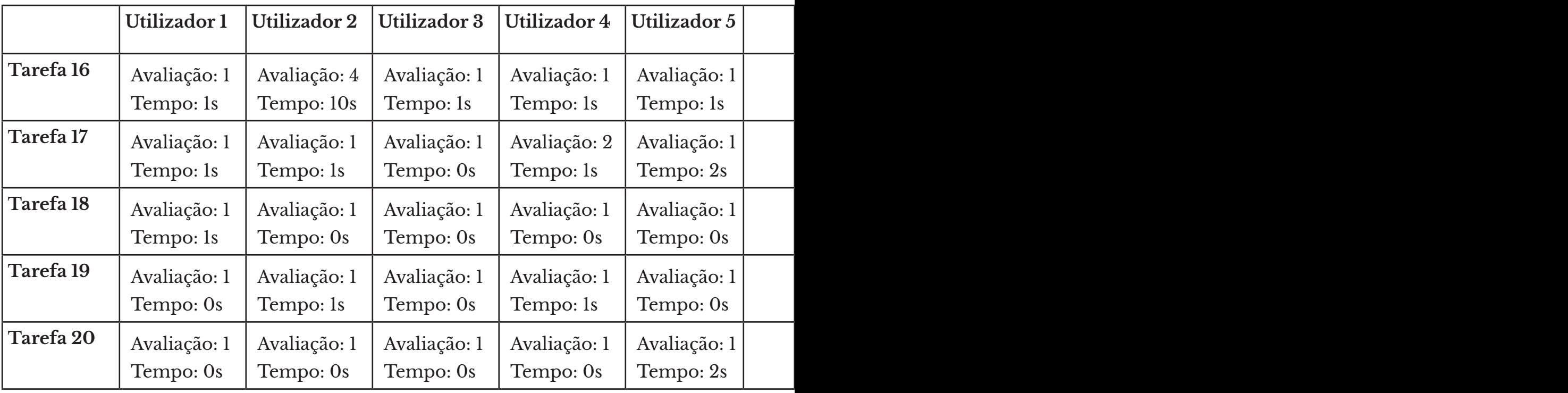

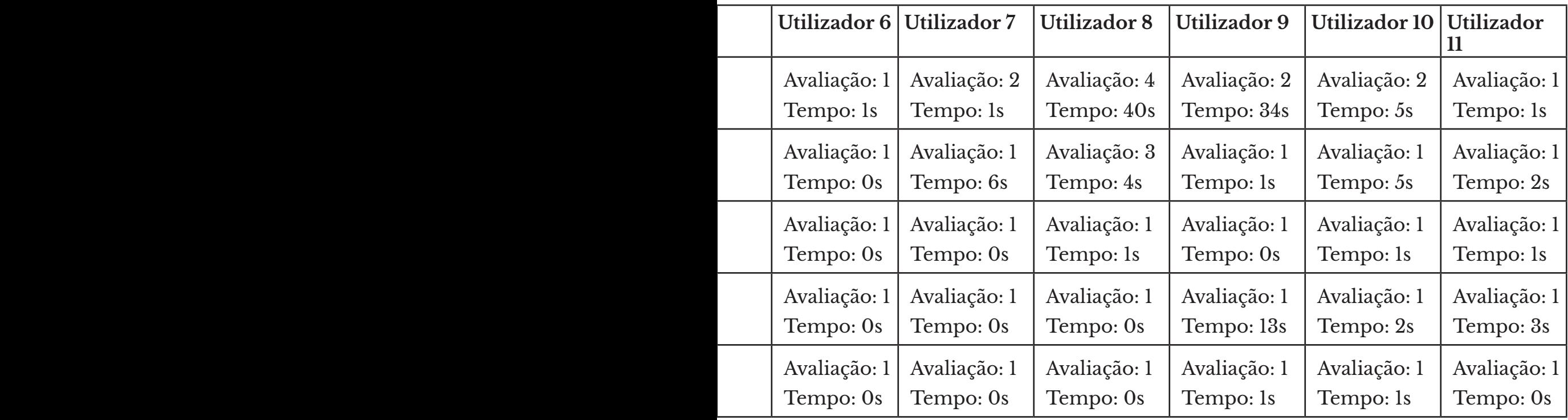

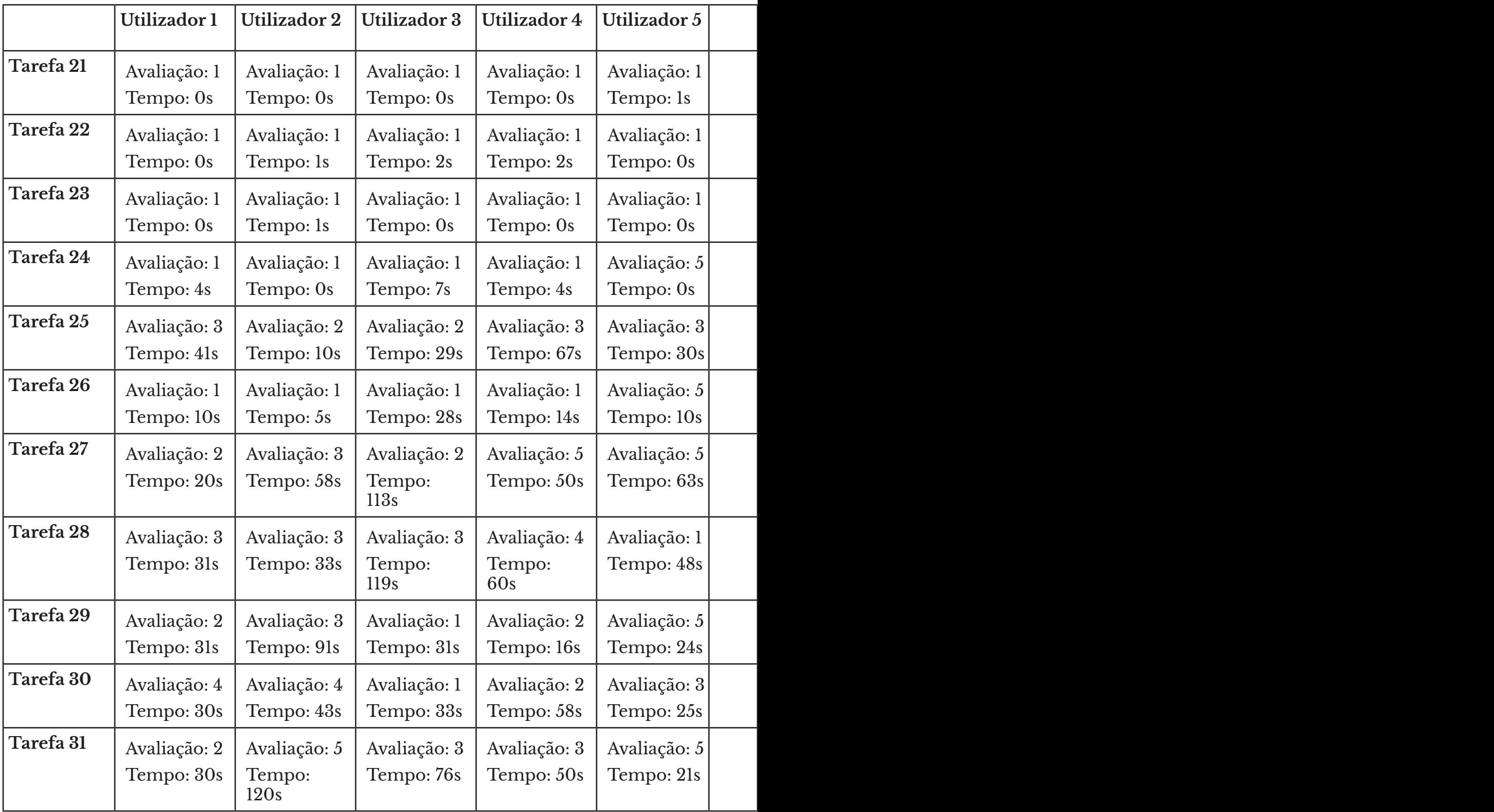

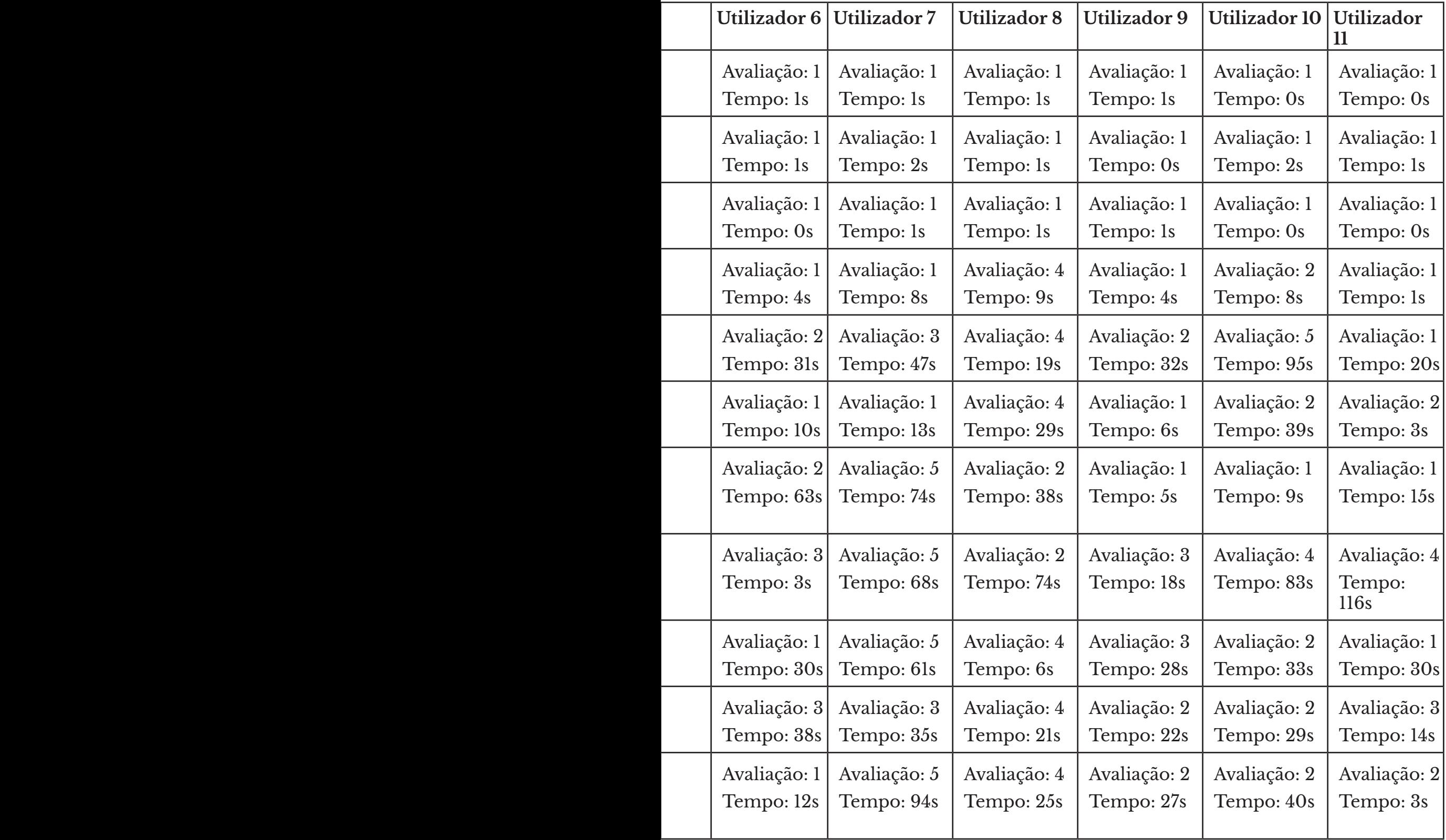